АНО ВО «Межрегиональный открытый социальный институт»

**УТВЕРЖДАЮ** Зав. кафедрой информационной безопасности  $\mathcal{U}$  Т.М. Гусакова Протокол заседания кафедры<br>№ 11« 01 » 19 20/ Г.

### Фонд оценочных средств для проведения текущего контроля успеваемости и промежуточной аттестации

Учебная дисциплина «Электронный документооборот»

Образовательная программа 38.03.01 Экономика. Финансы и кредит

Йошкар-Ола 2017

### СОДЕРЖАНИЕ

1. Перечень компетенций с указанием этапов их формирования в процессе освоения образовательной программы.

2. Описание показателей и критериев оценивания компетенций на различных этапах их формирования, описание шкал оценивания.

3. Типовые контрольные задания или иные материалы, необходимые для оценки знаний, умений, навыков и (или) опыта деятельности, характеризующих этапы формирования компетенций в процессе освоения образовательной программы. – оценочные средства для текущего контроля; – оценочные средства для промежуточной аттестации.

4. Методические материалы, определяющие процедуры оценивания знаний, умений, навыков и (или) опыта деятельности, характеризующих этапы формирования компетенций.

### 1. Перечень компетенций с указанием этапов их формирования в процессе освоения образовательной программы

В процессе освоения образовательной программы обучающиеся осваивают компетенции указанные в федеральных государственных образовательных стандартах высшего образования, сопоставленные с видами деятельности. Освоение компетенций происходит поэтапно через последовательное изучение учебных дисциплин, практик, подготовки ВКР и других видов работ предусмотренных учебным планом АНО ВО МОСИ.

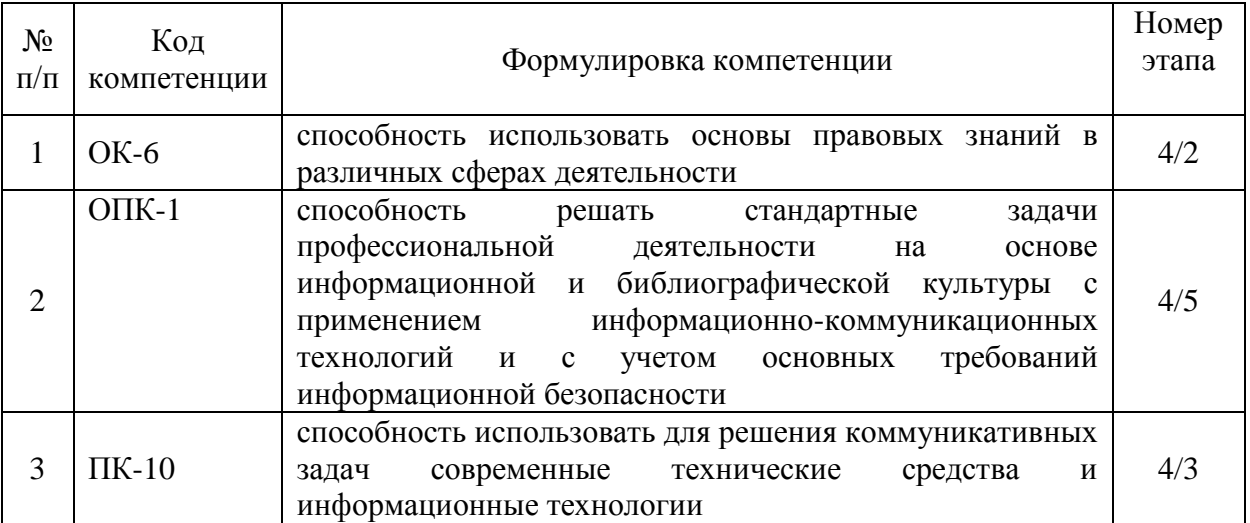

### 2. Описание показателей и критериев оценивания компетенций на различных этапах их формирования, описание шкал оценивания

Этапами формирования компетенций обучающихся при освоении дисциплины являются последовательное изучение содержательно связанных между собой разделов (тем) учебных занятий. Результаты текущего контроля и промежуточной аттестации позволяют определить уровень освоения компетенций обучающимися.

 $\mathbf{r}$ 

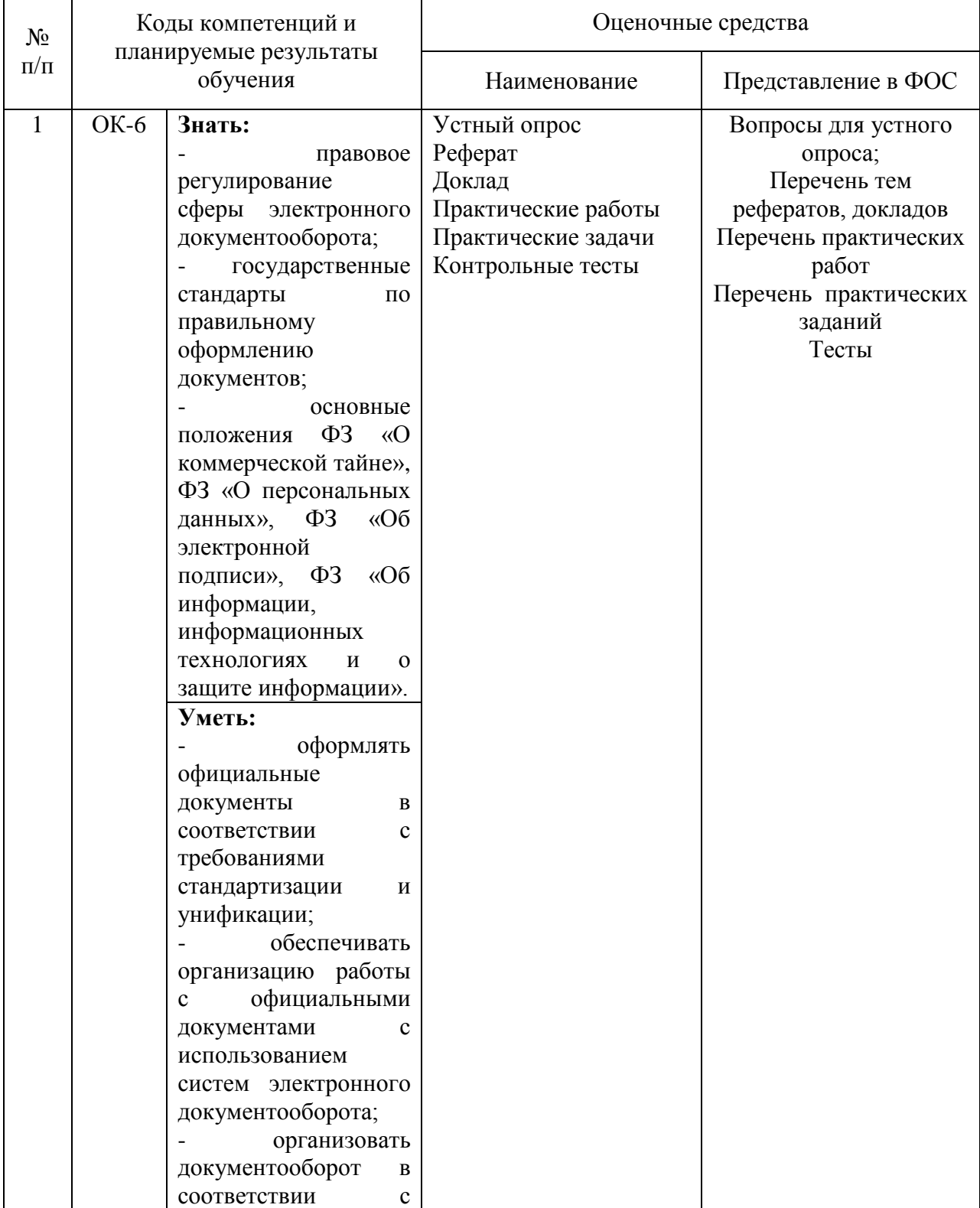

# Перечень оценочных средств

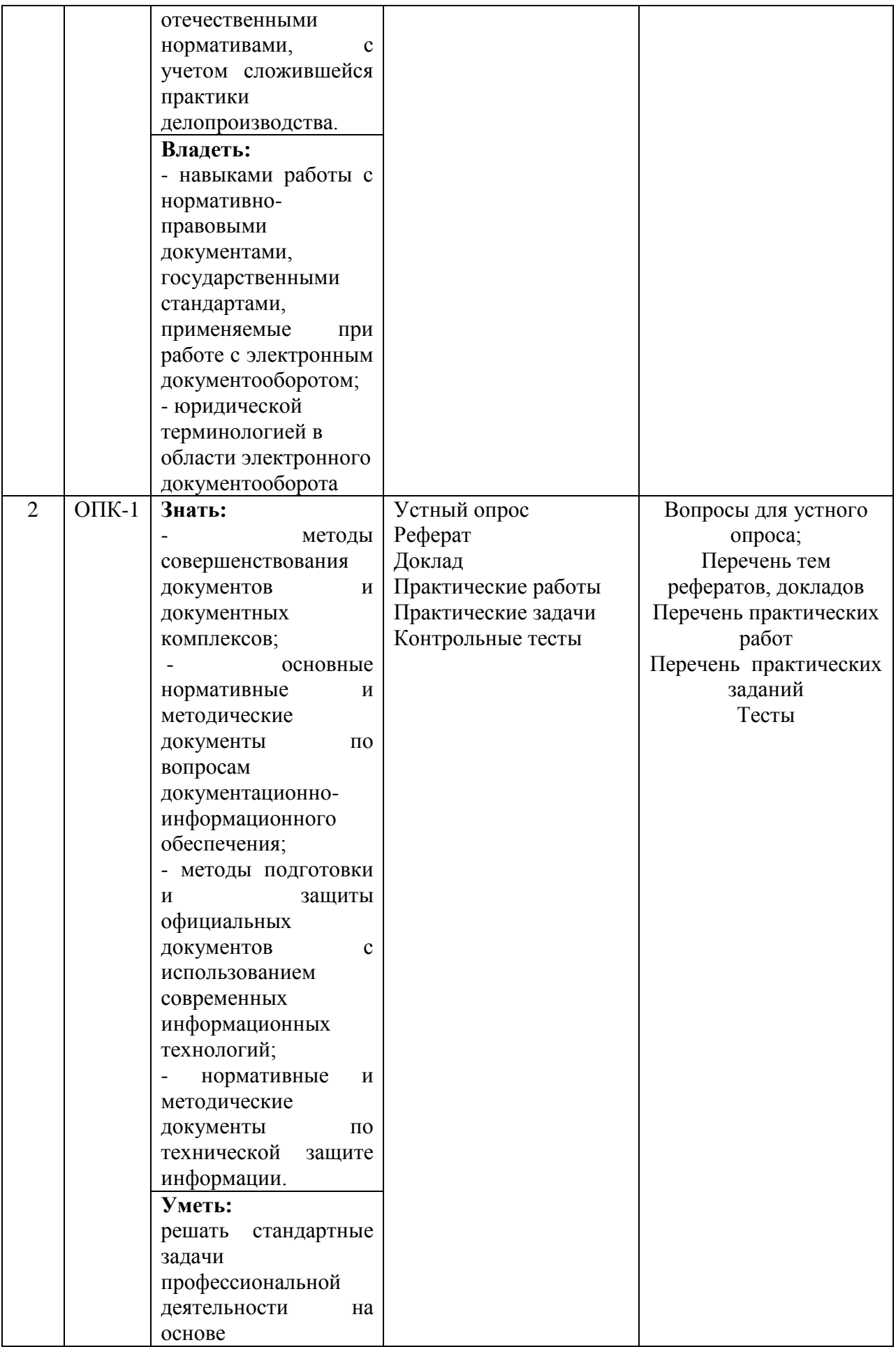

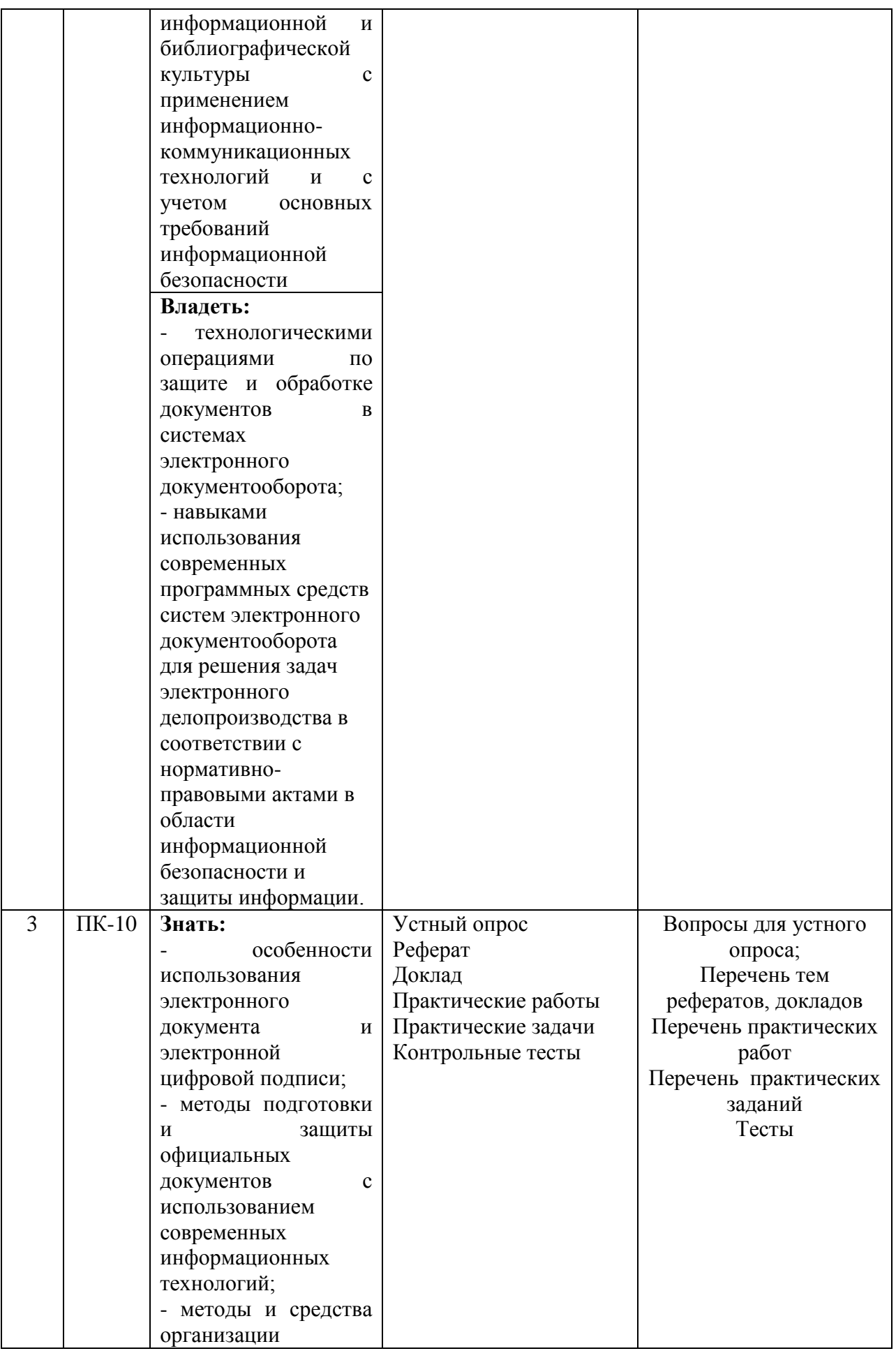

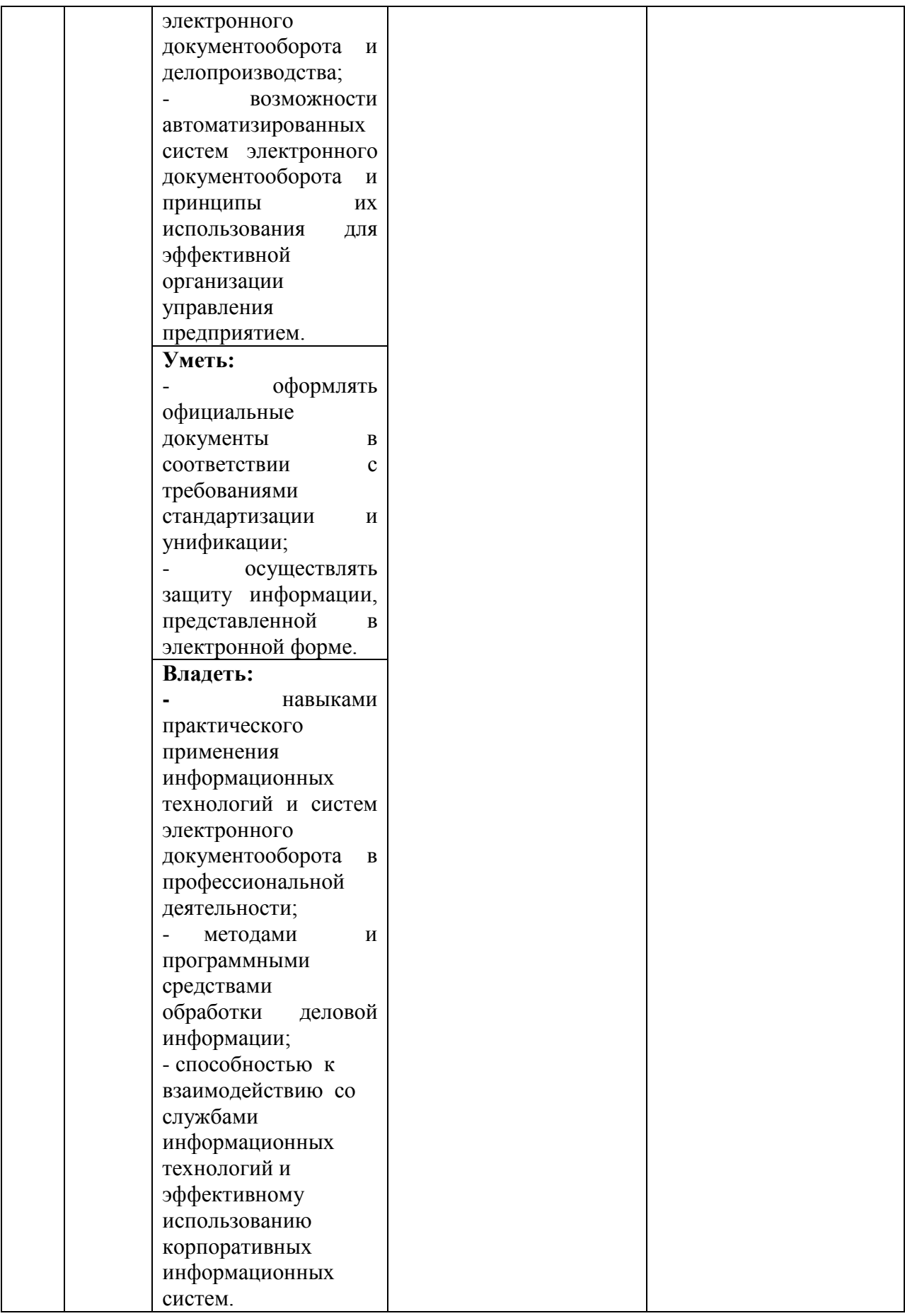

### **3. Типовые контрольные задания или иные материалы, необходимые для оценки знаний, умений, навыков и (или) опыта деятельности, характеризующих этапы формирования компетенций в процессе освоения образовательной программы.**

### **Текущая аттестация по дисциплине «Электронный документооборот»**

Студенты образовательной программы 38.03.01 Экономика. Финансы и кредит проходят текущую аттестацию в 5/5 семестре.

Оценочные средства текущего контроля:

- Устный опрос
- Реферат
- Доклад
- Практические работы
- Практические задачи
- Контрольные тесты

### **Основные виды оценочных средств по темам представлены в таблице**

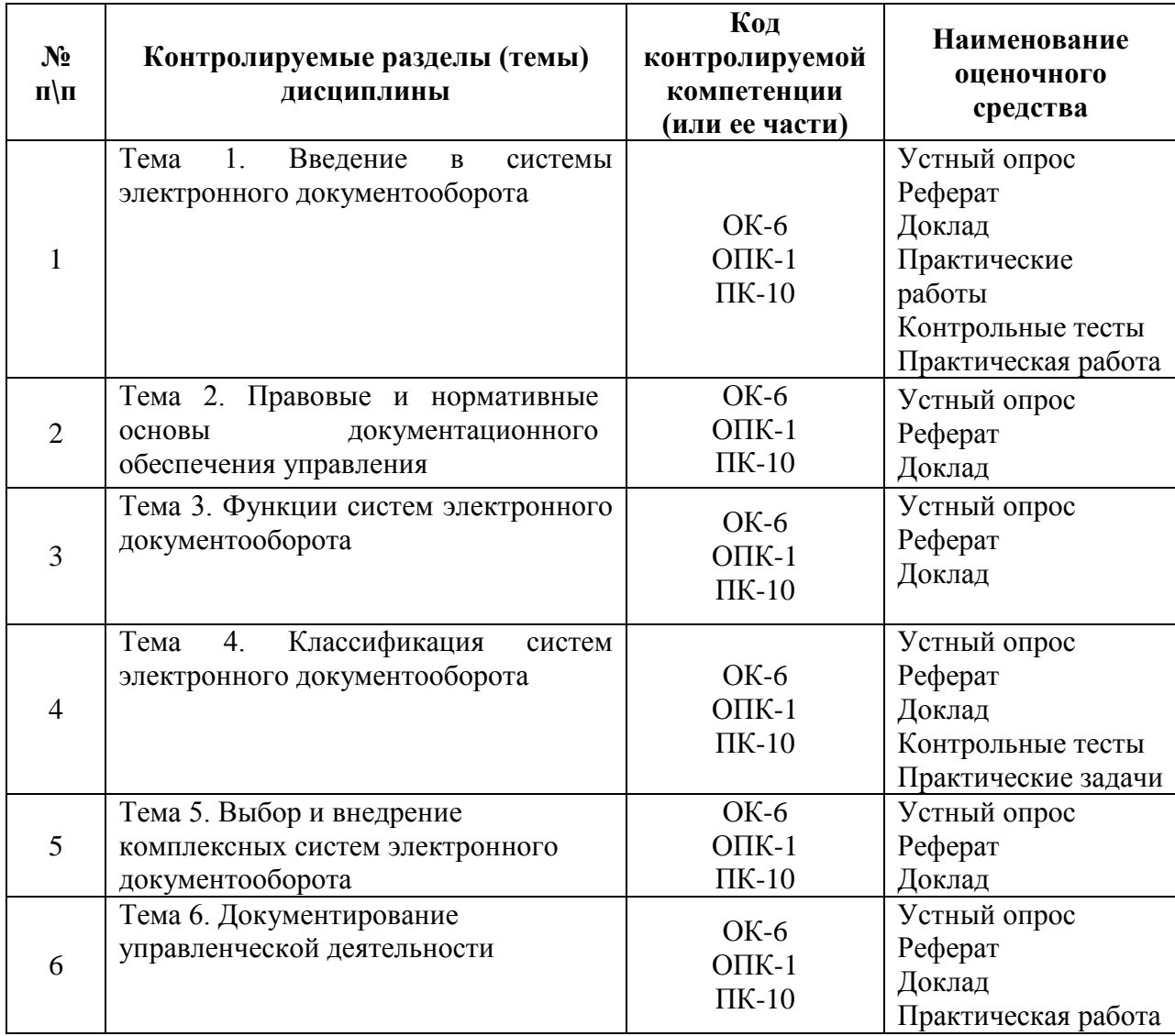

### Вопросы для устного опроса

#### Тема 1 Введение в системы электронного документооборота

1. Каковы основные концепции при переходе предприятия на безбумажную технологию управления?

2. Определите понятие технологии управления, состав и содержание стадий управления и средств их автоматизированного исполнения.

3. Обоснуйте необходимость перехода к безбумажной технологии управления. Перечислите основные концепции безбумажной технологии управления.

4. Перечислите основные подходы  $\mathbf K$ созданию электронных систем документооборота. Какие существуют проблемы и ограничения на разработку этих систем?

5. Определите понятие документа. свойства классификация документов. документов экономической системы.

6. Определите понятие потока информации и документооборота ЭС. Перечислите основные показатели, характеризующие потоки информации ЭС.

7. Определите понятие документопотока, его структура, показатели оценки документопотоков. Что такое документооборот и какие компоненты он включает в себя?

### Тема 2 Правовые и нормативные основы документационного обеспечения управления

1. Перечислить основные стандарты для систем электронного документооборота (СЭД).

2. Раскройте содержание понятия Государственной системы документационного обеспечения управления. Каков состав компонент ГСДОУ и ГОСТов, регламентирующих документооборот в экономических системах.

3. Чем отличается МоReq и МоReq2?

4. В чем особенности внедрения MoReq2010?

5. Как обеспечить обязательность исполнения стандартов на предприятии в условиях эксплуатации СЭД?

### Тема 3 Функции систем электронного документооборота

1. В чем состоит назначение и функции, выполняемые системой электронного документооборота (СЭД)?

2. В чем заключается необходимость применения технологии «workflow», каковы основные понятия, используемые в этой технологии?

3. Что такое ОРД и какие классы ОРД по содержанию и структуре выделяют?

4. Каково структура типовых ОРД?

5. В чем особенности структуры неформализованных ОРД?

6. Каков состав операций процедуры составления типовых и неформализованных документов?

7. Каков состав операций процедуры приема-передачи для разных классов потоков информации?

8. Каково назначение процедуры контроля исполнения документов?

9. Каков состав операций процедуры контроля исполнения документов?

10. Какое назначение контрольно-регистрационной карточки?

11. Какова структура процедуры формирования дел и сдачи их в архив?

12. Стадии жизненного цикла документов.

13. Задачи статических архивов.

14. Задачи динамических архивов.

15. Перечень и содержание пограничных проблем, связанных с документами разных типов (электронных, бумажных, микрографических) из одного типа в другой.

16. Типы систем маршрутизации.

17. Задачи универсальных СУД.

### **Тема 4 Классификация систем электронного документооборота**

1. Какие этапы в развитии концепции СЭД можно выделить?

2. Какие классы СЭД применяются в настоящее время?

3. Какие особенности в функционировании СЭД на основе использования технологии ЭП можно выделить приведите примеры?

4. Каковы особенности организации функционирования АСКИД, приведите примеры.

5. На чем основывается работа СЭД, использующая технологию «docflow», приведите примеры.

6. Какие примеры программных средств Вы можете назвать, поддерживающие технологию «workflow»?

7. Что такое комплексные ЭСУД, в чем их особенности, приведите примеры и сопоставьте их функционал.

### **Тема 5 Выбор и внедрение комплексных систем электронного документооборота**

1. Перечислить основных игроков на рынке систем электронного документооборота (СЭД).

2. Чем отличается реализация процесса делопроизводства на российских предприятиях.

3. Что такое вертикальная схема документооборота?

4. Какая схема документооборота применяется в зарубежных системах электронного документооборота?

5. Возможно ли внедрение СЭД в случае проведения организационно-штатных мероприятий в организации/компании?

6. Какие меры следует принять для сокращения объема печатных документов при внедрении СЭД?

7. Как оценить необходимость внедрения СЭД в конкретной компании?

8. Влияет ли размер компании на принятие решения о внедрении СЭД?

9. Характеристика методов и средств организации приема-передачи документов в СЭДО с технологией «ad-hoc».

10. Особенности организации СЭД коллективной обработки документов на принципах технологии «groupware».

11.Особенности организации СЭДО, ориентированных на использование «docflow»-технологии.

12.Методы организации маршрутизации документопотоков. Характеристика систем. Особенности проектирования СЭДО, ориентированных на использование docflowтехнологии.

### **Тема 6. Документирование управленческой деятельности**

1. Что такое «Дело»?

2. Что такое «Номенклатура дел» и ее назначение?

3. Каков состав операций процедуры «Формирование дел и сдача их в архив»?

4. Построить схему потоков данных для общего документооборота в СДОУ, возникающего при выполнении процедуры «Исполнения Приказа».

5. Построить схему потоков данных для общего документооборота в СДОУ, возникающего при выполнении процедуры «Формирование дел и сдача их а архив».

6. Построить схему потоков данных для общего документооборота в СДОУ, возникающего при выполнении процедуры «Получение Письма из Министерства».

7. Построить схему потоков данных для общего документооборота в СДОУ, возникающего при выполнении процедуры «Передача отчета в Министерство».

8. Построить схему потоков данных для общего документооборота в СДОУ, возникающего при выполнении процедуры «Контроль исполнения Письма из Министерства».

9. Построить схему потоков данных для общего документооборота в СДОУ, возникающего при выполнении процедуры «Составление Номенклатуры дел».

#### **Средство оценивания: устный опрос**

Шкала оценивания:

– оценка «отлично» выставляется студенту, если студент не только глубоко и прочно усвоил весь программный материал, но и проявил знания, выходящие за его пределы, почерпнутые из дополнительных источников (учебная литература, научнопопулярная литература, научные статьи и монографии, сборники научных трудов и интернет-ресурсы и т. п.); умеет самостоятельно обобщать программный материал, не допуская ошибок, проанализировать его с точки зрения различных школ и взглядов; увязывает знания с практикой; приводит примеры, демонстрирующие глубокое понимание материала или проблемы;

– оценка «хорошо» выставляется студенту, если студент твердо знает программный материал, грамотно и последовательно его излагает, увязывает с практикой, не допуская существенных неточностей в ответе на вопросы;

– оценка «удовлетворительно» выставляется студенту, если студент усвоил только основной программный материал, но не знает отдельных положений, в ответе допускает неточности, недостаточно правильные формулировки, нарушает последовательность в изложении программного материала;

– оценка «неудовлетворительно» выставляется студенту, если студент не знает значительной части основного программного материала, в ответе допускает существенные ошибки, неправильные формулировки.

### **Перечень тем рефератов, докладов**

1. Системы электронного документооборота в РФ: состояние и перспективы

2. Системы управления организационными (бизнес) процессами в РФ: состояние и перспективы.

3. Системы моделирования организационных процессов: примеры применения.

4. Информатизация органов ГМУ РФ.

5. Интернет представительства органов федеральной власти и субъектов РФ

6. Системы интеллектуального анализа данных.

7. Геоинформационные системы. Перспективы в РФ.

8.Эффективный бумажный документооборот: управление документами, компактное хранение и сочетание с системами электронного документооборота по технологии «WALLER System-Registraturen».

9. Обеспечение электронного документооборота между органами государственной власти.

10. «Единое окно» для документооборота с государственными органами.

11. Зачем нам нужен стандарт ISO 15489, и как его можно использовать.

12.Инструменты для автоматизации создания, согласования и утверждения документов (на примере работы с договорами).

13.Организация электронного архива документов и управление нормативносправочной информацией в системах документооборота.

14.Офисные устройства по обработке конфиденциальной информации: новые возможности".

15.Проблемы реализации проектов внедрения систем электронного документооборота.

16. Проблемы создания систем защищенного документооборота.

17.Роль аутентификации в организации защиты документооборота при использовании открытых сетей связи.

18. Юридические проблемы электронного документооборота.

19. Использование Internet для организации электронного документооборота и способы защиты информации.

20. Проблемы документационного обеспечения управления и использование

электронной цифровой подписи с ее защитой.

21.Организация работы по защите автоматизированных систем документационного обеспечения управления.

22. Анализ современных систем автоматизации делопроизводства в организации и электронного документооборота, особенности их классификации.

23. Проблемы автоматизации электронного документооборота.

24.Автоматизация бизнес-процессов с помощью систем электронного документооборота.

25. Процесс внедрения различных информационных систем на предприятии для электронного документооборота

26. Применение информационной системы электронного документооборота и защита информации.

27.Проблемы внедрения средств электронного документооборота и защиты данных.

28.Основные преимущества электронного документооборота и анализ электронных систем документирования управленческой деятельности в организации.

29.Электронный документооборот на предприятии и защита персональных данных.

30.Проблема внедрения использования безбумажного документооборота в государственном и муниципальном управлении и вопросы конфиденциальности информации.

31. Проблемы внедрения новых информационных технологий в делопроизводство и особенности защиты информации в делопроизводстве.

32. Управление документооборотом и защитой данных.

33. Закон «Об электронной цифровой подписи».

34. Проблемы обеспечения подлинности электронной цифровой подписи.

35. Применение электронной цифровой подписи в электронном документообороте.

### **Средство оценивания: реферат**

Шкала оценивания:

Реферат оценивается по 100-балльной шкале.

Баллы переводятся в оценки успеваемости следующим образом:

86-100 баллов – «отлично»;

70- 85 баллов – «хорошо»;

51-69 баллов – «удовлетворительно;

менее 51 балла – «неудовлетворительно».

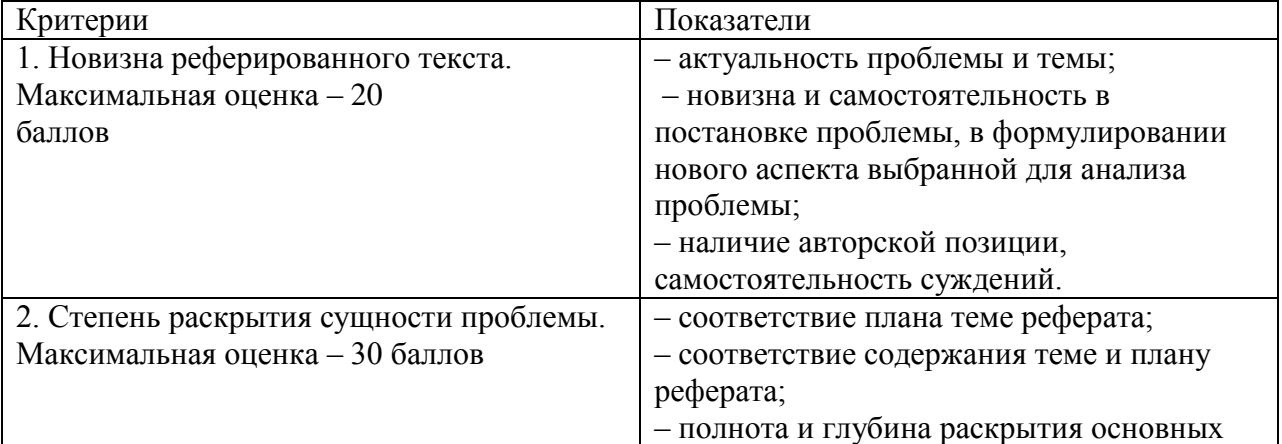

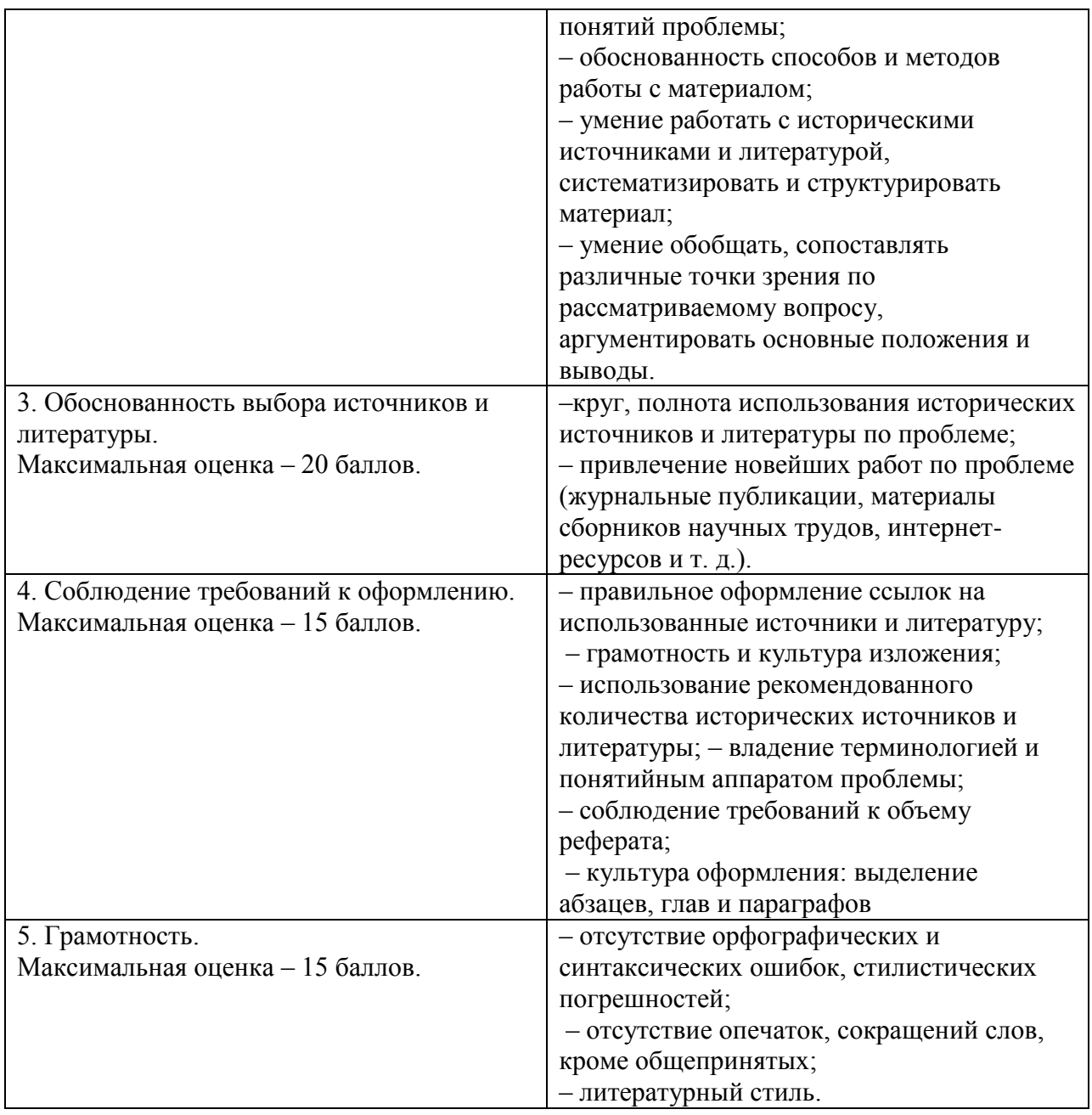

### **Средство оценивания: доклад**

Шкала оценивания:

Оценка «**отлично**» выставляется студенту, если:

– доклад производит выдающееся впечатление, сопровождается иллюстративным материалом;

– автор представил демонстрационный материал и прекрасно в нем ориентировался;

– автор отвечает на вопросы аудитории;

– показано владение специальным аппаратом;

– выводы полностью отражают поставленные цели и содержание работу.

Оценка «**хорошо**» выставляется студенту, если:

– доклад четко выстроен;

– демонстрационный материал использовался в докладе, хорошо оформлен, но есть неточности;

– докладчик не может ответить на некоторые вопросы;

– докладчик уверенно использовал общенаучные и специальные термины;

– выводы докладчика не являются четкими.

Оценка «**удовлетворительно**» выставляется студенту, если:

– доклад зачитывается;

– представленный демонстрационный материал не использовался докладчиком или был оформлен плохо, неграмотно;

– докладчик не может четко ответить на вопросы аудитории;

– показано неполное владение базовым научным и профессиональным аппаратом;

– выводы имеются, но они не доказаны.

Оценка «**неудовлетворительно**» выставляется студенту, если:

– содержание доклада не соответствует теме;

– отсутствует демонстрационный материал;

– докладчик не может ответить на вопросы;

– докладчик не понимает специальную терминологию, связанную с темой доклада;

– отсутствуют выводы.

### **Перечень практических работ**

### **Тема 2. Правовые и нормативные основы документационного обеспечения управления**

### **Практическая работа № 1.**

Система 1С: Предприятие является самой распространенной программой в стране, используемой в экономической области. Поэтому, с одной стороны общие приемы работы в любых конфигурациях на платформе 1С: Предприятие одинаковы, что существенно снижает затраты на изучение СЭД, с другой стороны появляется возможность работать в СЭД в общей интеграции с другими конфигурациями.

### **1. Настройка СЭД и общие принципы работы**

Системные настройки (на примере платформы *«1С:Документооборот 8» версия 1С:8.3*)

Единственно самое главное в системных настройках – это указание максимального размера файла, приходящего из внешнего мира. По умолчанию стоит 0.

По траектории «Настройка и администрирование – сервис – настройка программы» -пункт «файлы» поставить какой-то размер, например 1мб, иначе система не примет ничего.

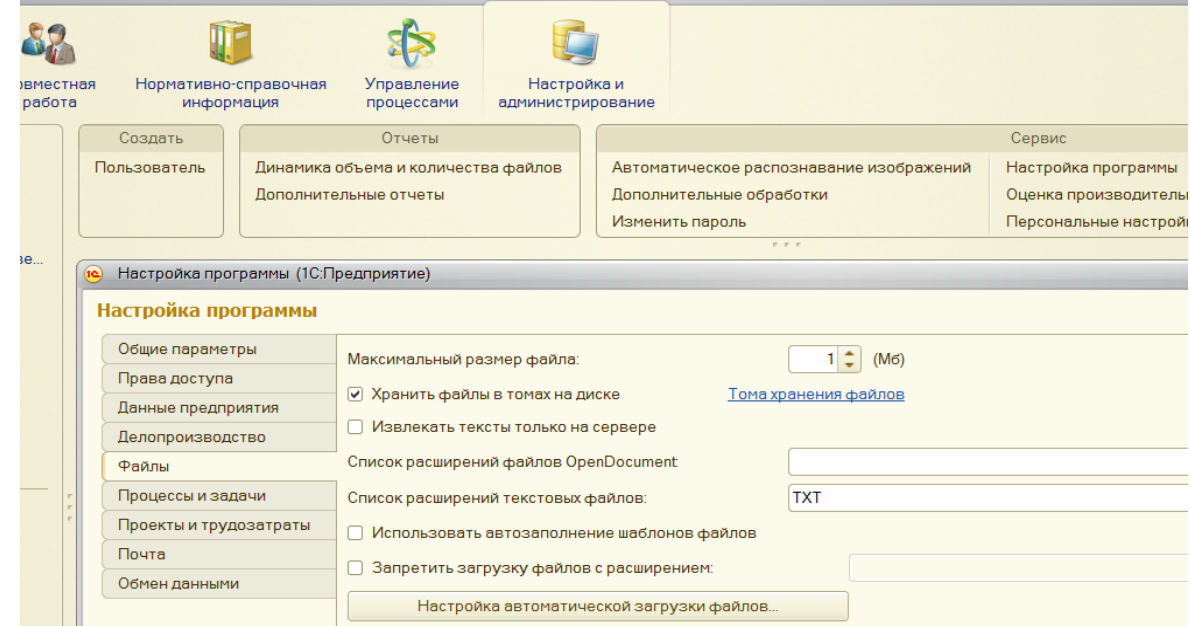

Все остальные настройки бегло для эрудиции посмотреть. Как к ним относится?

Например, пункт «делопроизводство» подпункт «учет по организациям». Если галочка не поставлена, то работать можно только в одной организации. Если галочка поставлена, то в одной программе можно вести ЭД для разных организаций. То есть каждая галочка - это возможность подключения каких-то новых возможностей и настройка сводится к простановке галочек в нужных позициях.

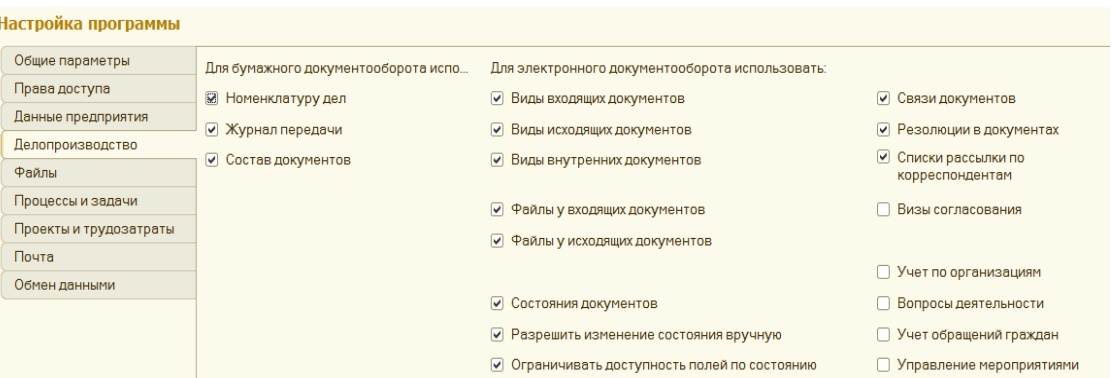

1.2 Персональные настройки

Все стартовые дела - настройки создаем, войдя в систему под фирменным пользователем «Администратор». Других пользователей пока просто нет. Пользователи и группы доступа

Ввелем пользователей по траектории «Настройки и алминистрирование пользователи». (не путать пользователей с корреспондентами. Корреспонденты - это внешний мир, источник первичной информации. Пользователи - это обработчики информации).

Фамилии для удобства отслеживания маршрутов обработки документов совпадают с функциями пользователей.

Начать следует с заполнения справочника Пользователи, так как при создании карточки каждого подразделения обязательным реквизитом является поле Руководитель подразделения. Для начала необходимо заполнить информацию обо всех руководителях без указания подразделений, в которых они работают. Затем ввести структуру предприятия. Потом надо вернуться в справочник Пользователи и заполнить все элементы этого справочника с указанием подразделения и должности.

Не следует забывать, что добавить новых пользователей можно в любой момент. Система позволяет заполнять справочники параллельно с работой других пользователей. То есть, когда в организации принят на работу новый сотрудник, его можно добавить в справочник Пользователи в любой момент.

Создаем несколько пользователей.

Траектория «настройка и администрирование - пользователи - создать».

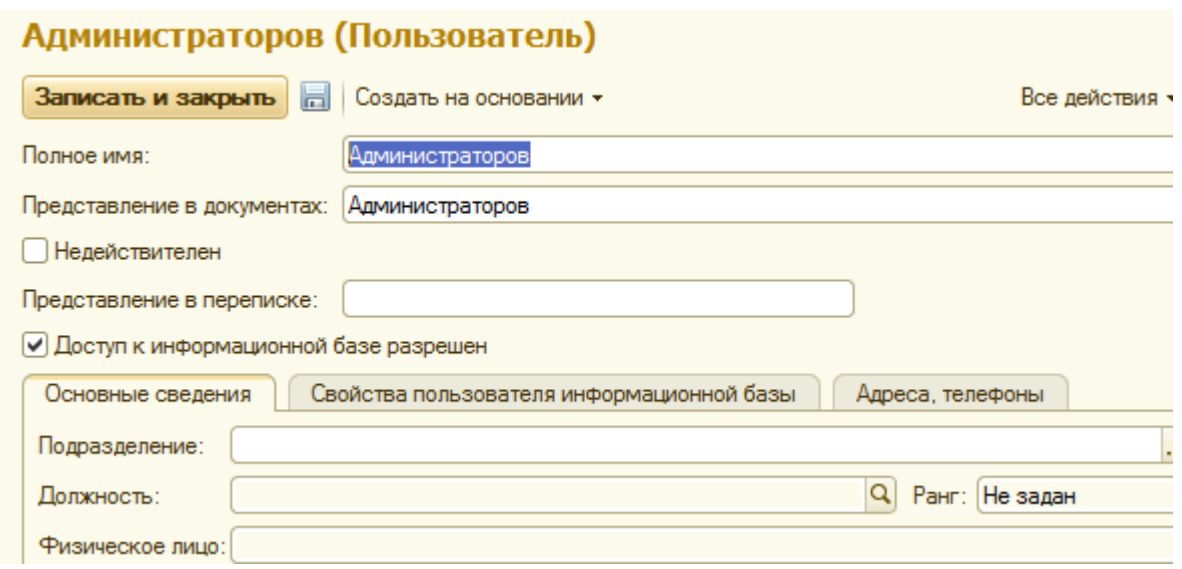

До тех пор пока не определена структура предприятия, не заполняем подразделение и должность. Поле «Физическое лицо» можно не заполнять, так как оно необходимо для реализации второстепенных для системы вопросов, например, кадровых. Аналогично, введем еще несколько пользователей, которые обеспечат демонстрацию возможностей системы.

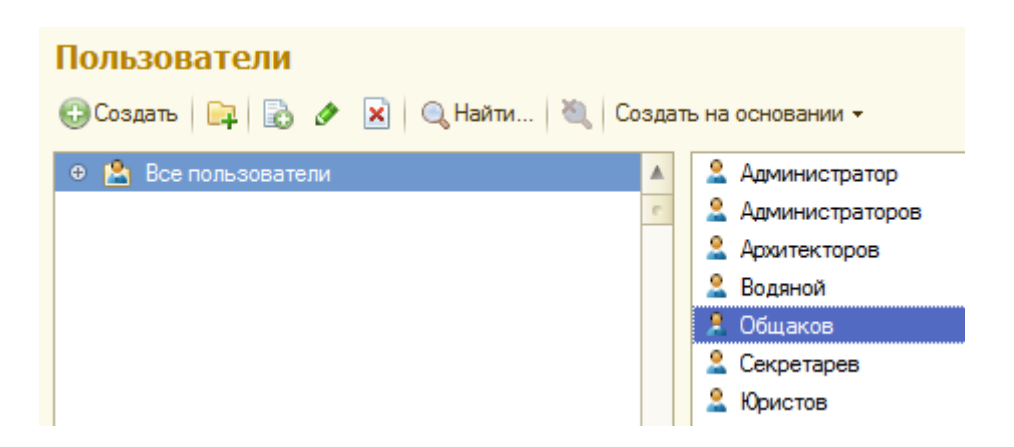

Пользователь «Администратор» - это системный пользователь.

Пользователь «Администраторов» - это функциональный пользователь, который мог быть назван и иначе.

Как следствие, при запуске системы все введенные пользователи появятся в списке пользователей системы. Разумеется, запуск должен происходить от соответствующего лица. Это принципиально важно, так как для каждого пользователя в процессе обработки документов на рабочем столе появляется перечень задач «мне» и перечень «задач от меня».

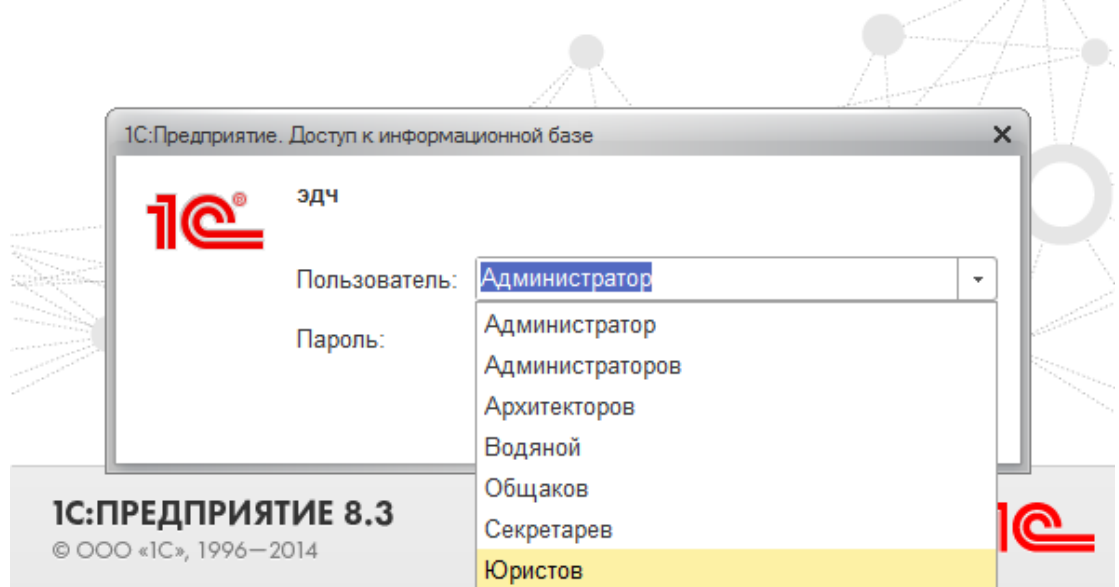

### **Обратим внимание на пункт «Группа доступа».**

Траектория «настройка и администрирование – пользователи».

В системе уже существуют предопределенные группы доступа – это группы, которые объединяют пользователей выполняющих однородные функции, например делопроизводители. Колонка «профиль» определяет интерфейс для каждой группы. Все это вопрос удобства и ограничитель доступа.

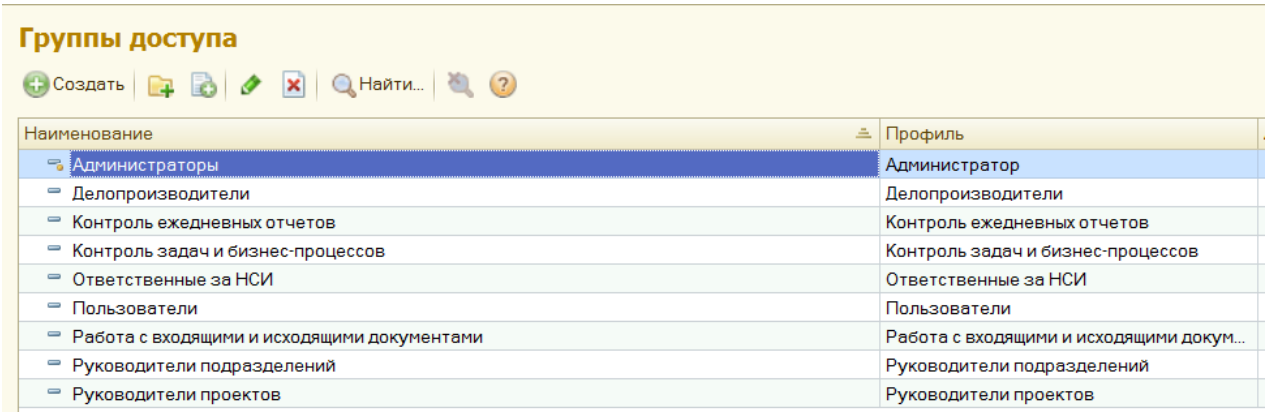

Не будем рассматривать немагистральные вопросы и всех пользователей включим в группу «Администраторы». Тем самым, у всех пользователей будет один и тот же интерфейс и одинаковый набор возможностей, к которым уже привыкли.

Для этого, открыв мышью группу «Администраторы» по «добавить» введем всех пользователей в эту группу.

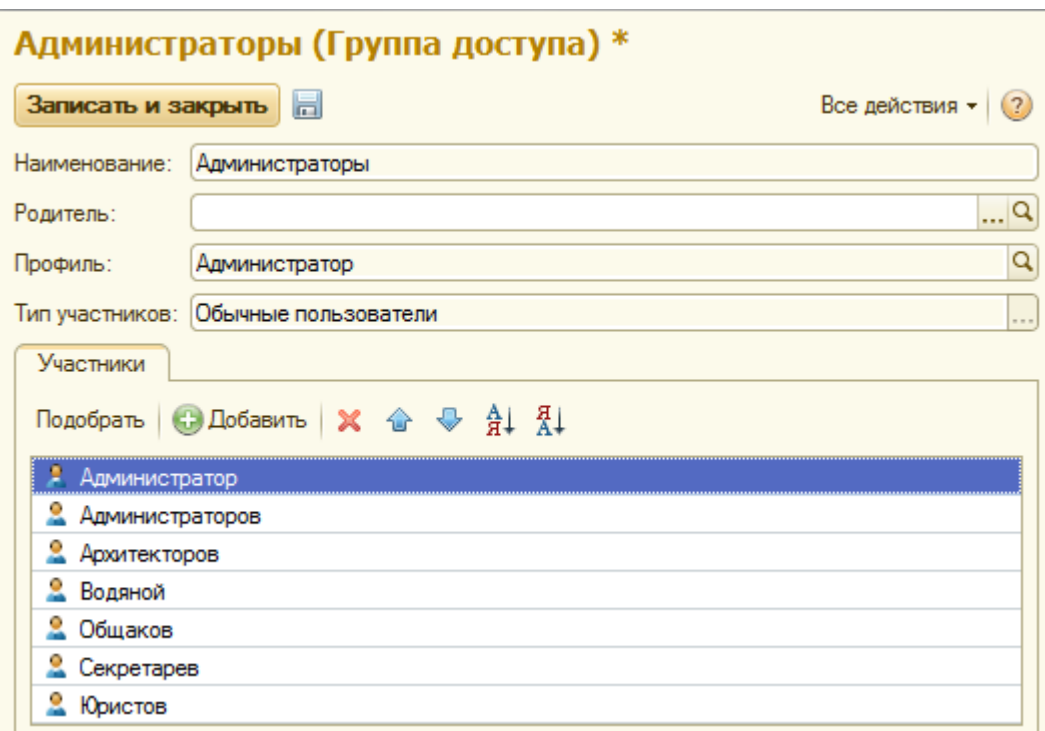

Еще раз, обращаем внимание, что интерфейс будет одинаковый для всех пользователей, но содержимое рабочего стола для каждого пользователя будет индивидуально и меняться в зависимости от процессов, в которых участвует данный пользователь.

*1.2.2 Структура предприятия*

### *Создадим структуру предприятия.*

Для удобства при последующей работе руководителей отделов назовем в соответствии с наименованием отделов(секретариат – руководитель Секретарев и т.д.).

Структура предприятия вносится в справочник **Структура предприятия**.

Структура предприятия должна обеспечивать «размещение» всех пользователей, которые будут работать в системе, и отражать реальную подчиненность подразделений и сотрудников друг другу.

Подчиненность сотрудников друг другу вычисляется по структуре предприятия, поэтому необходимо четко настроить подчиненность подразделений с учетом их руководителей.

Создаем структуру предприятия.

*Траектория «настройка и администрирование – структура предприятия создать».*

Сначала создадим верхний уровень управления, например, «администрация».

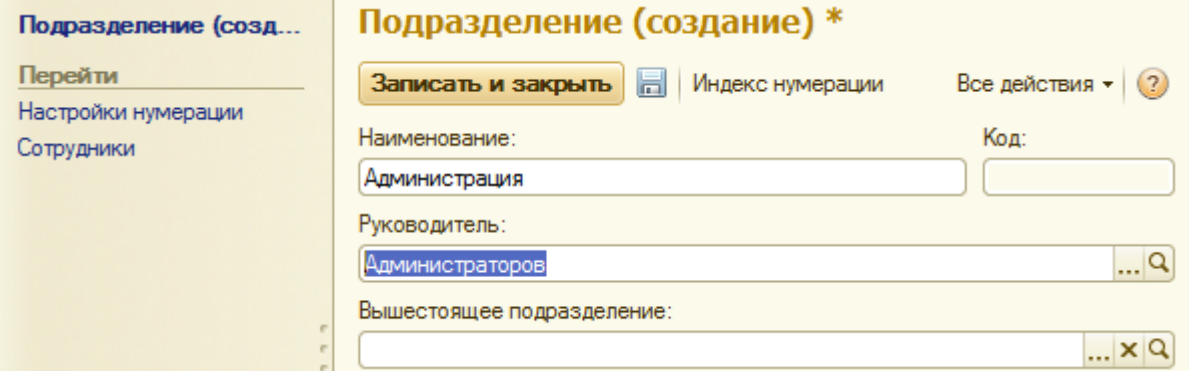

В поле «руководитель» введем конкретного пользователя(начальника, например, Администраторов).

Обратим внимание, на то что при попытке «Записать и закрыть» будет выдано правильное, справедливое сообщение об отсутствии нумерации будущих документов. Игнорируем сообщение «ОК».

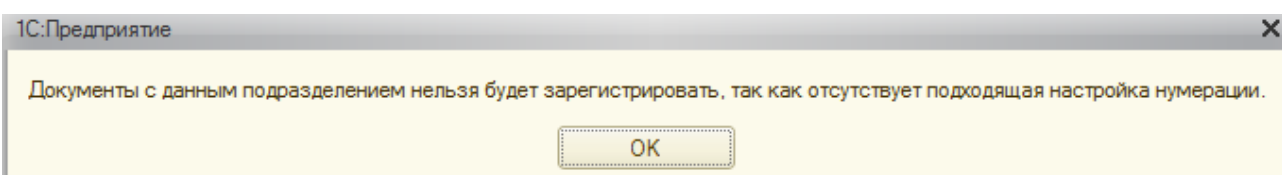

Обратим внимание на то что в поле «вышестоящее подразделение» ничего нет.

Для последующих, уходящих вниз по иерархии подразделений, будет появляться указания на ближайшее сверху подразделение.

Введем подчиненное «администрации» подразделение «секретариат». Для отражения факта подчинения, перед тем как «создать» встать мышью на «администрация», в противном случае оба подразделения будут на равных. Этого правила необходимо строго придерживаться при создании любой сложности иерархических структур.

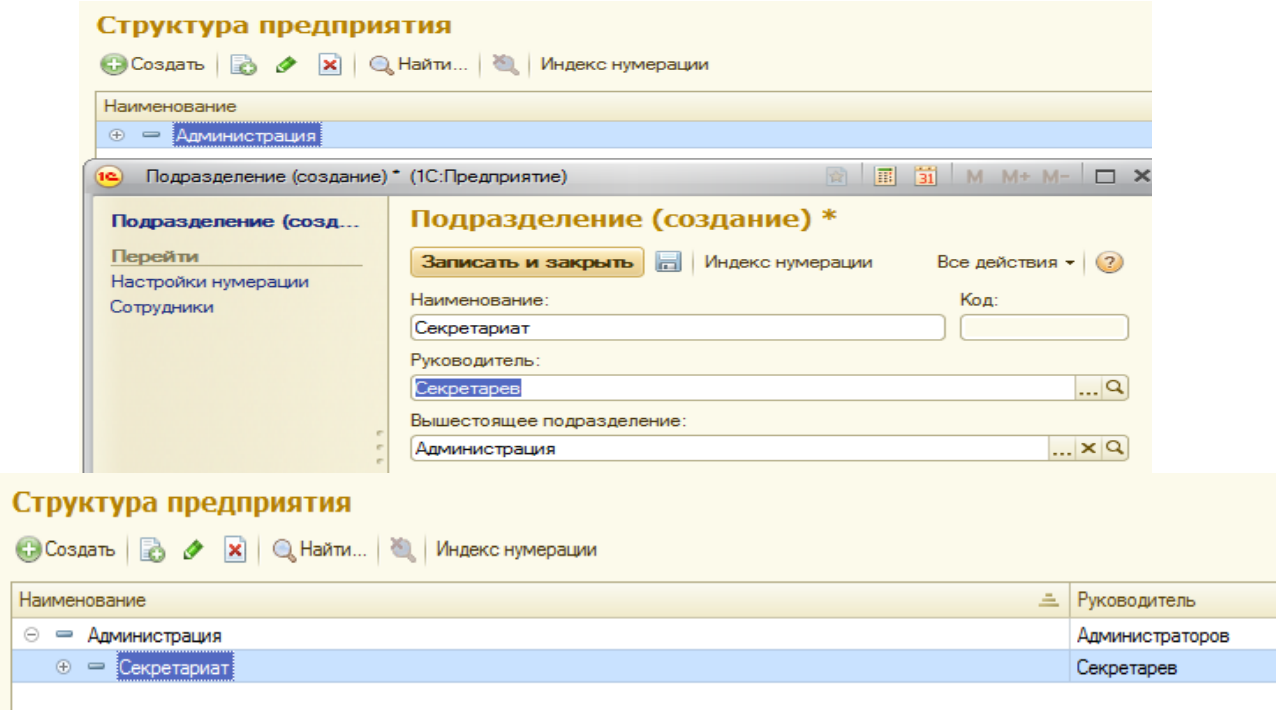

Обратим внимание, на то что поле «вышесто…» заполнилось программно. Поле «руководитель» заполняем, выбирая из списка пользователей.

При создании любого подразделения можно и необходимо заполнить список его сотрудников с указанием должностей.

Предварительно, заполним справочник «Должности» по траектории «НСИ-Должности» и пополним справочник «Пользователи» Щукиным и Карповым.

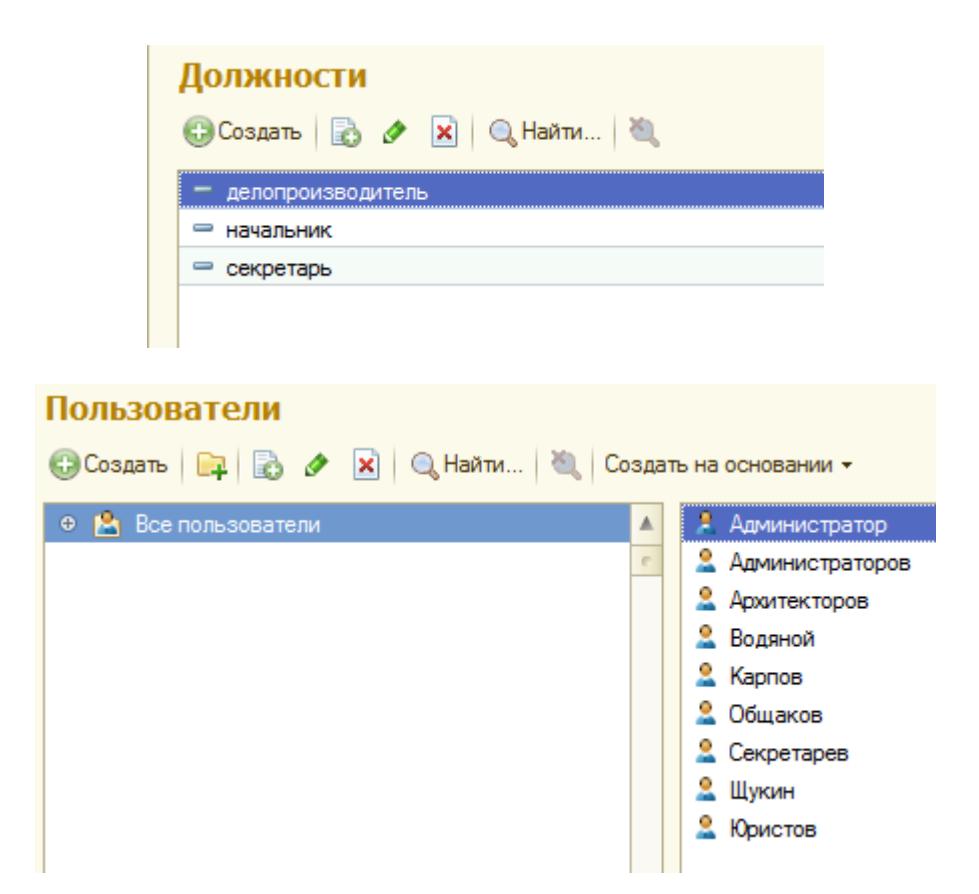

По пункту «сотрудники»(верхний левый угол) можем заполнить всех работников «секретариата». Открывается список сотрудников. По «создать» открывается экран «Сведения о пользователе», в нем выбираем из списка кого-то, например, Карпова.

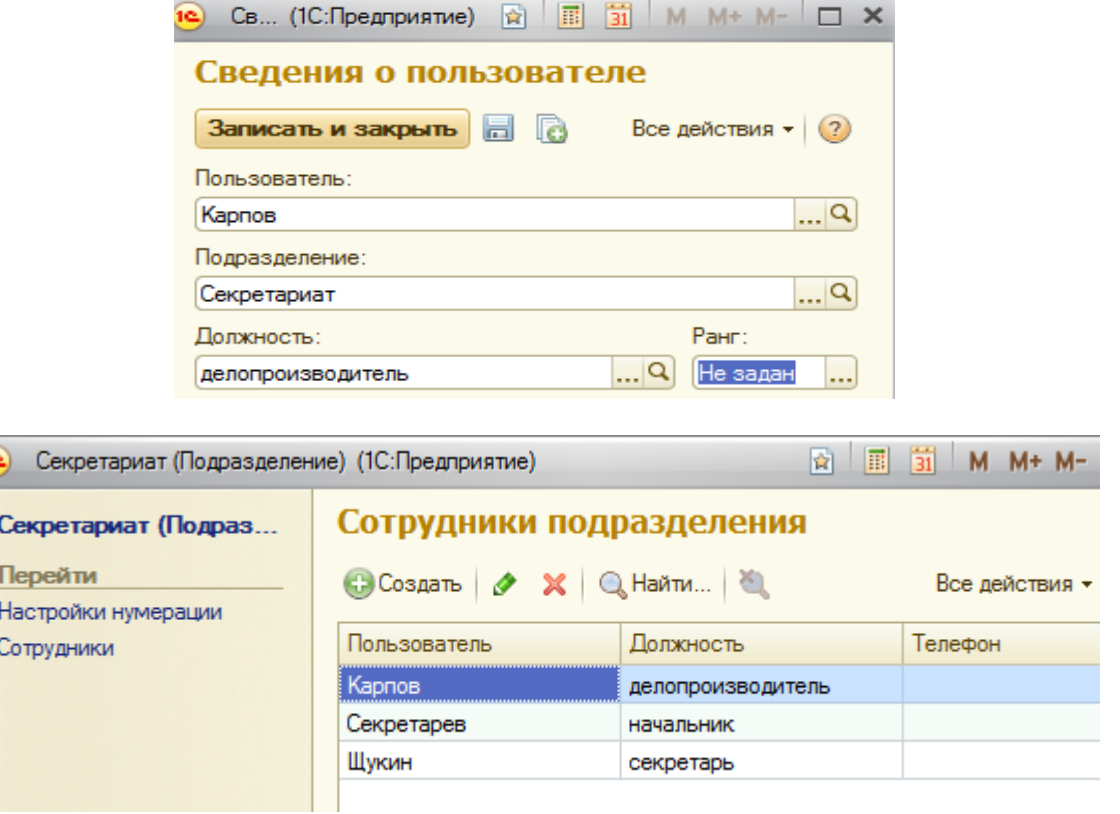

Ниже приведена окончательная структура предприятия.

### Структура предприятия

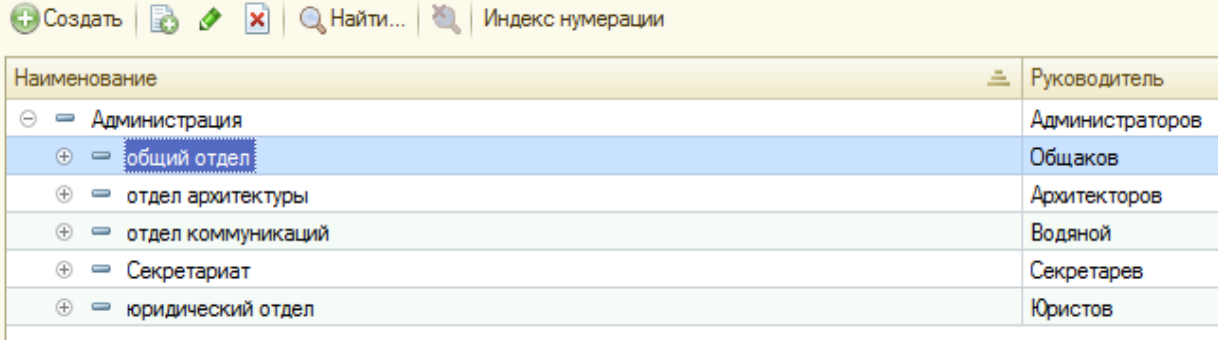

Наверно все понятно, как создавать структуру и заполнять ее работниками и должностями. Заметим только что можно практически любые справочники заполнять или по мере необходимости или независимо задолго до использования.

*Корреспонденты*

Справочник "Корреспонденты" служит для учета юридических и физических лиц, с которыми Ваша организация обменивается документами. Сведения из этого справочника используются, например, при регистрации документов.

Создание и Просмотр списка корреспондентов выполняется по траектории «Документы и файлы - Корреспонденты».

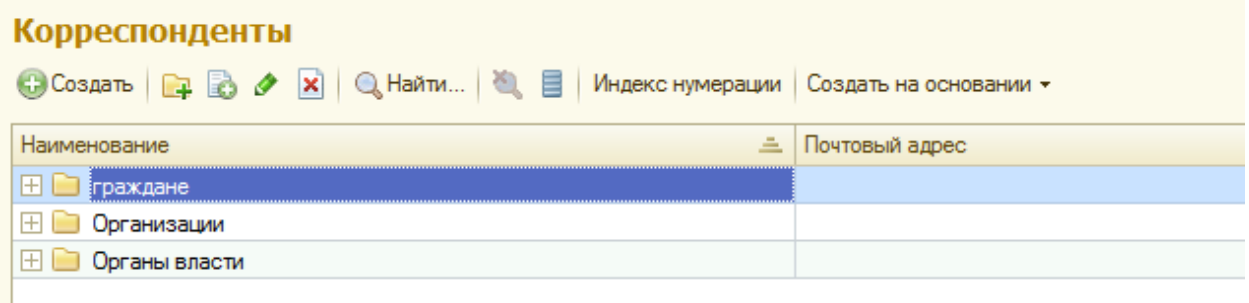

Выше приведены произвольные группы, создаваемые по кнопке «Создать группу» (желтый плюс справа от кнопки «создать»).

Ниже приведено конкретное физлицо в группе «граждане».

Открыть группу «Граждане» - «Создать».

Откроется экран, в котором выбрать в поле «Вид корреспондента» нужное , например, физлицо.

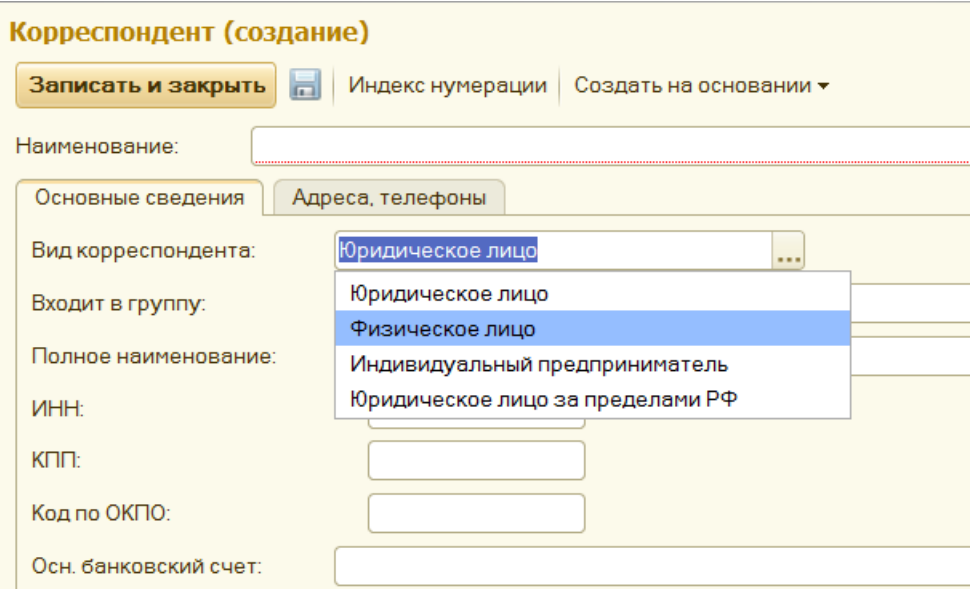

Экран после выбора «физлица» дополняется новыми полями, «создать физлицо», «выбрать физлицо» и «Физлицо».

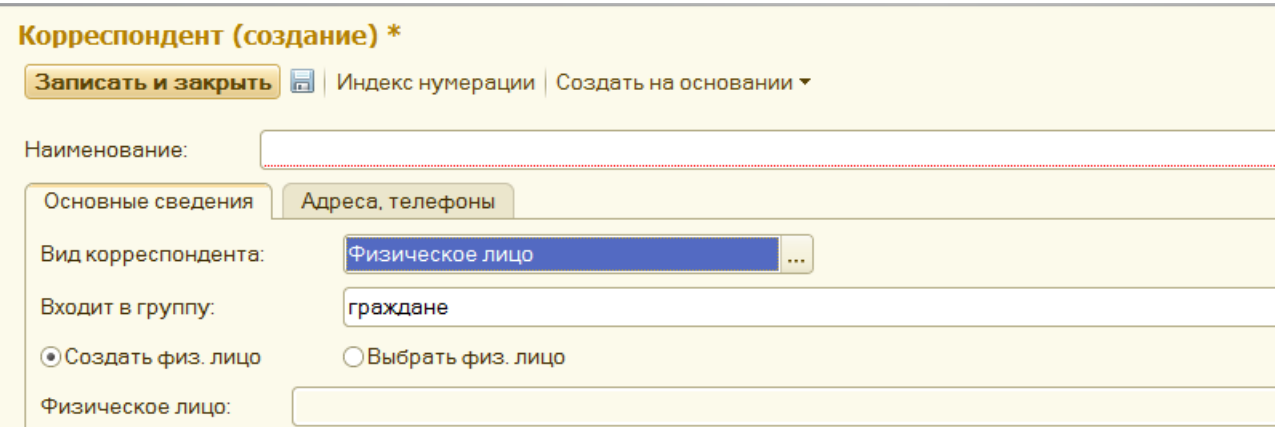

Если выбрать пункт «Выбрать физлицо», то станет доступным список «физлиц» и можно выбрать ранее введенного.

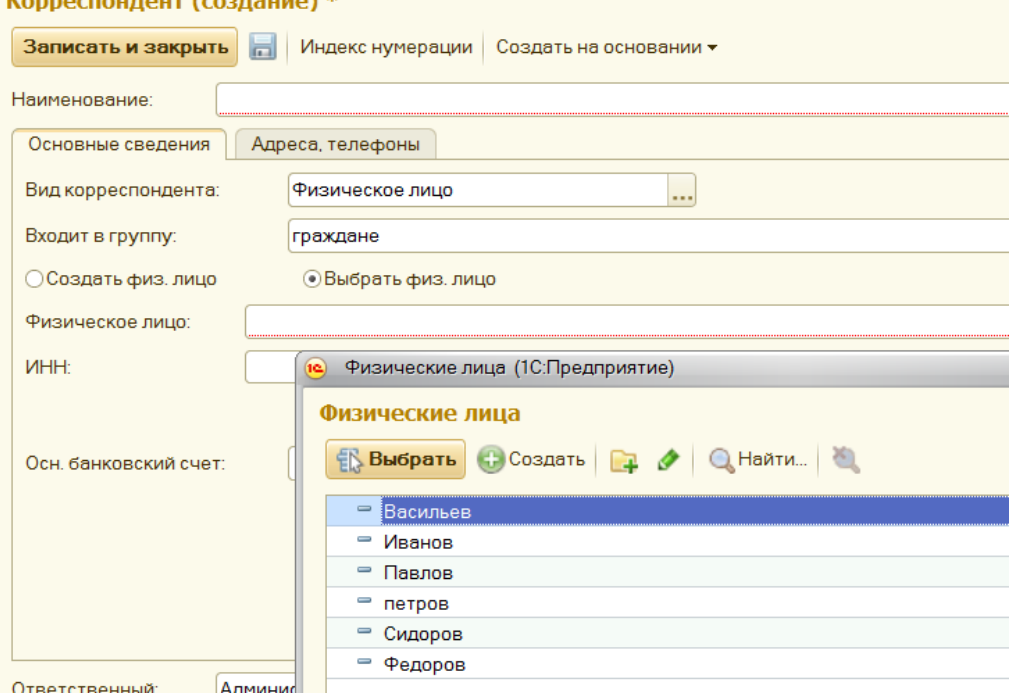

22

Можно предварительно ввести сколь угодно физлиц по траектории «НСИ – физлица»

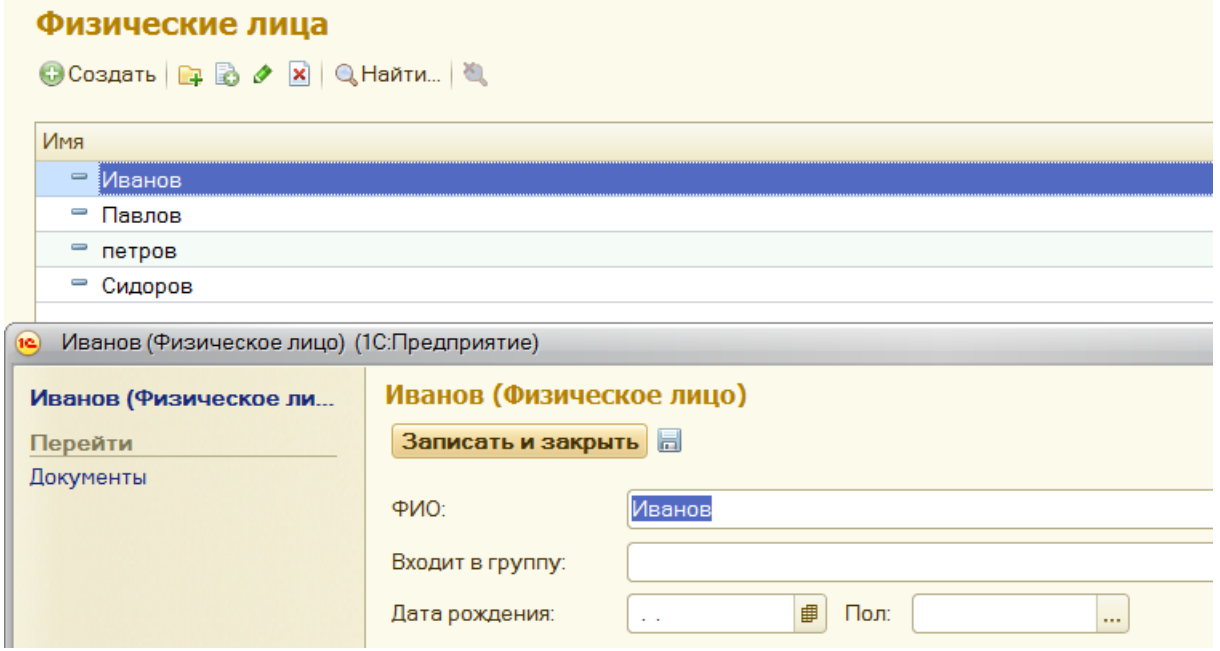

Можно вводить физлица в процессе ввода корреспондентов. Для этого выберем пункт «Создать физлицо»

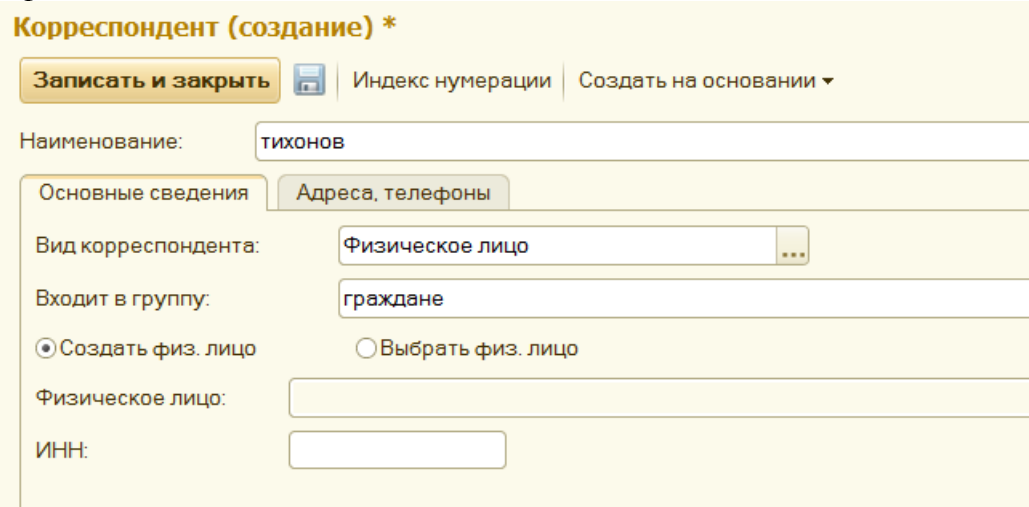

Появился Тихонов. Это не магистраль, а вопрос удобства, как и всюду либо что-то вводим заранее, либо в процессе.

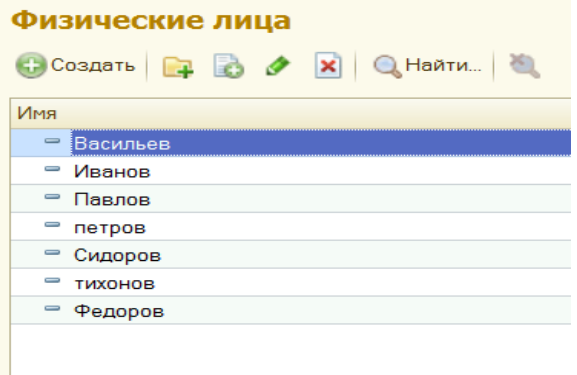

*Виды документов и нумерация документов*

По самой сути взаимоотношений нашей организации с внешним миром существуют следующие виды документов: входящие, внутренние и исходящие.

Исходящие могут быть как ответы на входящие, так и сами по себе. Приведем примеры видов документов, с которыми и будем работать в дальнейшем.

*Пример исходящего документа* с именем «**Указания школам**».

Пусть администрация подготовила и решила разослать сразу всем школам следующее указание.

### **Указание школам**

#### **Подготовится к празднику первого мая**

*Пример внутреннего документа* «**Служебная записка**» от сотрудника Карпова.

#### **Прошу заменить мне компьютер.**

*Пример входящего документа* от гражданина Иванова «**Заявление на строительство». Заявление на строительство** 

### **От Иванова**

### **Прошу разрешить строительство коттеджа по адресу**

### **Ул. Фруктовая**

По смыслу на этот документ должен быть ответ в виде исходящего документа, который назовем «**Ответ на заявление**». На основе этих четырех документов рассмотрим возможности системы.

По траектории «НСИ – виды документов создадим соответствующие виды документов, то есть сообщим системе, какие виды документов будут существовать в системе.

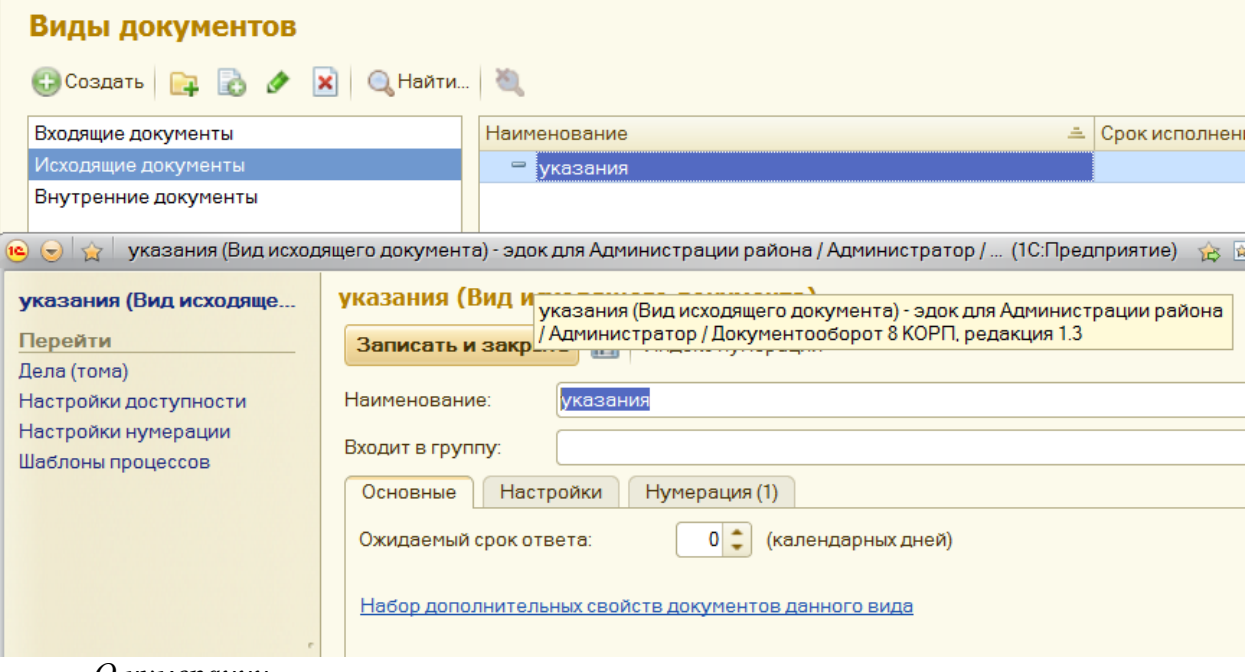

### *О нумерации.*

По траектории «НСИ – индекс нумерации – виды исходящих документов – создать» открывается экран в котором указываем префикс нумерации для документа «указания», например «ук». Этот префикс будет составной частью номера.

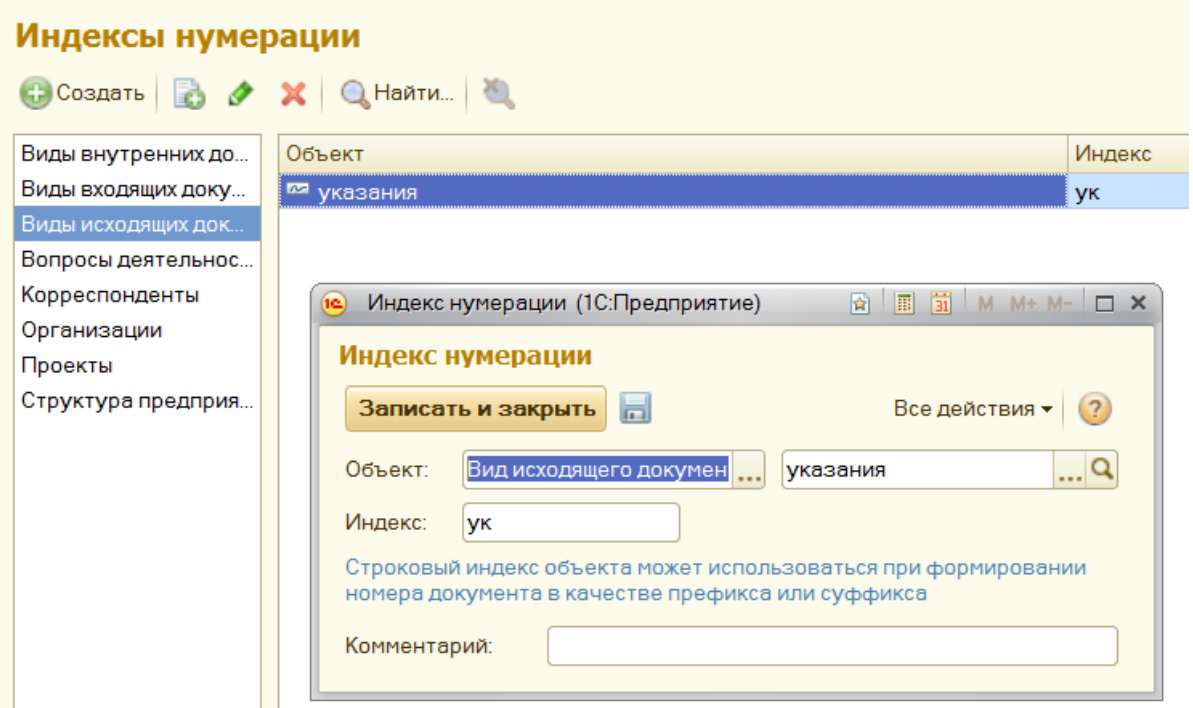

По траектории «НСИ-нумераторы –исходящие документы» формируем шаблон для последующего получения реальных номеров для регистрации документов «Указания».

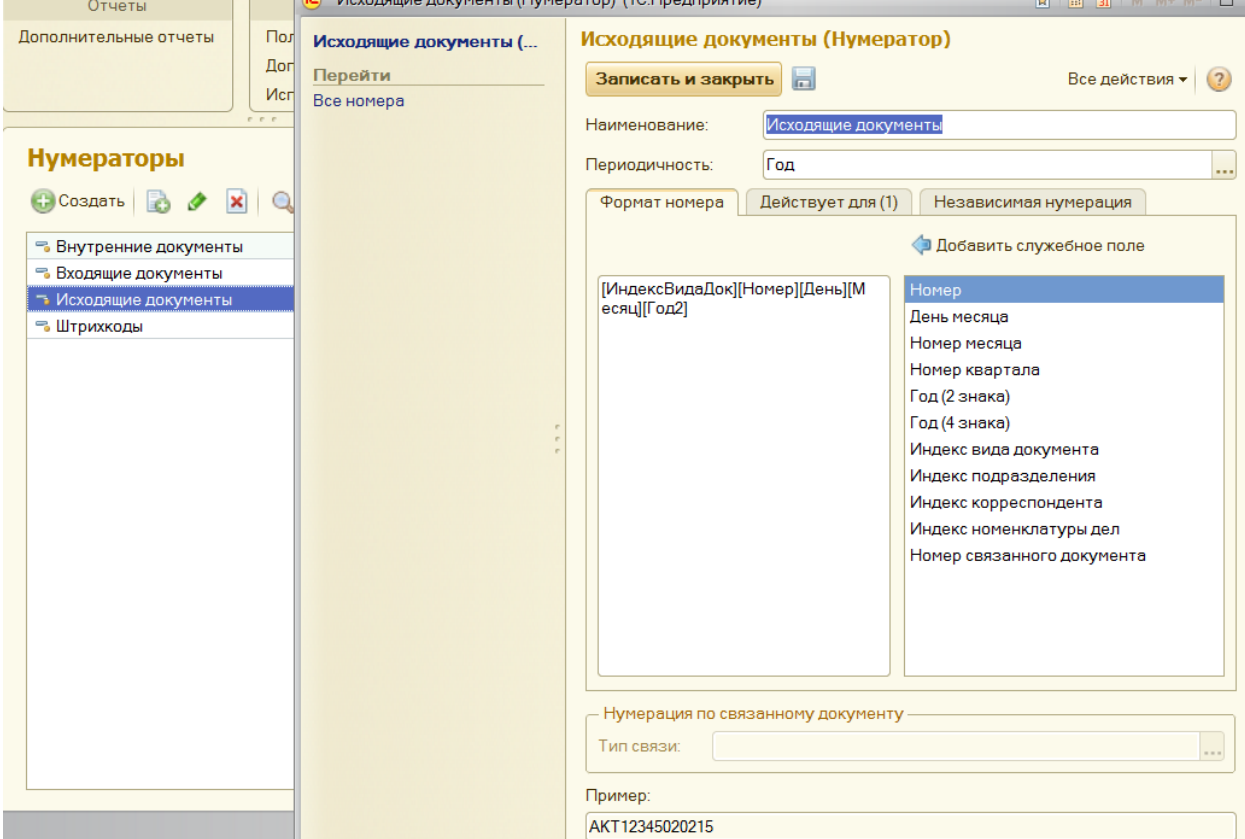

Сам процесс формирования шаблона состоит из перетаскивания нужных полей справа в левую часть. Обращаем внимание, что «индексвидадок» в нашем случае будет «ук». Реальный номер будет, например, «ук23020215» , где номер=23,день=02, месяц=02, год=15.

Все это важно для хранения и поиска документов в архивах. Аналогично создадим оставшиеся три вида документов.

# Виды документов

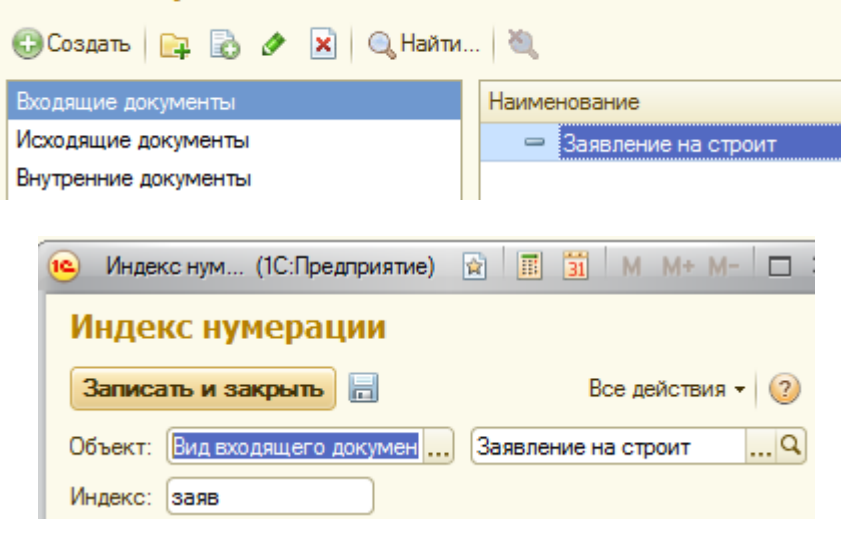

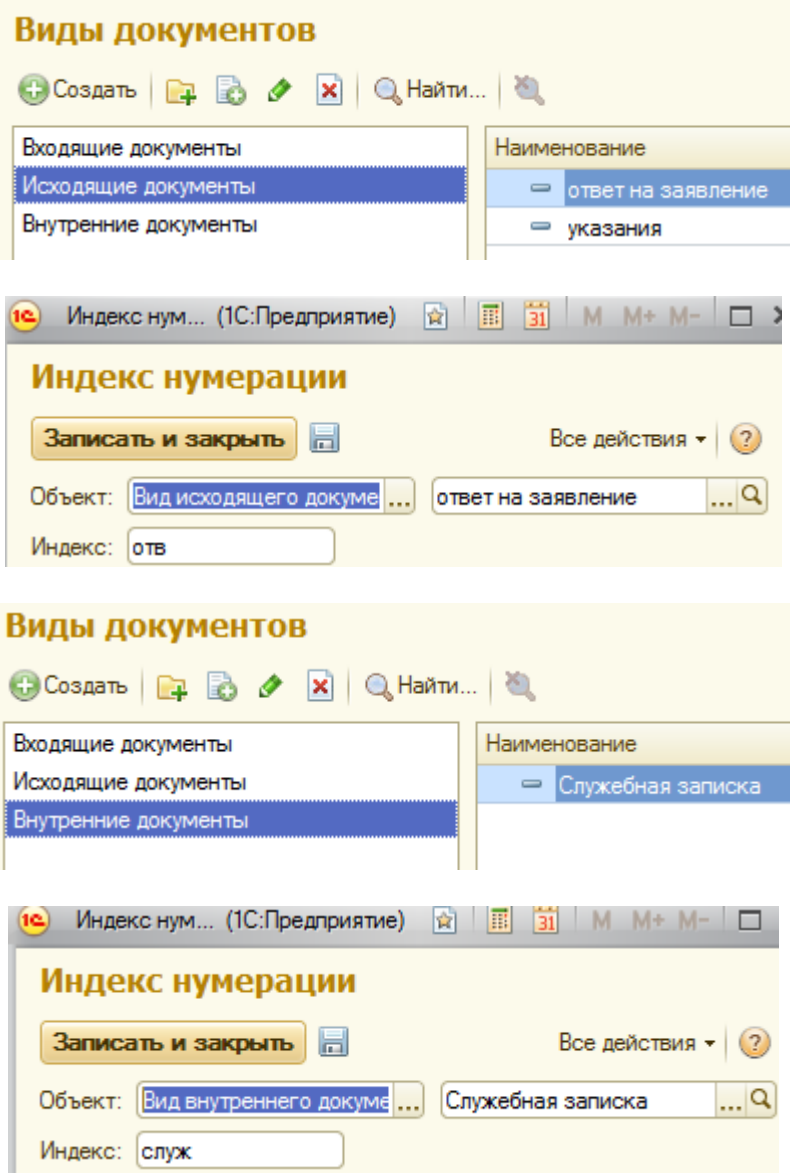

В примере, нумераторы созданы одинаковые для всех видов документов, но поскольку индексы нумерации разные путаницы не будет ни на понятийном уровне, ни на этапе архивации.

Например, в течении одного дня 07.01.2015 могут быть зарегистрированы документ «Заявление на строительство» с номером регистрации заяв01010115 и документ «Указания» с номером регистрации *ук01010115*, номера которых отличаются только индексом нумерации.

### Тема 3. Функции систем электронного документооборота Практическая работа № 2.

### Файлы и шаблоны файлов

В соответствии с идеологией СЭД/ЕСМ из внешнего мира поступает информационный ресурс в виде файла любой структуры (WORD, PDF, XLS и т.д.) в структурированном (документ в обычном понимании) или неструктурированном виде (сканер, чертеж, фото и т.д.).

Этот файл является частью будущего документа с позиций системы. На основе внешнего файла сначала создается его системная копия, и с этого момента внешний файл не нужен. На основе системной копии создается карточка соответствующего документа. Таким образом, системная копия является информативной частью локумента, которая анализируется в процессе прохождения по маршруту обработки, обогащается резолюциями. После внесения резолюций создаются новые версии системных копий файла. Такой процесс называется версионирование. Это позволяет просмотреть по версиям историю обработки документа. Технически для каждой системной копии внешнего файла заволится карточка файла (не путать с карточкой документа).

Карточка документа содержит информацию о прохождении документа по точкам маршрута (Бизнес-процессам), такую как процесс, исполнитель, резолюция, дата завершения процесса и т.д. Еще раз! Документ в понимании системы - это карточка документа и прикрепленная к ней копия внешнего файла. Исходя из этих принципов, системе безразлично как оформлен внешний файл - документ в классическом смысле. Это кажется парадоксальным, но это так. Конечно, это вопрос культуры делопроизводства правильно оформлять документы (писать слово «заявление» по центру или еще где-то), эти правила никто не отменяет, но все же.

Остановимся еще на одной терминологической тонкости. В нашей стране применяется термин «Документ». За рубежом в настоящее время этот термин разбивается на две «документ» и «запись». Под термином «Документ»  $\mu$ acm $\mu$  понимается информационный ресурс, находящийся на маршруте, то есть не завершивший обработку (не сданный в архив). Под термином «запись» понимается информационный ресурс завершивший обработку( сданный в архив). «Документ» можно изменять, а «запись» нельзя. В пособии таких различий делать не будем.

#### Продолжим практическую работу.

По большей части внешние файлы имеют произвольную структуру. Но достаточно большой класс документов имеет заранее известную структуру, например, бланк командировочного удостоверения. Для таких документов в системе можно завести «шаблоны файлов» и на их основе создавать файлы, экономя время на заполнении стандартных реквизитов. Это вопрос удобства и не более того.

Итак, проследим создание входящего документа «Заявление на строительство» на основе внешнего файла с любым именем, но по сути - это должно быть «Заявление на строительство». Для этого подготовим в WORD файл с произвольным именем, например, «зима» с нижеприведенным текстом и разместим где угодно на компьютере, например, на рабочем столе.

### Заявление на строительство

# **От Иванова Прошу разрешить строительство коттеджа по адресу Ул. Фруктовая**

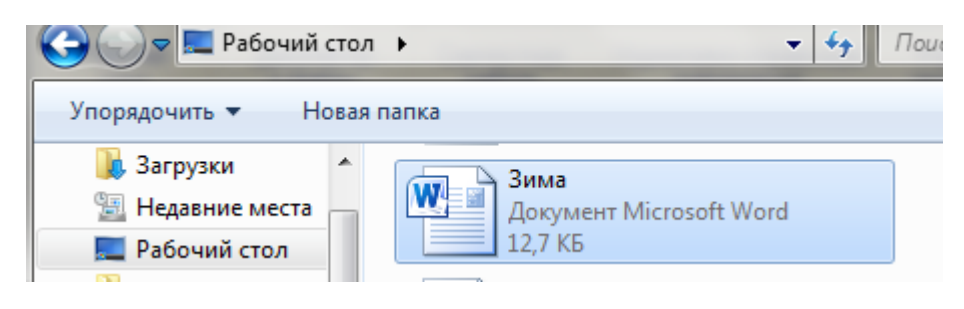

Войдем в систему для пользователя «Секретарева». Это логично, так как секретариат регистрирует документы. По траектории Документы и файлы –файлы создадим группы файлов, объединяющие однородные документы. Затем, выбрав группу «Заявления» по кнопке «Создать» активизируем режим создания системного файла (копии внешнего). Выберем режим создания «Из файла на диске». Откроется возможность поиска файла «зима» и после его нахождения и открытия произойдет копирование внешнего файла в системный файл с тем же именем. Одновременно создается карточка файла, которая хранит информацию о сохраняемых версиях одного и того же файла «зима», если в процессе обработки документа будет происходить обогащение файла результатами исполнения бизнес-процессов, назначенных данному виду документа.

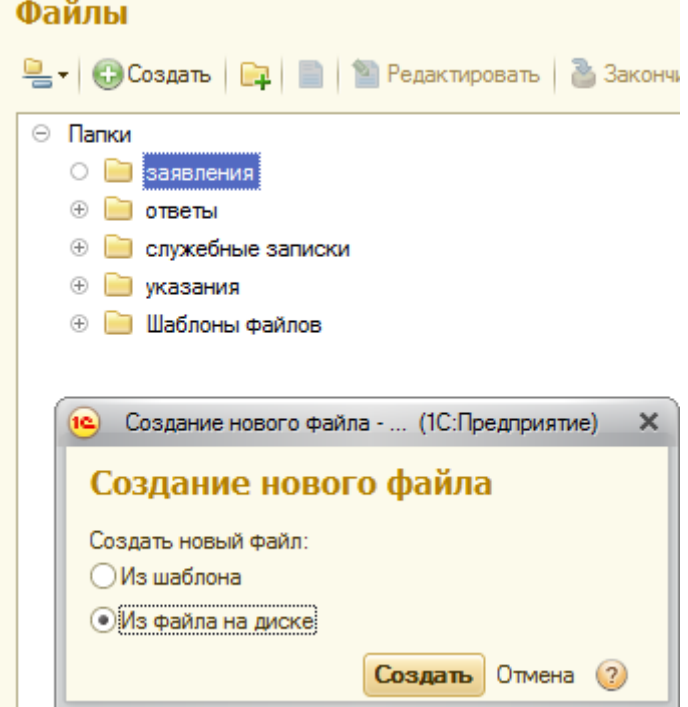

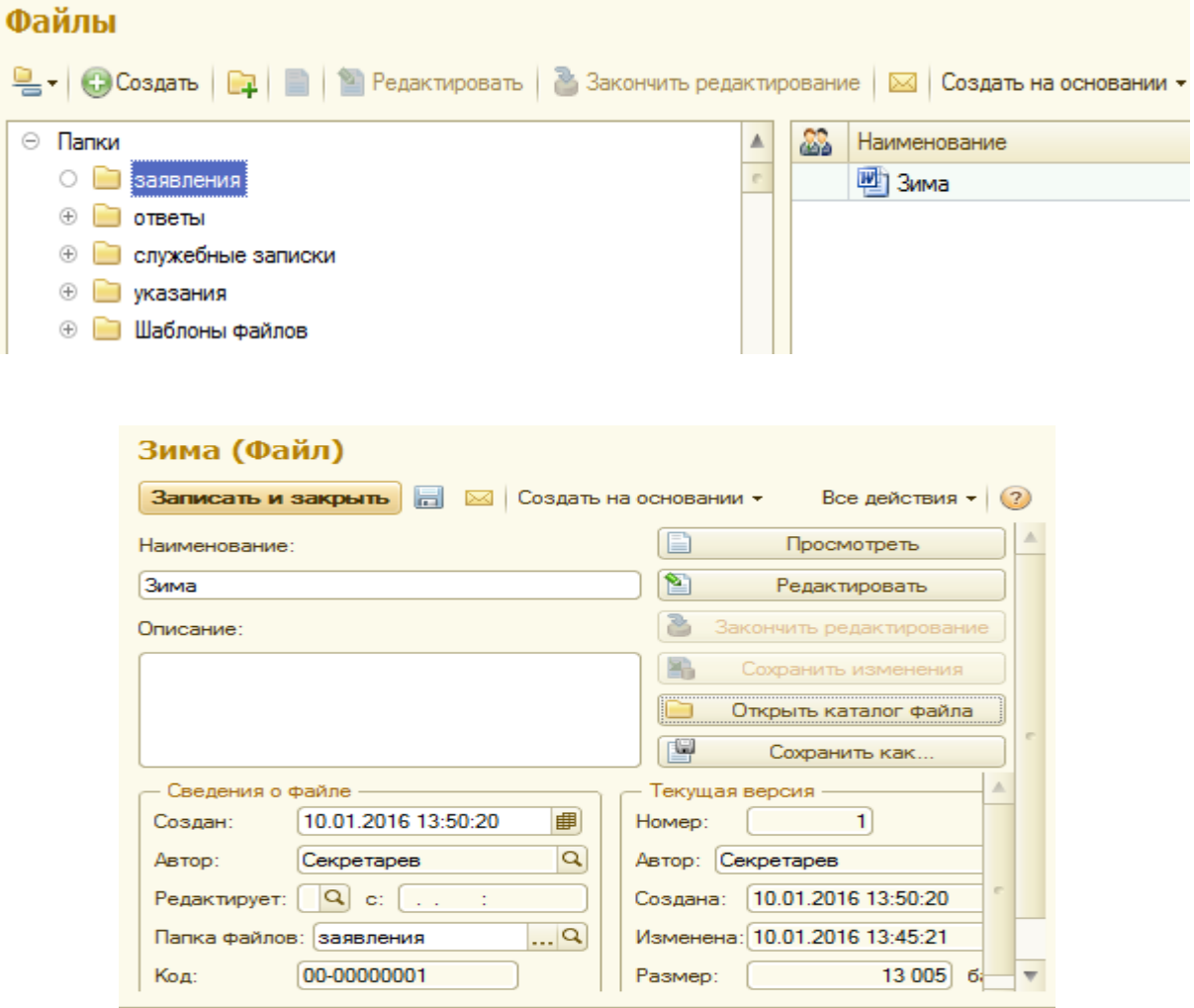

Выше приведена карточка файла.

После этих действий файл принят внутрь системы. Это копия файла из внешнего мира. После того как создана системная копия файла «зима» создадим входящий документ «Заявление на строительство».

Для этого выделив файл «зима», выполним пункт «создать на основании» и выберем пункт «Входящий документ».

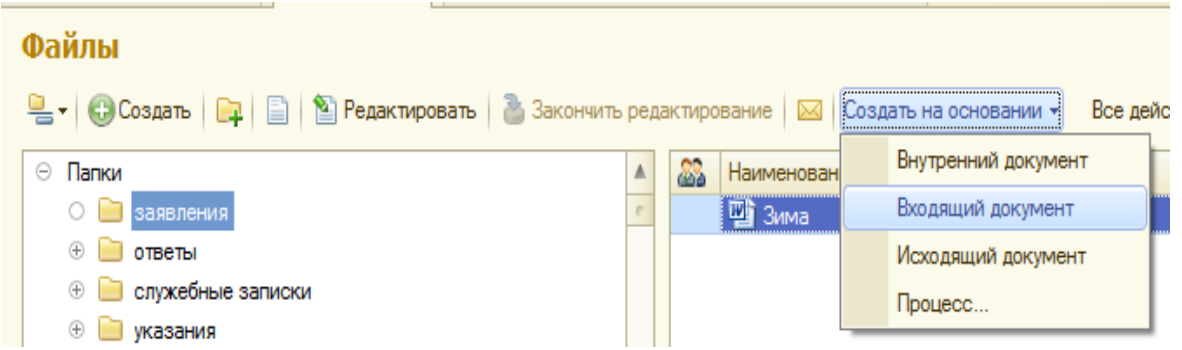

В результате будет создан документ «Заявление на строит», как его понимает система, а именно, карточка документа и по пункту «файлы» в карточке можно увидеть присоединенный файл «зима».

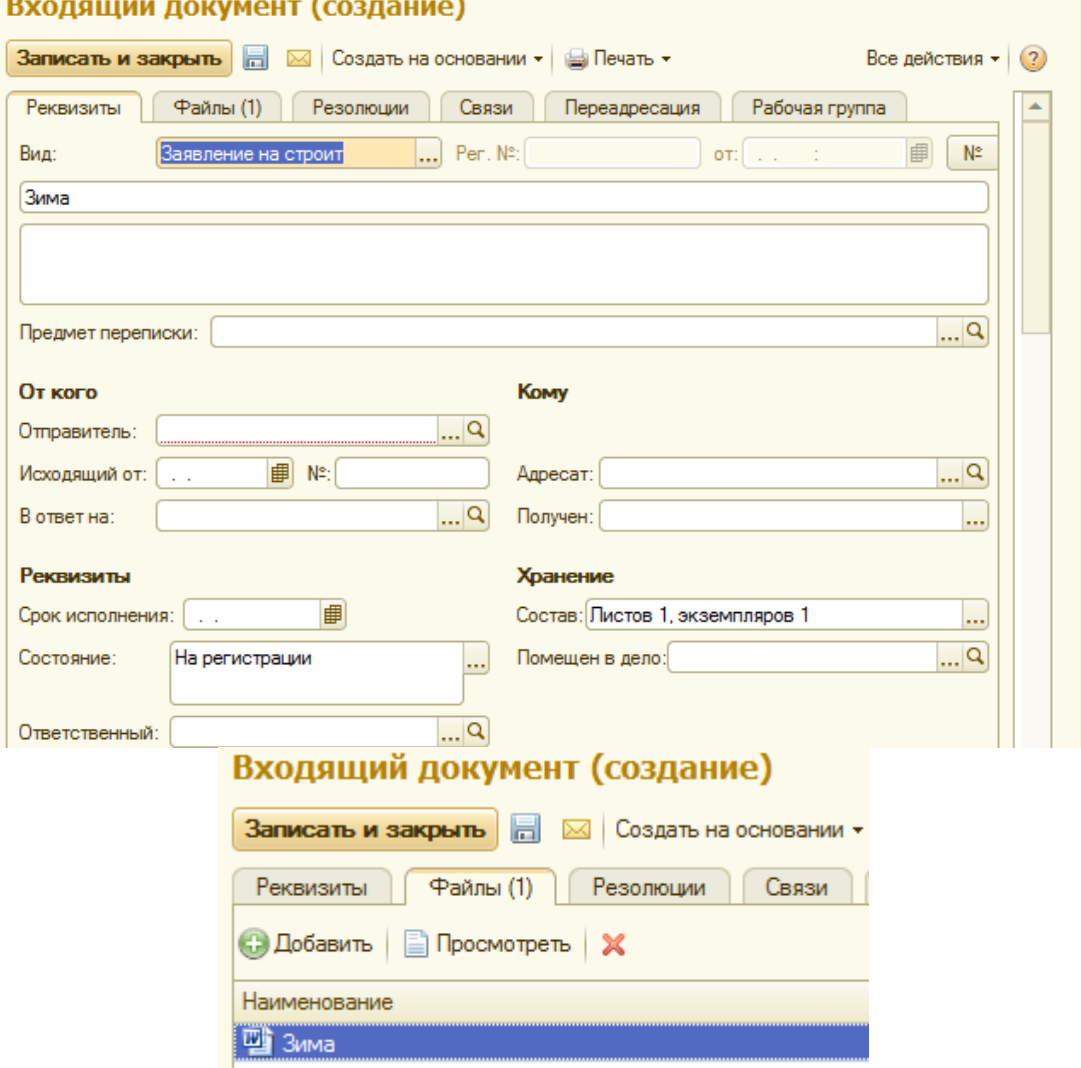

По кнопке № (правый верхний угол) зарегистрируем документ. Регистрационный номер будет сформирован по правилам нумерации для этого вида документов.

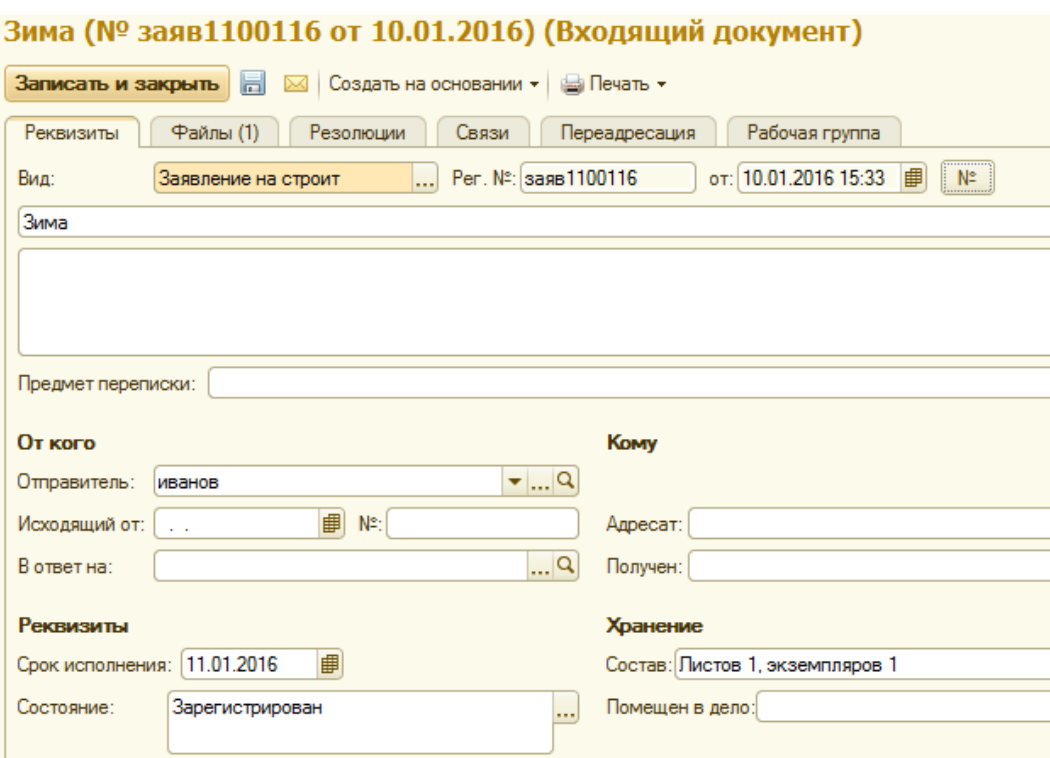

Состояние документа – Зарегистрирован. С этого момента можно начать его обработку, смысл которой провести его по заранее заданному маршруту бизнес -процессов.

*Организация архива и работа с ним*

**Номенклатура дел** – перечень сгруппированных по разделам видов дел, которые используются в организации, с указанием сроков хранения и другой учетной информации. Настроенная номенклатура дел в дальнейшем будет использоваться при создании [дел \(томов\)](v8mnghelp://help/topics/v8config/v8cfgHelp/mdobject/id26627a6f-37f7-4f24-8041-45330ba0e874/038b5c85-fb1c-4082-9c4c-e69f8928bf3a) для списания в них исполненных документов.

Для ведения номенклатуры дел в разделе ["Нормативно-справочная информация"](v8mnghelp://help/topics/v8config/v8cfgHelp/mdobject/id98170b78-3f3b-4dfd-957e-9811e0589b26/038b5c85-fb1c-4082-9c4c-e69f8928bf3a) в [панели навигации](v8mnghelp://help/topics/v8help/1cv8/NavigationBar) выполните команду "**Номенклатура дел**", в списке создайте разделы (например, в соответствии со структурой предприятия). Открытие справочника возможно (команда "**Номенклатура дел**" показывается), если [настройка](v8mnghelp://help/topics/v8config/v8cfgHelp/mdobject/id9d3dc343-20a5-40c8-b8e7-9a055fa51fc0/038b5c85-fb1c-4082-9c4c-e69f8928bf3a) "**Использовать номенклатуру дел**" установлена.

Для каждого раздела создайте список номенклатуры дел, относящихся к данному разделу (например, для раздела "Секретариат" это могут быть "Приказы руководителя по основной деятельности", "Переписка с учреждениями по основным вопросам деятельности"; для раздела "Отдел персонала" - "Личные дела сотрудников", "Трудовые договоры" и т.д.).

Для элемента номенклатуры дел можно указать, документы каких [видов,](v8mnghelp://help/topics/v8config/v8cfgHelp/mdobject/ida44f79aa-3ecd-4aed-bcb5-30d9dbc11e4b/038b5c85-fb1c-4082-9c4c-e69f8928bf3a) по каким [корреспондентам](v8mnghelp://help/topics/v8config/v8cfgHelp/mdobject/id46e2d1a6-f815-43ba-aecc-98da55039b5b/038b5c85-fb1c-4082-9c4c-e69f8928bf3a) должны храниться в деле, по каким [вопросам деятельности](v8mnghelp://help/topics/v8config/v8cfgHelp/mdobject/id5148db2b-1159-4cf9-a08f-e26ddca39788/038b5c85-fb1c-4082-9c4c-e69f8928bf3a) хранить документы в деле. Если данные указаны, то при списании в дело программа будет предлагать для выбора только подходящие дела.

Предусмотрена печать номенклатуры дел в общепринятом формате для проставления печати организации и подписи ответственного лица. Для этого необходимо использовать команду "**Печать**" в командной панели карточки элемента номенклатуры дел.

Для каждой номенклатуры можно задать [индекс нумерации.](v8mnghelp://help/topics/v8config/v8cfgHelp/mdobject/id80508163-e4ca-41f6-950c-430ce3297686/038b5c85-fb1c-4082-9c4c-e69f8928bf3a)

Итак, «НСИ – номенклатура дел – разделы- «Создать группу», например, «заявления» с индексом «зая».

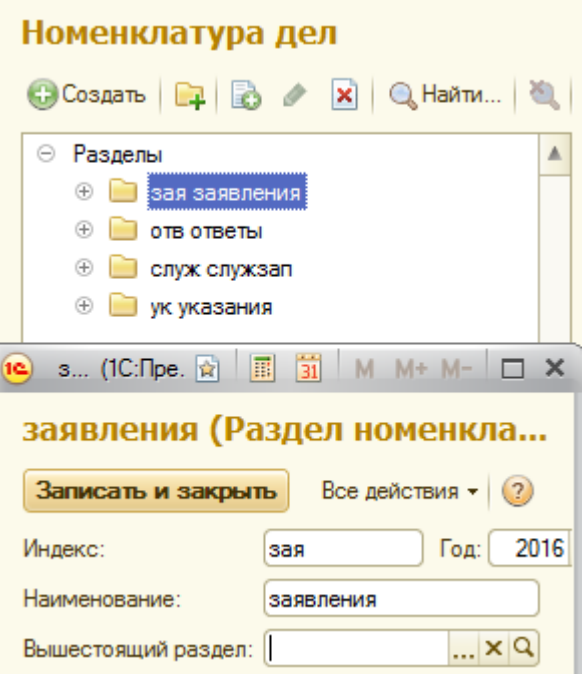

Аналогично, еще четыре раздела по числу документов в системе. В рамках раздела «заявления», введем два подраздела «заявления на строительство» и «заявления на детсад» (для будущих документов). Индексы нужны для быстрого поиска дел в архиве.

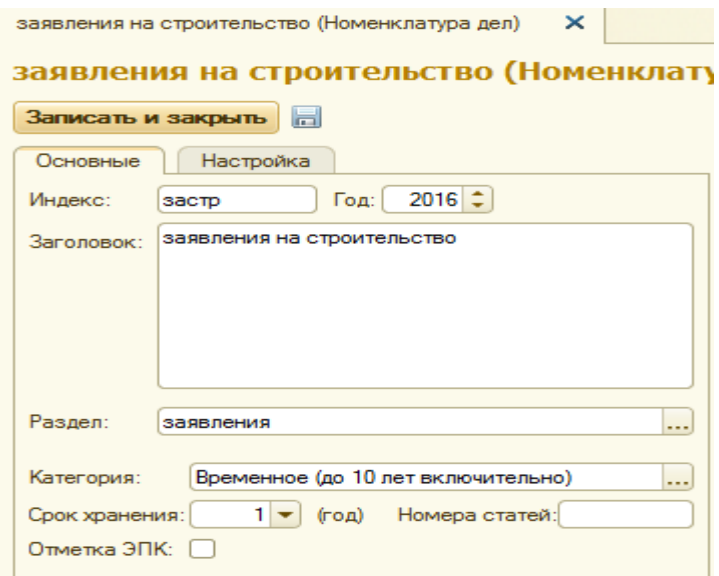

Окончательный вид «Номенклатура дел» имеет вид. Разумеется, в каждом разделе свои подразделы(заголовки дел). Пока в архив не помещен ни один документ.

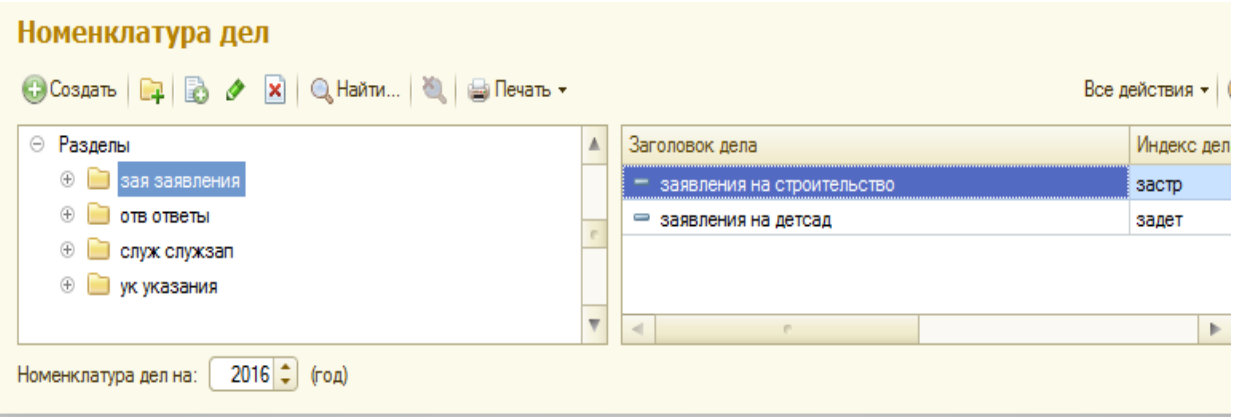

В работе потребуется заносить в архив «Ответы на строительство». Дополним по аналогии архив.

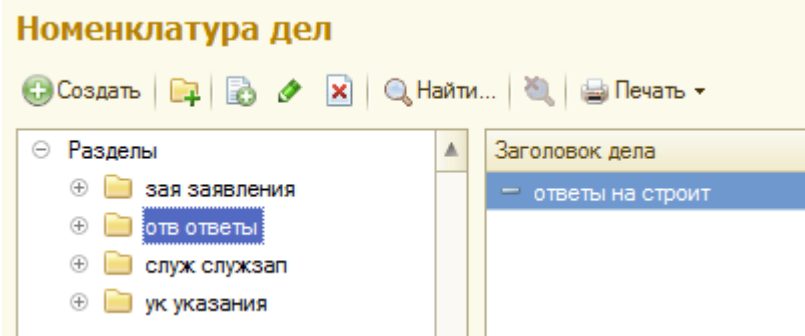

Находясь в «Номенклатуре дел» по кнопке «печать» можно увидеть структуру архива.

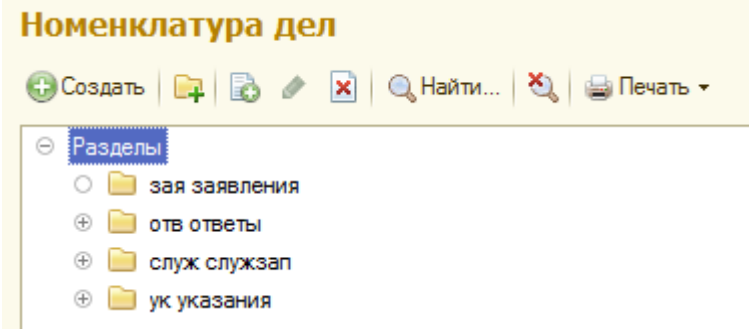

НОМЕНКЛАТУРА ДЕЛ

**УТВЕРЖДАЮ** 

на 2016 год  $N<sub>2</sub>$   $N<sub>2</sub>$   $\overline{\phantom{a}N<sub>2</sub>$ 

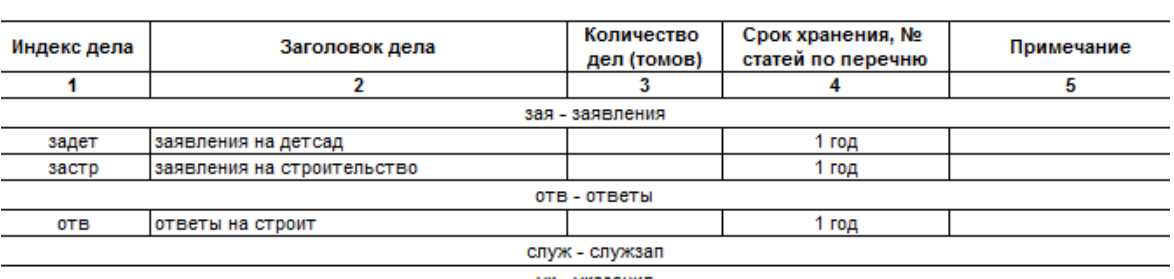

**VK - VKAЗЯНИО** 

После создания номенклатуры дел можно и нужно ими пользоваться. Для этого откроем входящий документ по траектории «Документы - файлы» -«входящие документы»- только что созданный «Заявление на строительство».

По кнопке справа от « помещен в дело» откроется возможность выбора «дела», выбираем нужное. Если изначально архив пуст, то по кнопке «создать» выбираем нужный раздел и подраздел.

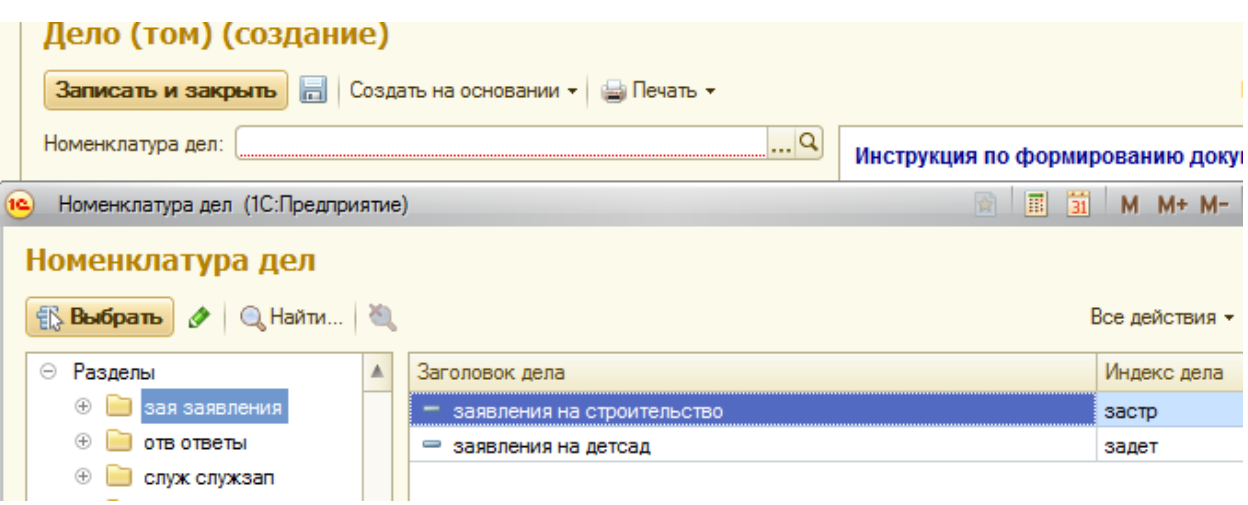

В итоге, после записи документа он будет записан в архив.

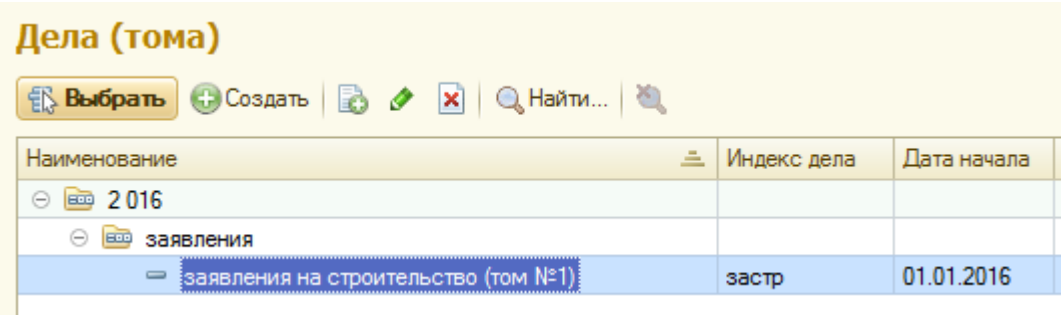

# **Как найти в архиве документ.**

По «НСИ – номенклатура дел» выберем дело с индексом «застр» .

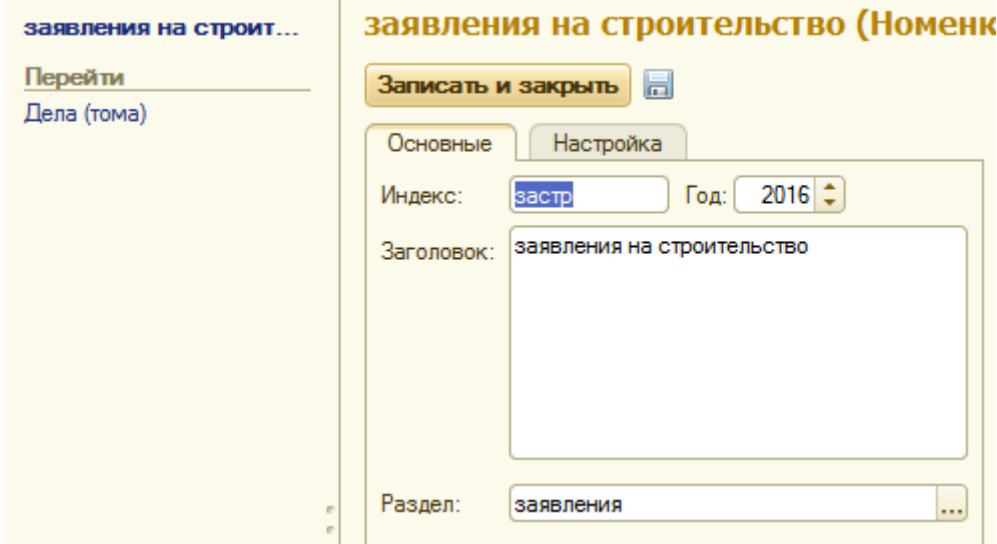

По пункту «Дела» перейдем в подраздел.

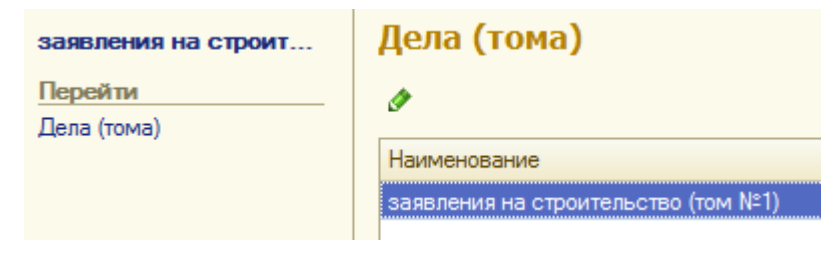

### Откроем это дело.

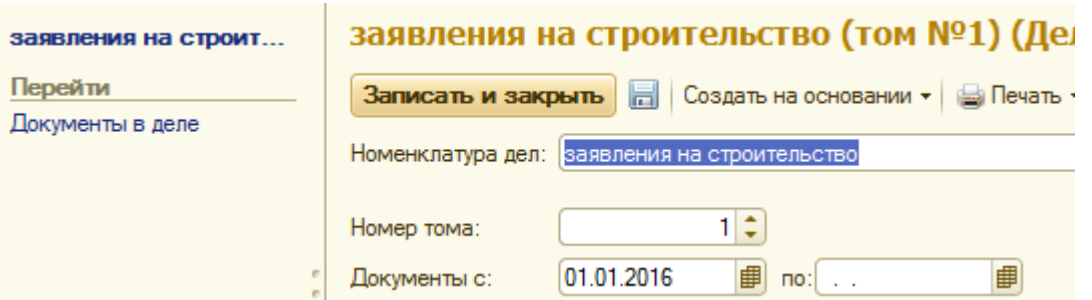

По пункту слева, «Документы в деле» откроется список документов, находящихся в этом деле.

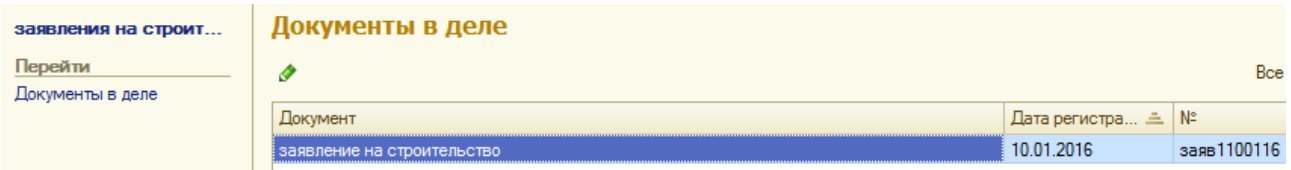

По зеленой стрелке сверху откроется сам документ, находящийся в архиве, смотри на здоровье.  $(201727)$  graph  $(500272100116)$  graph  $(0.012016)$   $(0.012016)$   $(0.0012016)$   $(0.0012016)$ 

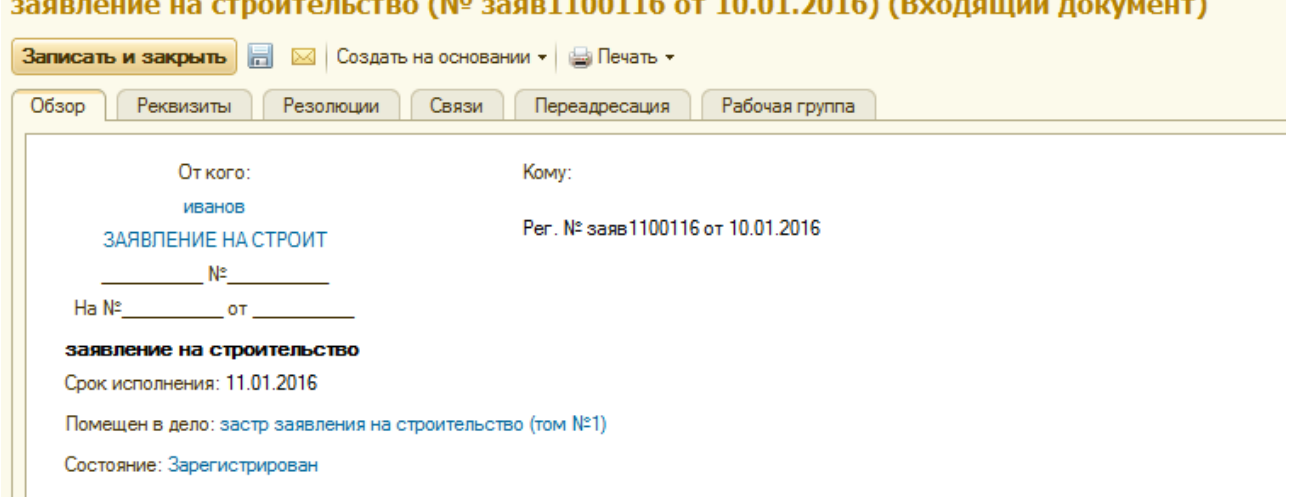

### *Бизнес- процессы и шаблоны бизнес-процессов*

К этому моменту вся подготовительная работа завершена, и можно проводить корпоративную обработку документов. Для каждого вида документов назначается маршрут его обработки, который состоит из последовательности бизнеспроцессов(поручений) с указанием срока исполнения, исполнителя, контроля за исполнением.

В стандартном варианте в программе реализована возможность использования 7 ми бизнес-процессов.

**Поручение**. Используется руководителями для быстрого оформления поручения для исполнителя. Поручение может быть оформлено также и на основании любого документа. **Исполнение**. То же самое, что и поручение. Используется руководителями для быстрого оформления исполнения, но в отличие от поручения используется для нескольких исполнителей с общим сроком.

**Ознакомление**. Используется секретарями, работниками канцелярии, службы персонала, службой рекламы и связи с общественность, другими службами для ознакомления сотрудников с приказами по предприятию, распоряжениями и другими документами, предназначенными для общего обязательного ознакомления.

**Согласование.** Используется любым сотрудником для обхода документом всех участников согласования (рецензентов) по заранее составленному списку, после чего документ возвращается к автору (инициатору бизнес-процесса).

**Рассмотрение**. Данный бизнес-процесс используется для передачи входящего или внутреннего документа ответственному лицу на рассмотрение. При создании бизнеспроцесса автор может вписать проект резолюции, чтобы помочь ответственному лицу принять решение при рассмотрении документа.

**Утверждение.** Этот бизнес-процесс используется, например, для автоматизации процесса утверждения исходящим документов руководителем перед отправкой. Сначала руководителю поступает задача "Утвердить", содержащая ссылку на исходящий документ. После того как руководитель рассмотрит документ и примет решение, автору поступает задача "Ознакомиться с результатами утверждения".

**Регистрация**. Используется, если необходимо готовый документ зарегистрировать в канцелярии в соответствующем журнале.

Существует возможность вводить личные бизнес- процессы, но в этом особой необходимости нет.

*Основная проблема при работе системы – это организация переадресаций между различными исполнителями бизнес- процессов. Напоминаем что информация в принципе корпоративная. Это означает, что один и тот же информационный ресурс должен быть доступен в определенное время и определенному исполнителю в соответствии с предопределенным маршрутом. В этом состоит главная трудность проблемы и это основная функция СЭД/ECM -систем. Разумеется, система сетевая и каждый исполнитель имеет свой компьютер.*

### **Тема 6. Документирование управленческой деятельности Практическая работа № 3.**

*Работа с входящими документами*

*Рассмотрим вариант обработки документа «Заявление на строительство».*

*У Секретарева создать процесс рассмотрение для Архитекторова, после резолюции вернуть Секретареву и создать ответ.*

Для этого войти в систему в режиме пользователя «Секретарев».

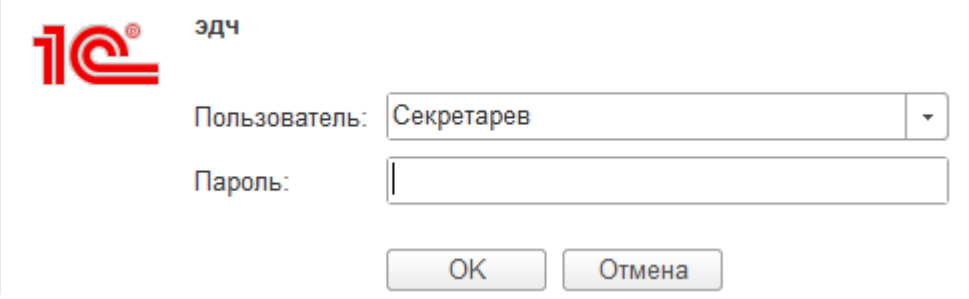
Открыть документ( Документы и файлы-входящие- «заявление на строительство») – создать на основании – процесс – рассмотрение.

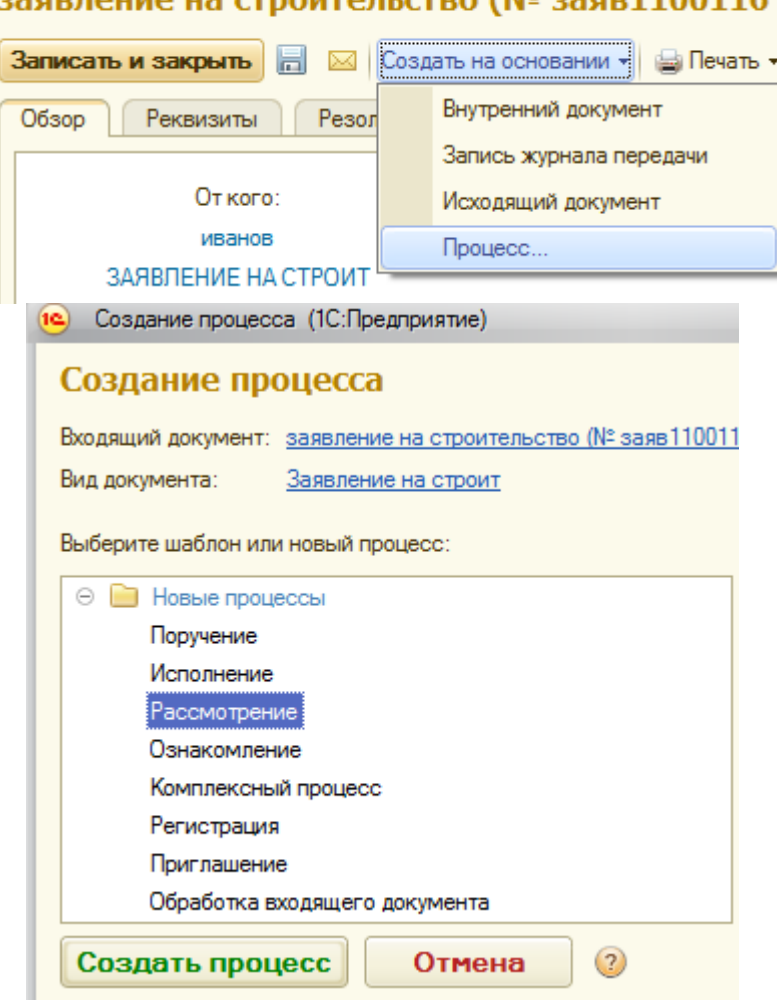

Выбрать процесс, например, «рассмотрение» и кнопка «Создать процесс». Ввести «Кому» (архитекторов), срок и если в этом есть смысл –Проект резолюции.(можно не вводить, это сделает сам Архитекторов).

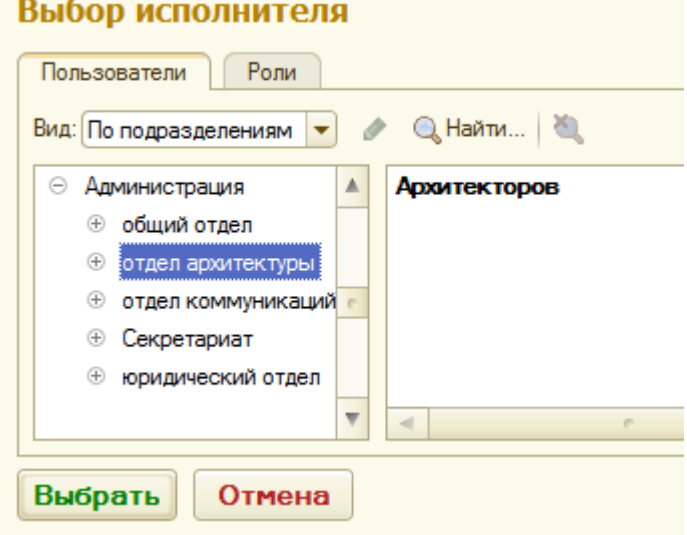

# 

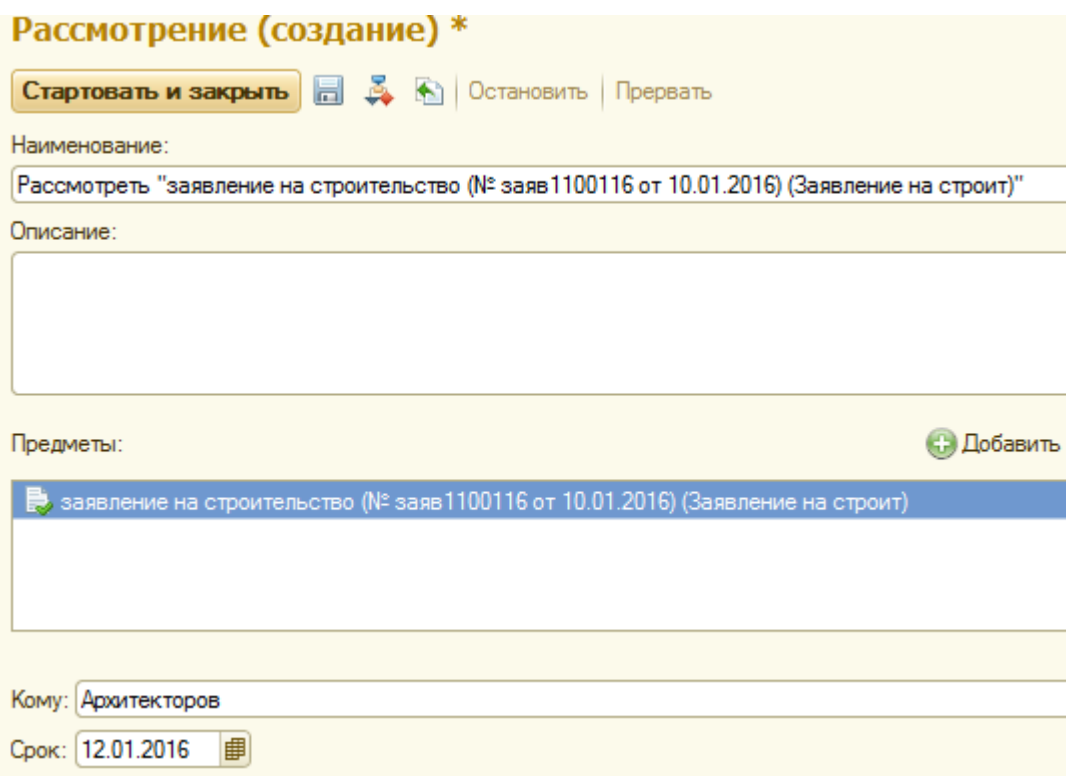

Выполнить пункт «Стартовать и закрыть». Поручение сделано. Как увидеть это. Одним из основных элементов системы является Рабочий стол. У каждого пользователя он в принципе одинаков по форме, но отличается по содержанию, а именно он содержит информацию о задачах пользователя под которым вошли в систему.

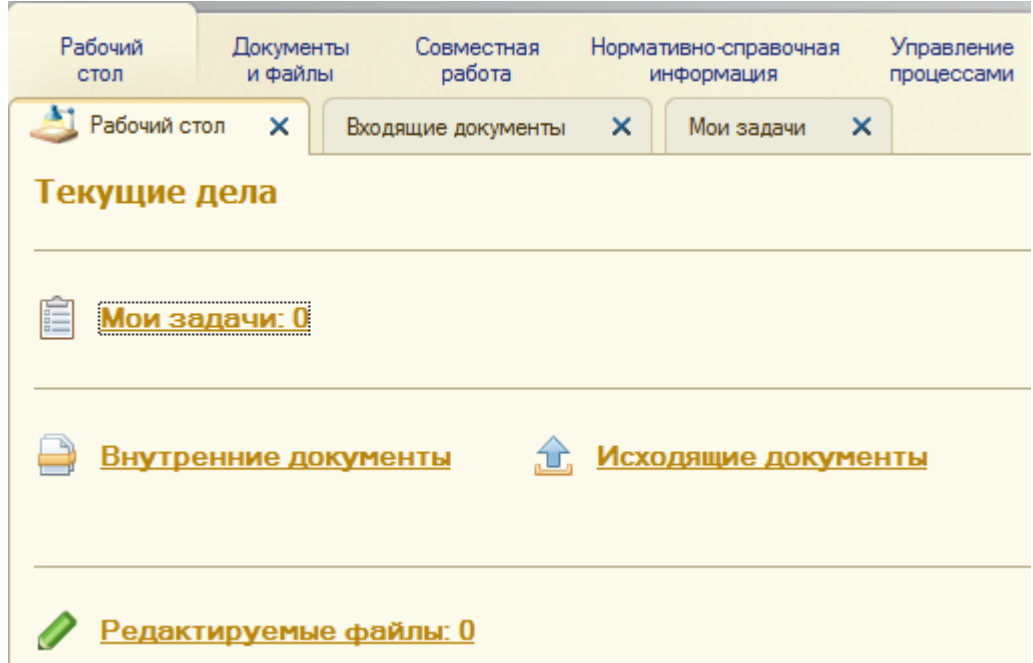

Откроем - «Мои задачи» и «Задачи мне. (напоминаем что пользователь Секретарев). Экран пуст, так как задач для Секретарева не существует пока. Откроем «Задачи от меня» (от Секретарева).

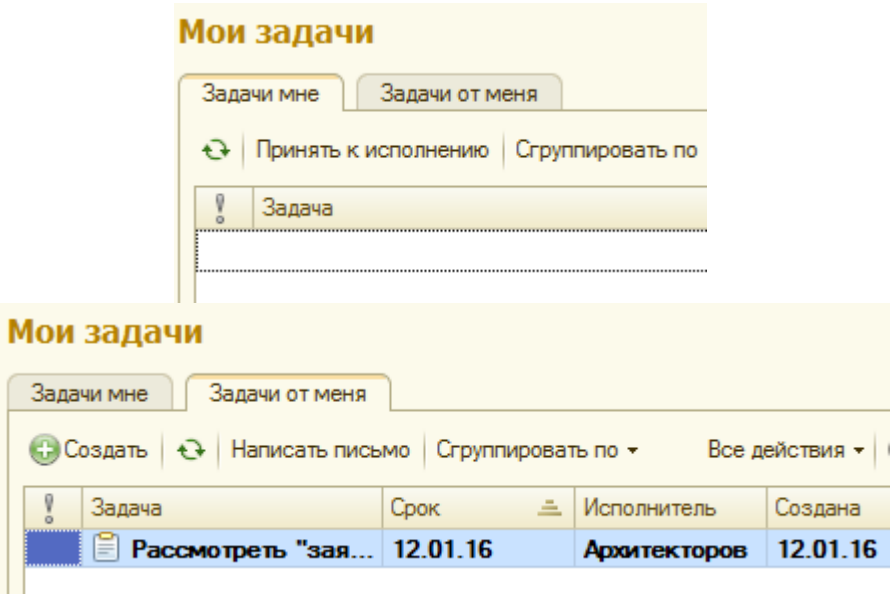

Закрываем систему пользователя Секретарева, открываем систему пользователя Архитекторова. Увидим в «Задачи мне» сделанное Секретаревым поручение.

*Переключение между пользователями, надо рассматривать как имитацию работы в сети, где у каждого пользователя свой компьютер, при включении которого на рабочем столе в пункте «задачи мне» появляются все адресованные пользователю задачи (отпала необходимость в физической передаче и документов и напоминаний что надо делать).*

Заметим, что в рассматриваемом варианте само поручение создавал Секретарев. Это является демонстрацией полуавтоматического режима.

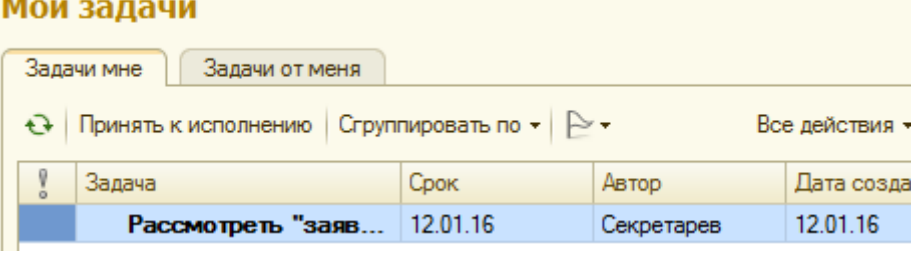

«Принять к исполнению».

Щелкнуть по строке мышью, откроется следующий экран. В пункте «Что рассмотреть» информация очевидная (пассив).

## Рассмотреть "заявление на строительство (№ заяв1100116 с

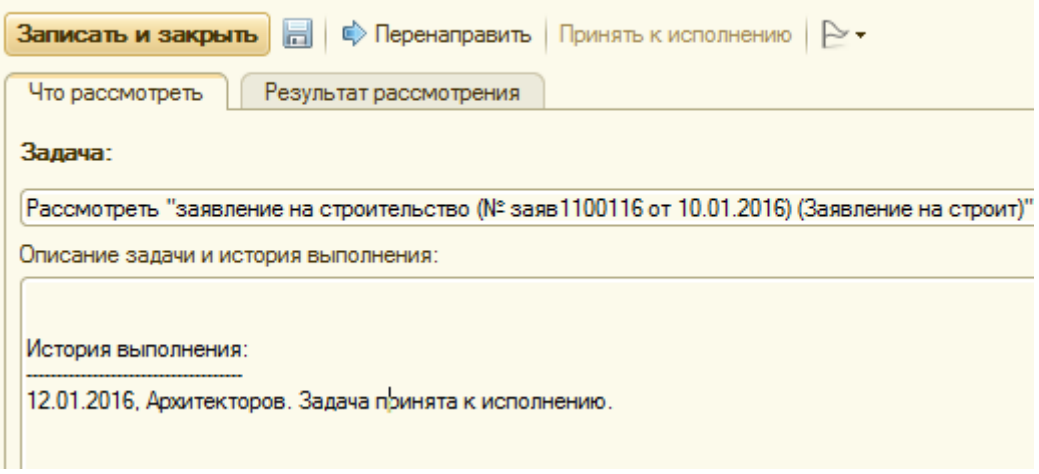

Перейдем к пункту «Результат рассмотрения». «В вариантах рассмотрения» три возможности.

Пусть в нашем примере только ввести резолюцию, после чего Секретарев создаст ответ на заявление.

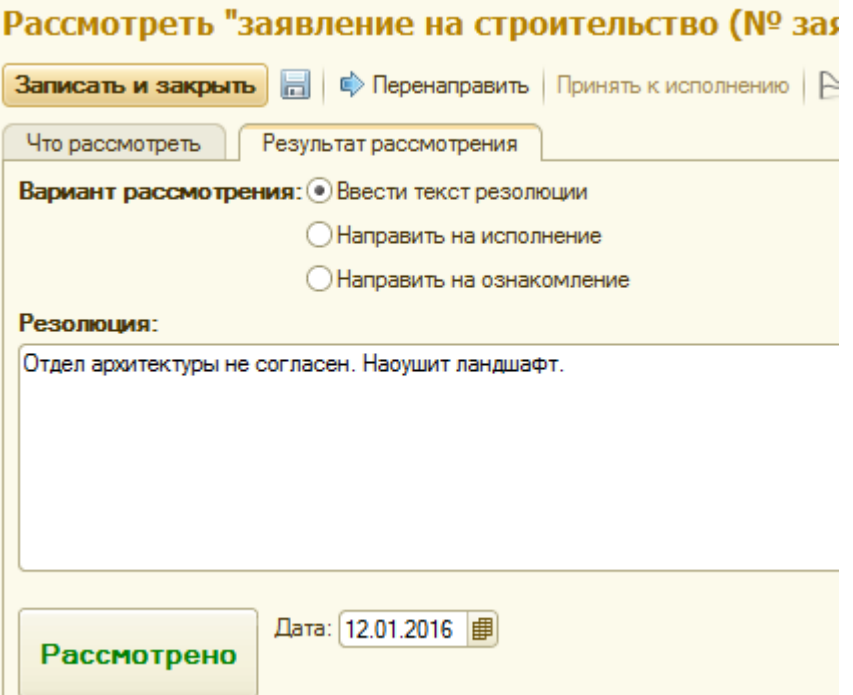

Нажать кнопку «Рассмотрено». На этом работа Архитекторова закончена. Что дальше? Поскольку поручение Архитекторову давал Секретарев, то именно он должен реагировать на резолюцию. Система создает и у Архитекторова («Задачи от меня») и у Секретарева («Задачи мне») одинаковые строки «Обработать резолюцию». Теперь Архитекторов спокоен - его дело сделано.

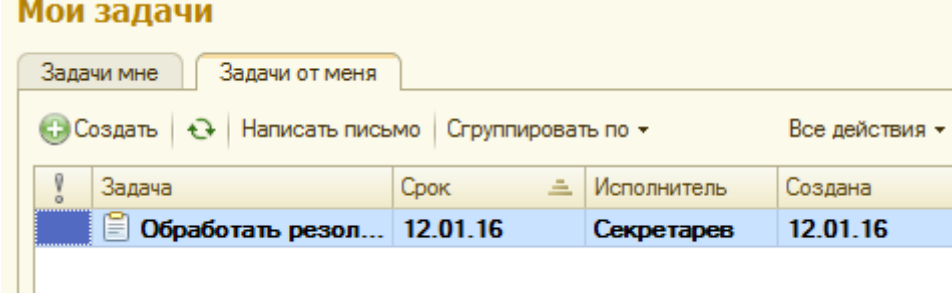

Закрываем Архитекторова, открываем Секретарева.

У Секретарева в «Задачи мне» появилось поручение от Архитекторова. В «Задачи от меня» строка исчезла.

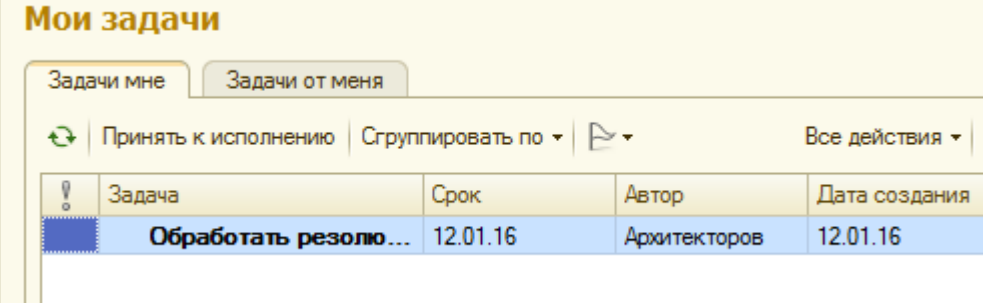

«Принять к исполнению» и кликнуть мышью на строке. Откроется экран и по пункту «Что обработать» увидим предысторию обработки.

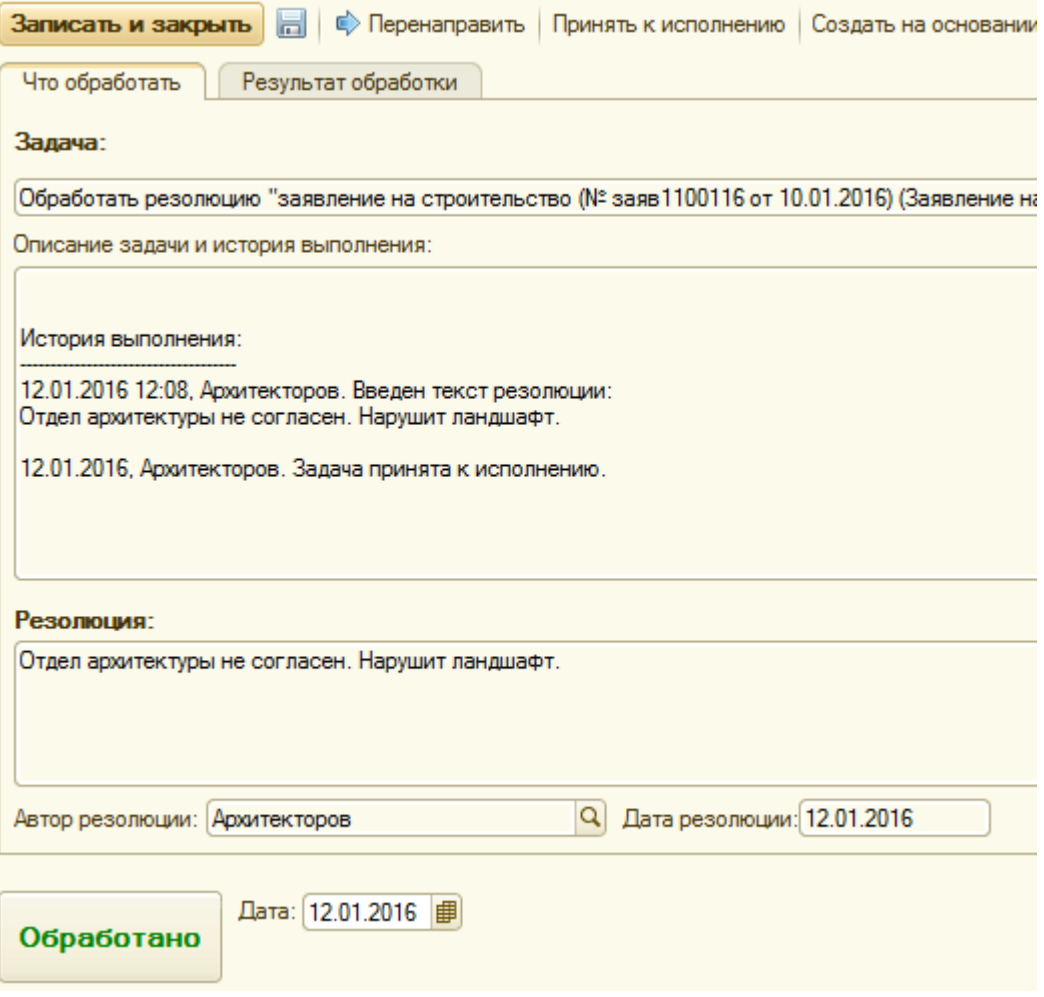

## **Перейдем к пункту «Результат обработки».**

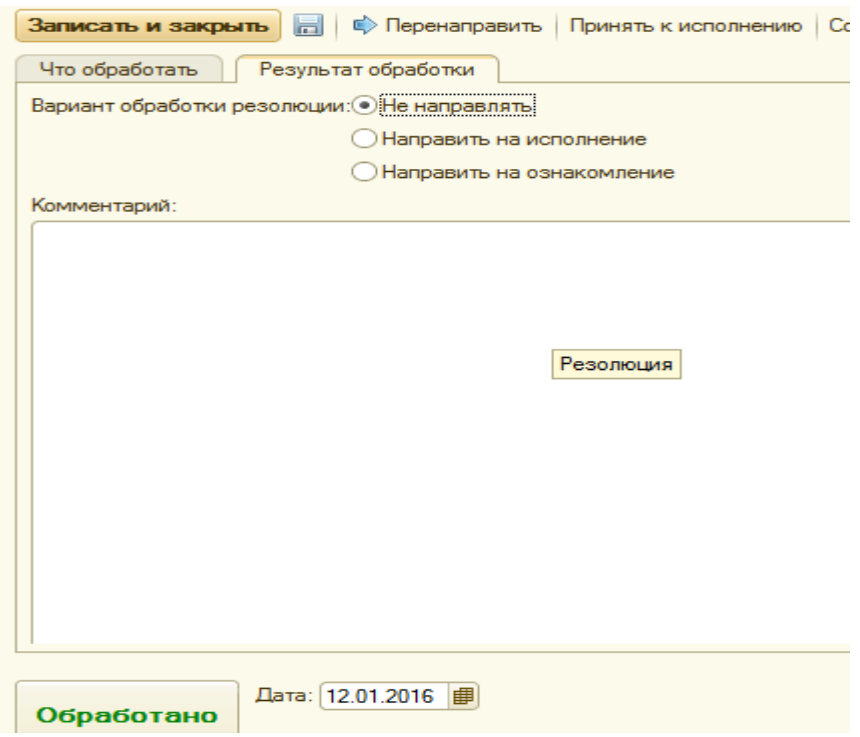

В пункте «Варианты обработки резолюции» поставим галочку «Не направлять» и нажмем кнопку «Обработано».

У Секретарева «Задачи мне» исчезла строка «Обработать». Дело сделано.

## Мои залачи

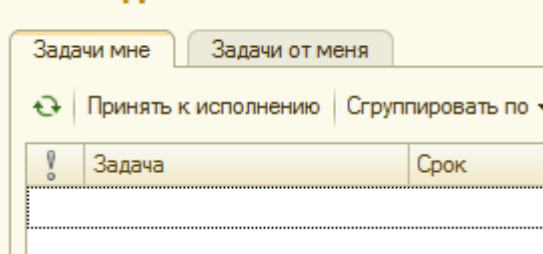

Если открыть Архитекторова, то и у него исчезло это напоминание.

Теперь в соответствии с маршрутом документа, который навязан по постановке задачи, Секретарев создаст ответ.

Откроем Входящий документ «Заявление на строительство». По пункту «Резолюции» увидим появление резолюции от Архитекторова, которая доступна любому пользователю, имеющему права доступа к этому документу. *Уже сейчас можно сделать вывод, что такая технология работы с информационными ресурсами применима для организации конференций и т.п.*

Продолжим работу. По условию задачи нужна резолюция от Архитекторова. Она сделана и доступна для формирования ответа. Находясь в документе «Заявление на строительство», по пункту «На основании» создадим исходящий документ.

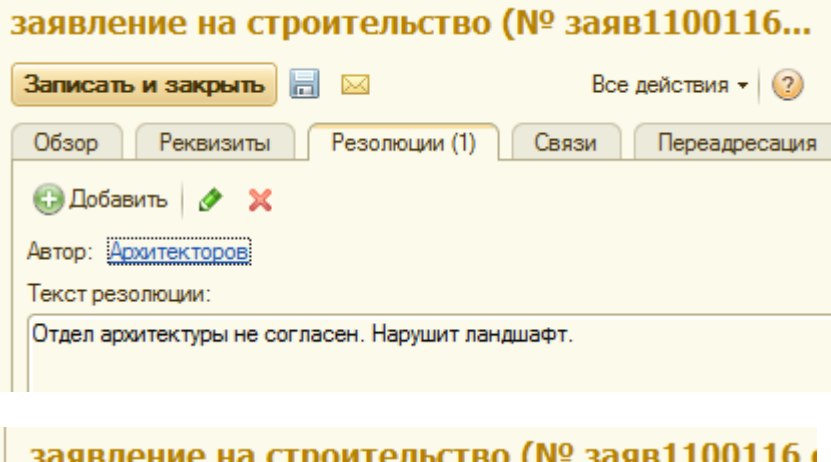

#### $3$ аписать и закрыть  $\boxed{5}$   $\boxed{\boxtimes}$   $\boxed{\text{Cosgap}}$  на основании  $\overline{7}$   $\boxed{}$  Печать  $\overline{7}$ Внутренний документ Peson Обзор Реквизиты Запись журнала передачи ⊕ Добавить | ◆ ※ Исходящий документ Автор: Држитекторов Процесс... Текст резолюции:

Отдел архитектуры не согласен. Нарушит ландшафт.

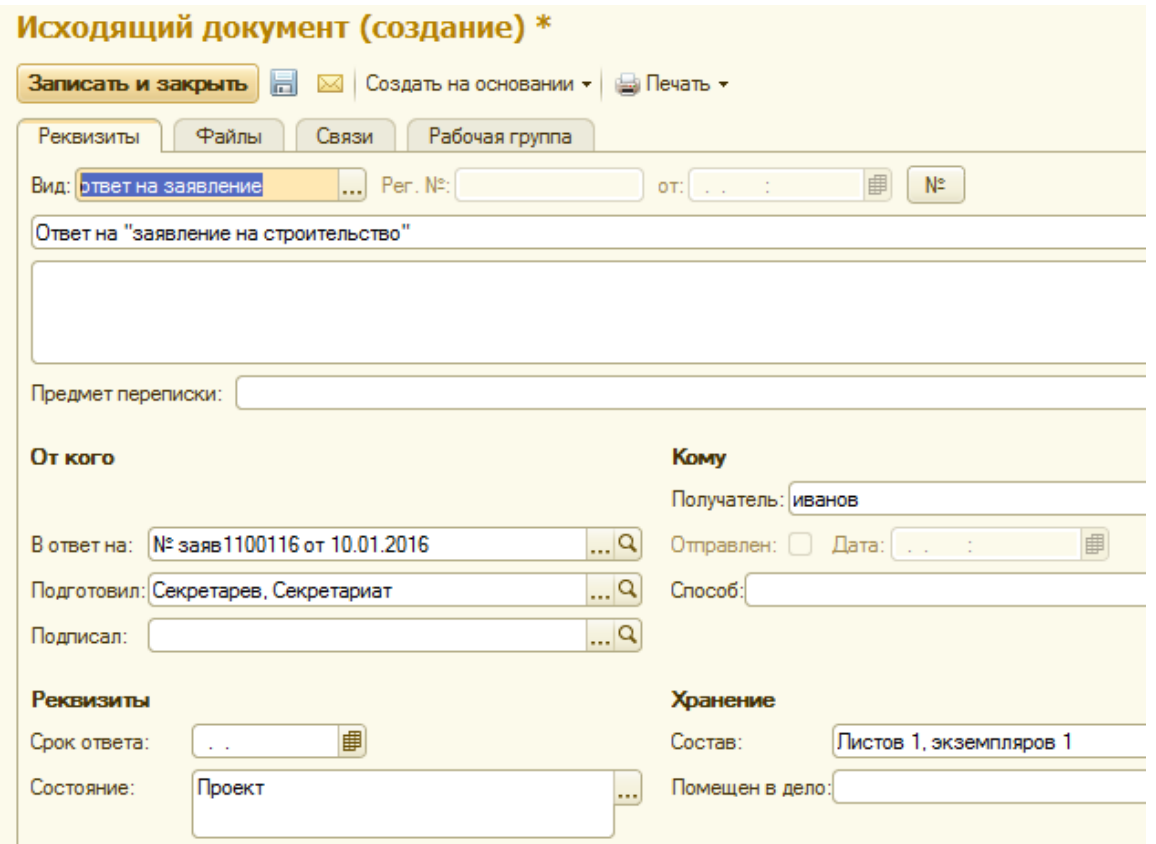

Дополним недостающие реквизиты, «Способ», «Помещен в дело», подписал, отправлен, дата и зарегистрируем исходящий документ(правый верхний угол №).

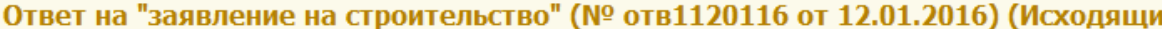

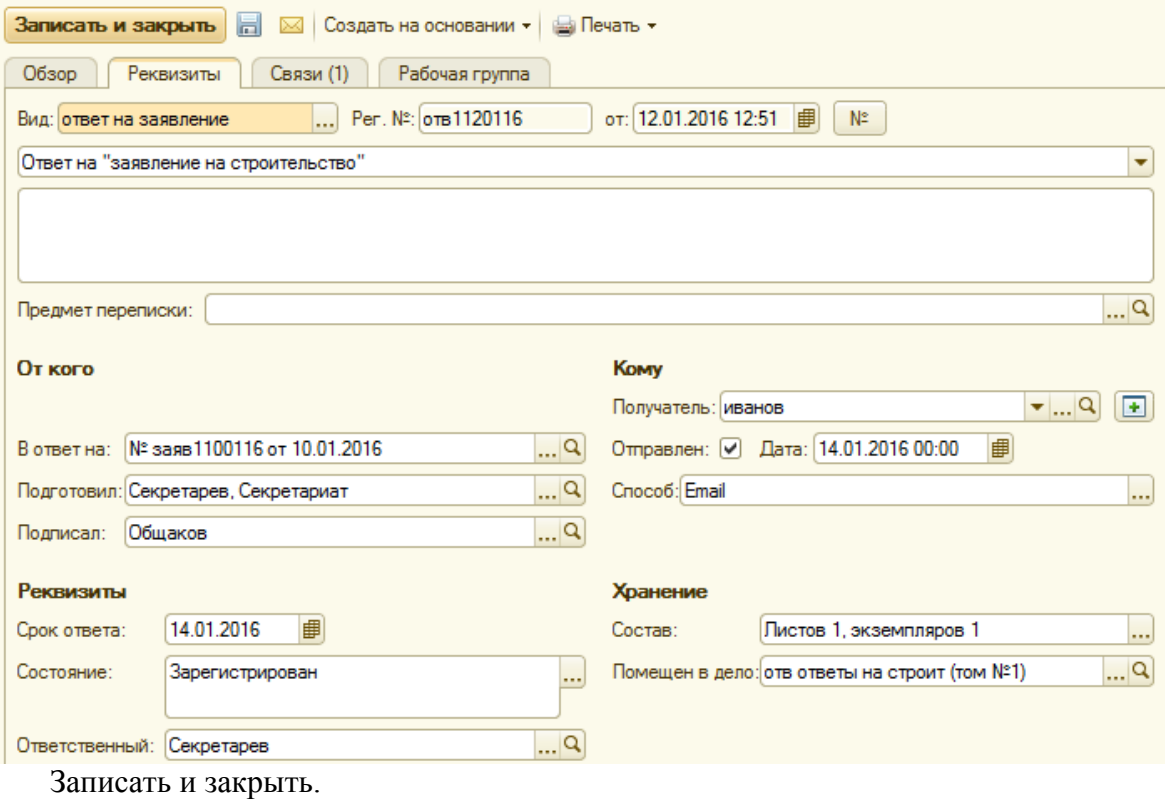

По пункту «Связи» - это ответ на заявление.

## Ответ на "заявление на строительство" (№ отв1120116 от 12.01.2016)

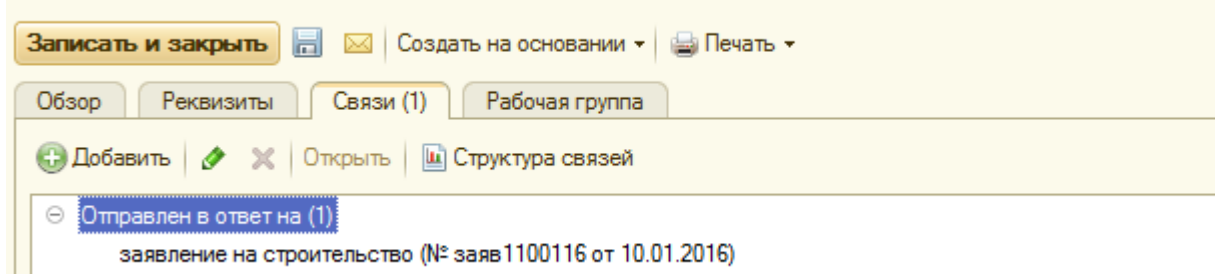

По пункту «Обзор» пока увидим формальные атрибуты ответа. Самого ответа пока не существует.

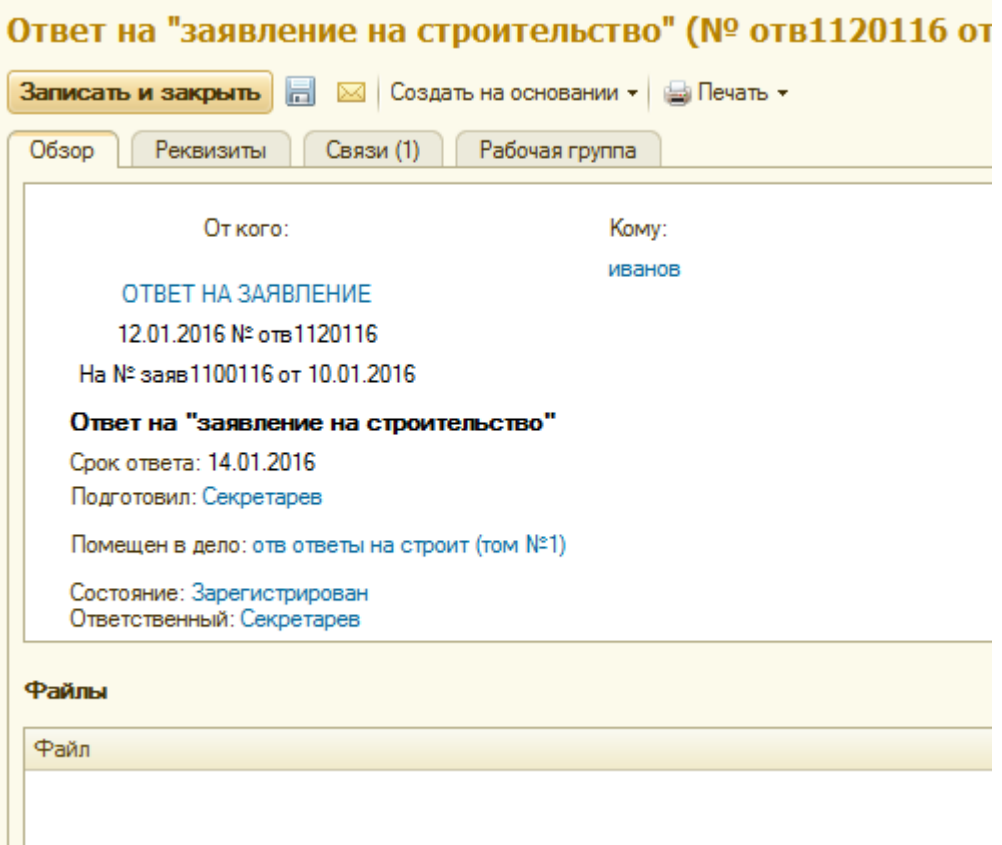

Поэтому его нужно подготовить в виде файла, например «Ответ» в WORD. Разместим где-то, например, на Рабочем столе.

## **Ответ Иванову**

## **Отказать в стройке. Нарушит ландшафт**

По пункту + (справа от Файлы) прикрепим файл-ответ к исходящему документу.

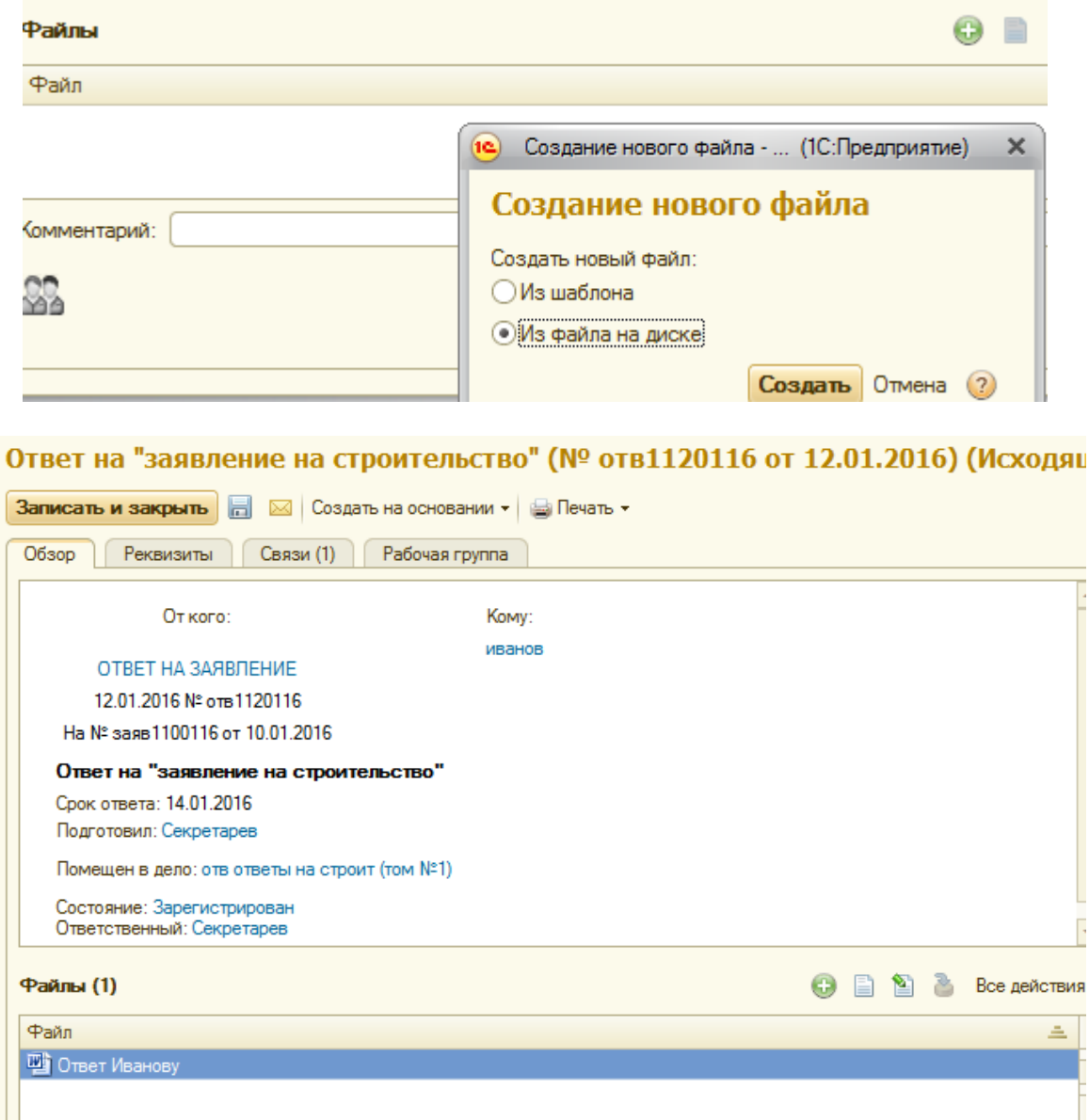

#### **Вот теперь все.**

**Еще один пример - два исполнителя одновременно обрабатывают документ.**

## *Постановка задачи.*

В режиме пользователя Секретарева примем заявление от Попова и по стандартной схеме создадим и зарегистрируем документ «Заявление на строительство».

#### **Заявление от Попова**

## **Прошу разрешить строительство дома**

## **По адресу дер. АФОНИНО**

Пусть маршрут обработки будет следующий. Секретарев направит «на рассмотрение» в общий отдел Общакову, тот направит «на исполнение» одновременно и в отдел архитектуры Архитекторову и в отдел коммуникаций Водяному. Исполнители создадут комментарии и документ вернется Общакову, который наложит резолюцию на основе комментариев и направит документ Секретареву для оформления ответа. Реализуем этот маршрут. После регистрации документа создадим процесс «Рассмотрение» для Общакова, который назначит исполнителей.

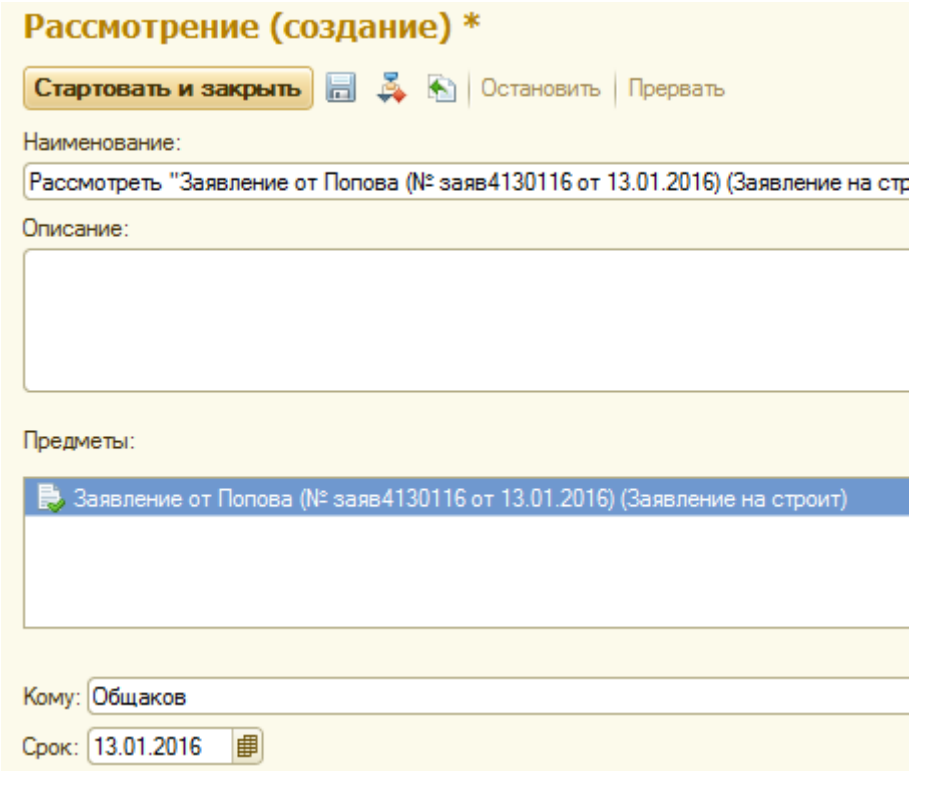

## На РС у Секретарева появится «задача от меня».

## Мои задачи

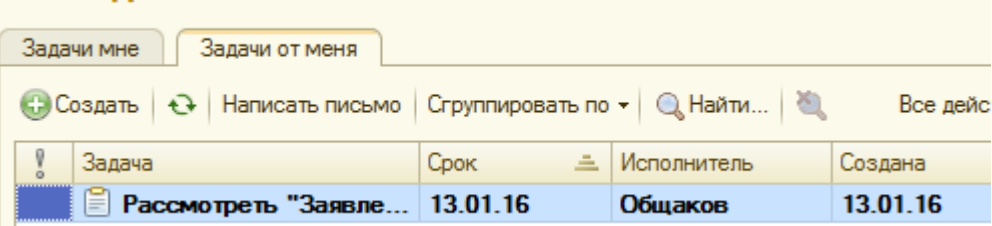

Выйдем из системы и войдем под Общаковым. Он на РС увидит «задачи мне». Мои задачи

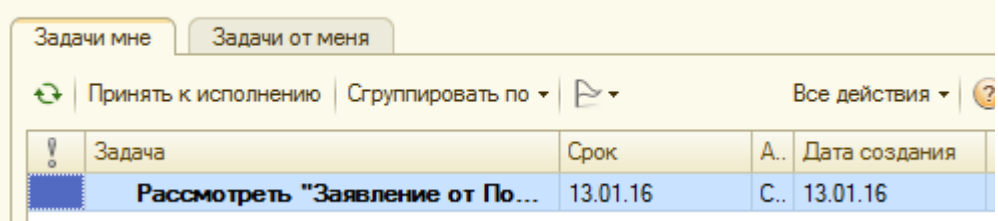

По стандартной схеме «Принять к исполнению» получим.

## Рассмотреть "Заявление от Попова (№ заяв4130116 от 13.01.

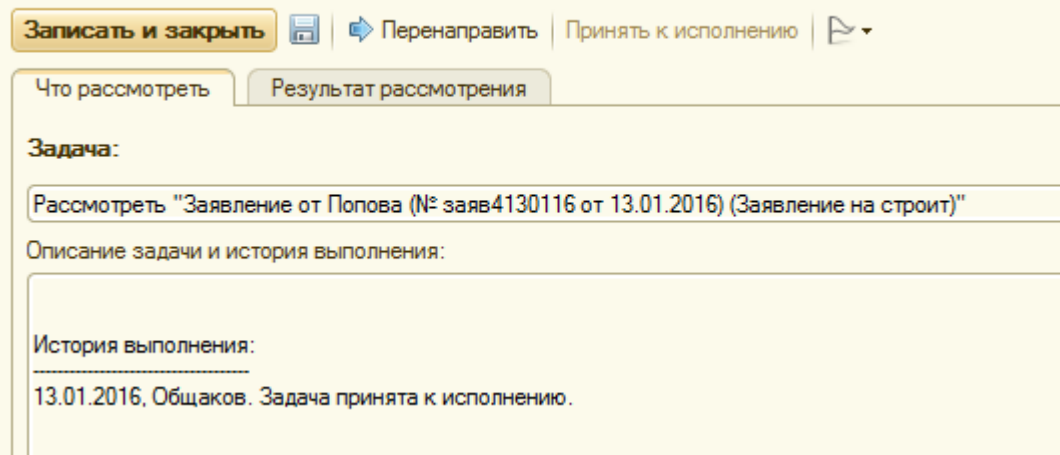

Перейдем на закладку «Результат рассмотрения», выберем вариант «Направить на исполнение», укажем исполнителей режим «направлять на исполнение» «всем сразу».

Рассмотреть "Заявление от Попова (№ заяв4130116 от 13.01.2016) (Заявление на строит)" 00-1

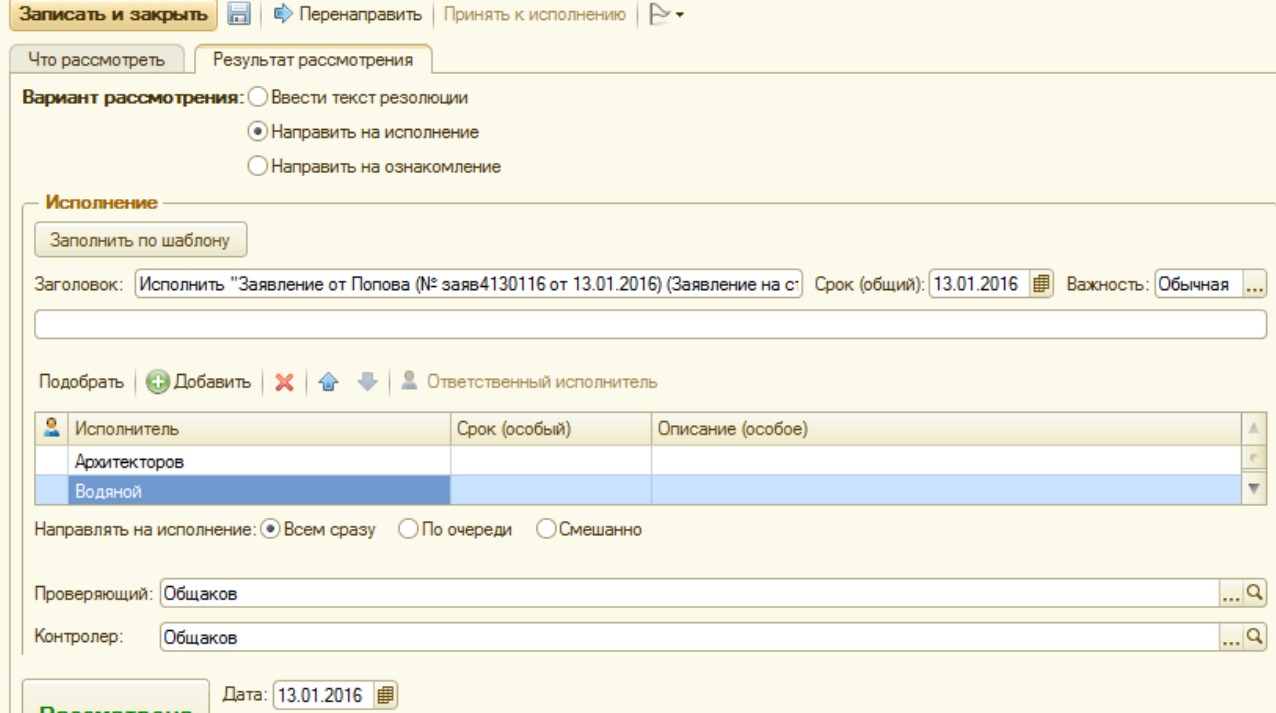

Рассмотрено

После заполнения – «Рассмотрено». На РС Общакова в пункте «Задачи мне» появится задача контролировать исполнение, так как именно Общакова назначили и проверяющим и контролером. В принципе, это могли быть другие люди и тогда на их РС появились бы эти задачи. На РС Общакова в пункте «Задачи от меня» появились две задачи адресованные исполнителям.

Мои задачи

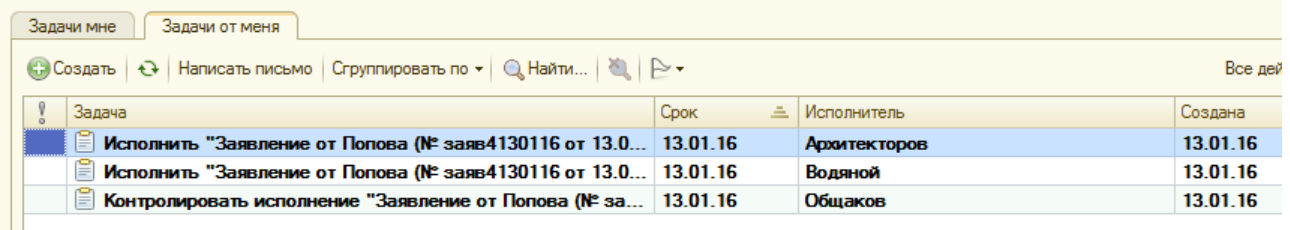

Войдем в систему в режиме Архитекторова и в «Задачи от меня» напоминание о контроле.

#### Мои задачи Задачи от меня Задачи мне • Принять к исполнению | Сгруппировать по • | ⊵ • Все действия - $\sqrt{2}$ Задача Срок Дата создания  $AB...$ Контролировать исполнение "Заявление от Попова (№... 13.01.16 06... 13.01.16

в «задачи мне» поручение от Общакова на исполнение.

#### Мои задачи

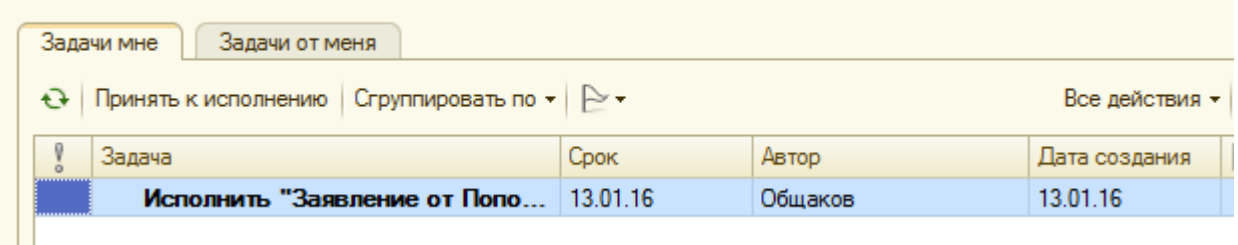

«Принять к исполнению» и нажатием мыши по строке перейти в экран исполнения. Добавим комментарий «отдел архитектуры согласен» и «исполнено». Напоминаем, что исполнители оставляют комментарии – мнение по вопросу. Решение – резолюцию оставляет Общаков, кому поручено исполнение.

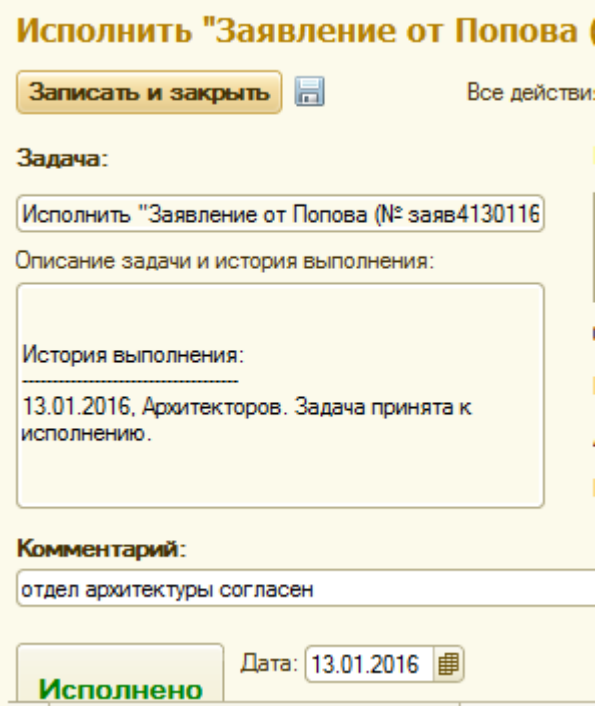

У Архитекторова исчезли все задачи. Войдем в систему в режиме Водянова и проделаем то же самое что и Архитекторова. У Водянова в «Задачи мне» приведена не только информация о задаче, но история выполнения другими исполнителями.

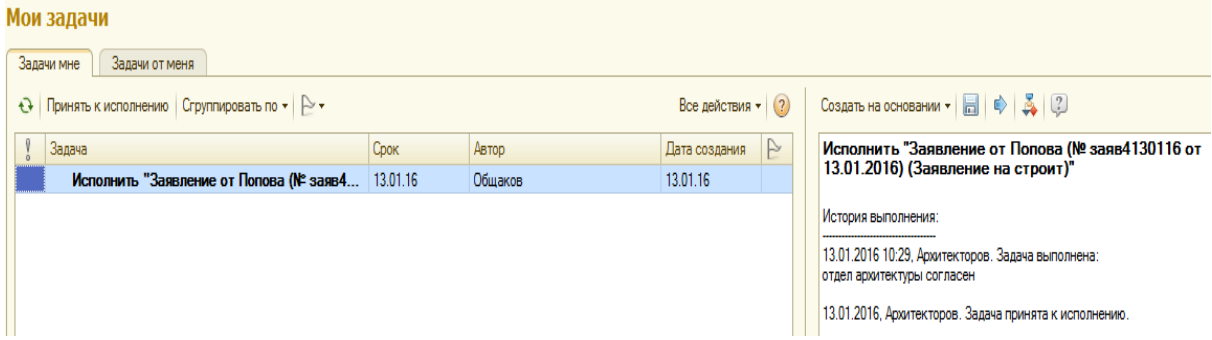

Далее стандартные действия – «Принять к исполнению», оставить комментарий «отдел коммуникаций согласен» и «исполнено». У Водяного задачи исчезли.

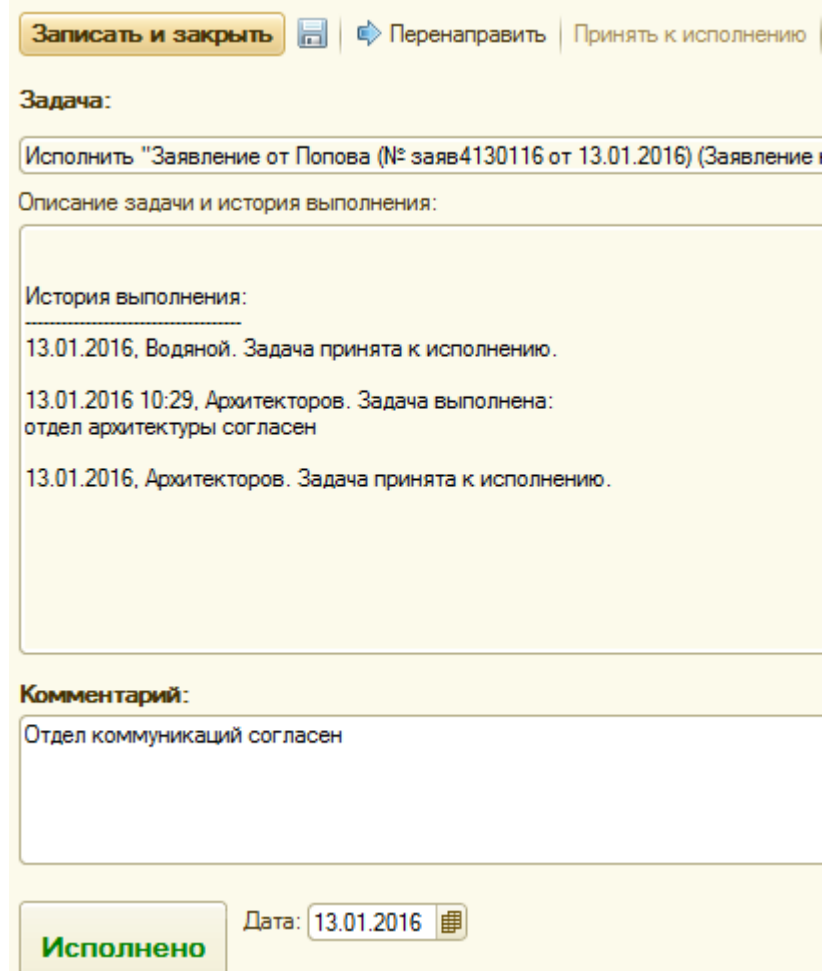

Войдем в систему в режиме Общакова. Посмотрим «задачи мне». Мои задачи

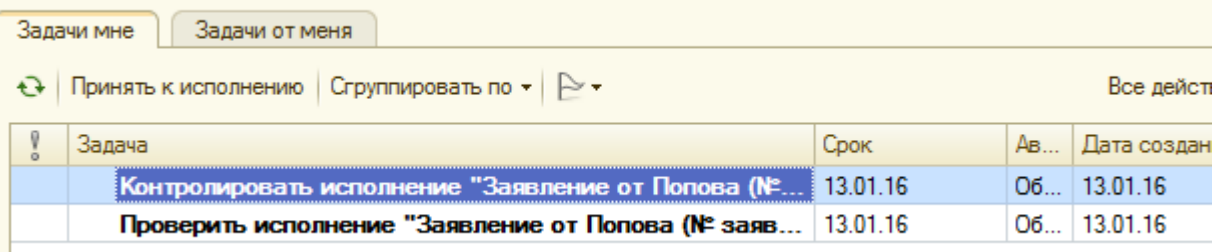

Посмотрим «задачи от меня».

## Мои задачи

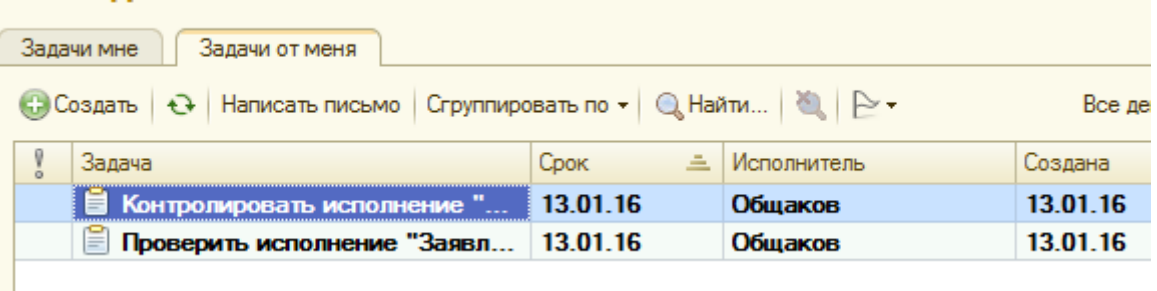

Увидим одни и те же задачи. На первый взгляд это кажется странным. На самом деле, ранее в качестве и проверяющего и контролера был назначен Общаков, а могли быть другие сотрудники. В нашем случае Общаков сам себе и от себя задавал задачи.

Откроем задачу «Контролировать» и «Снять с контроля».

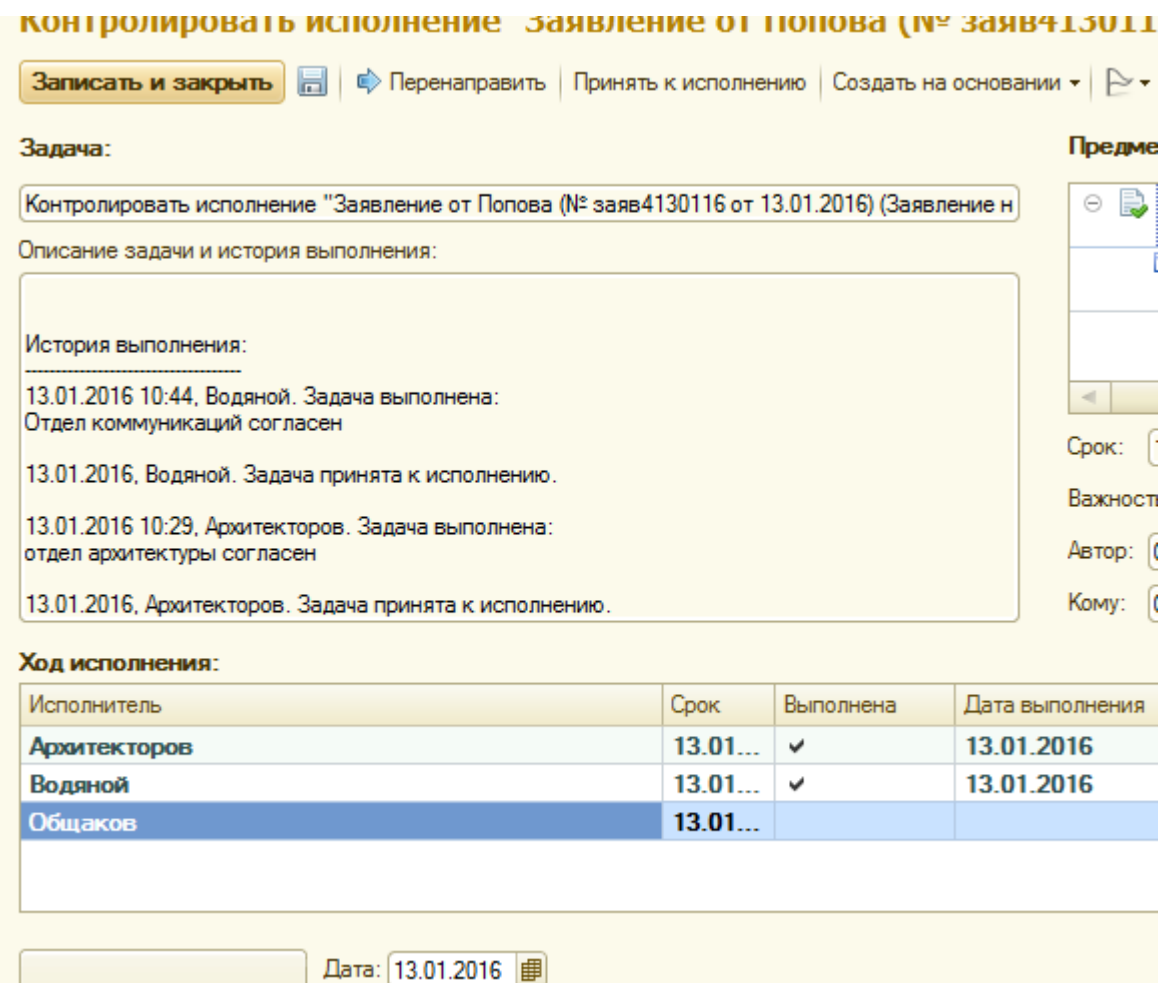

Откроем задачу «Проверить исполнение» и «Завершить».

Снять с контроля

## Проверить исполнение "Заявление от Попова (№ заяв41.

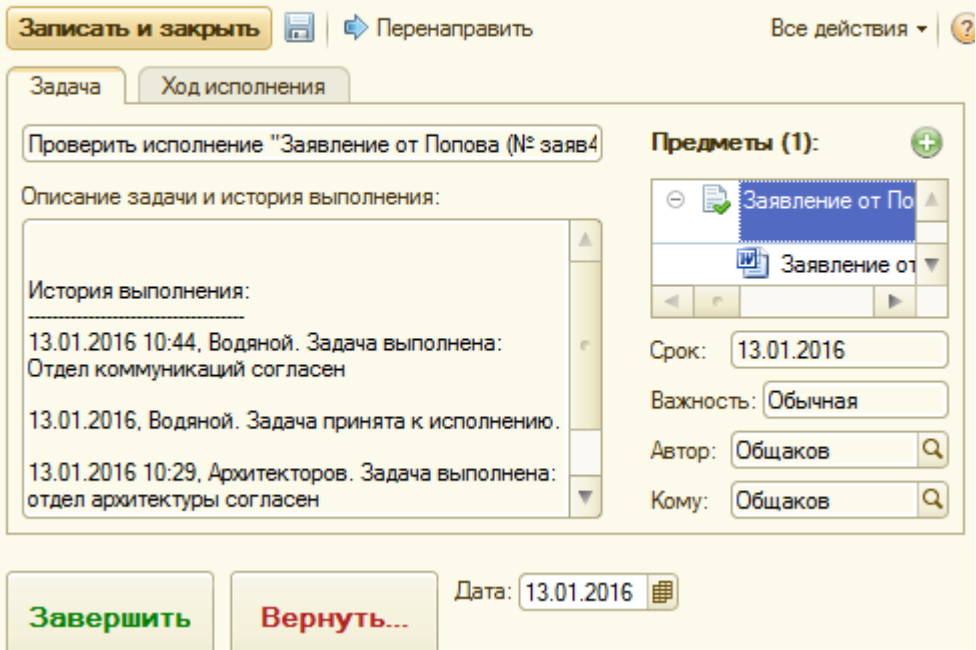

Все задачи у Общакова выполнены. На основе комментариев исполнителей он может наложить резолюцию. Для этого откроем документ по траектории «Документы и файлы – входящие – «Заявление Попова»

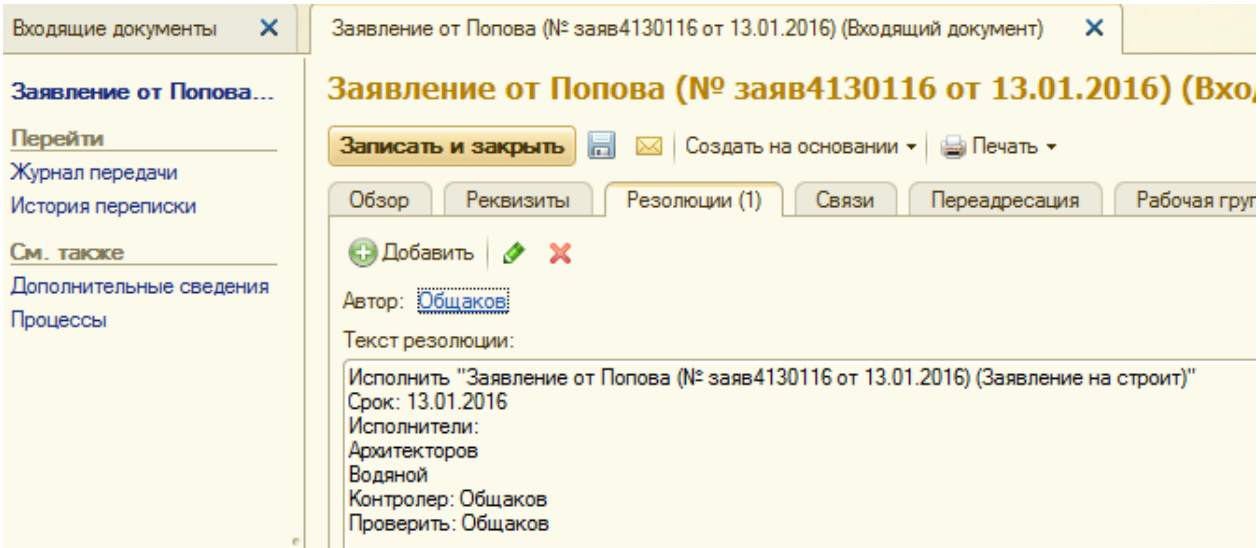

Слева откроем пункт процессы и увидим маршрут прохождения документа по процессам и результаты процессов.

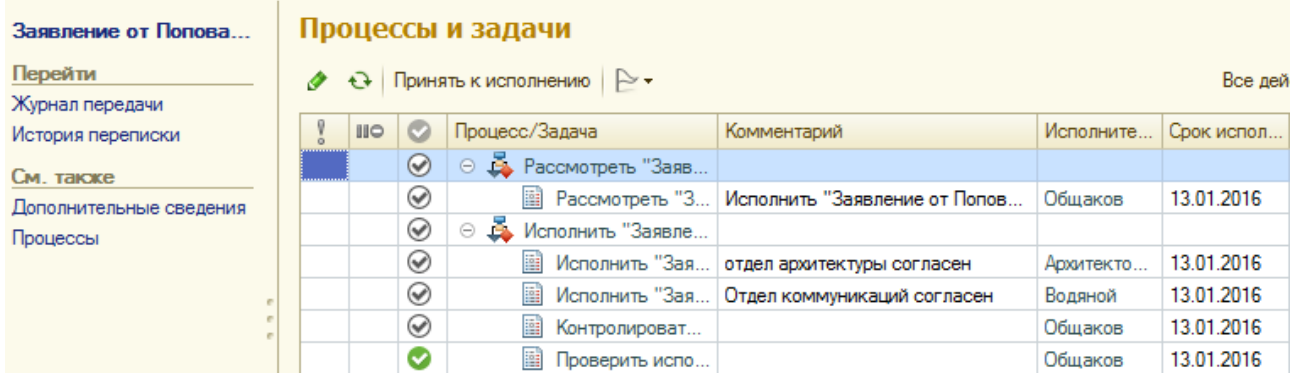

«Добавить», открыв пункт «Резолюции» Общаков формирует резолюцию.

## Заявление от Попова (№ заяв4130116 от 13.01.2016) (Входящий до

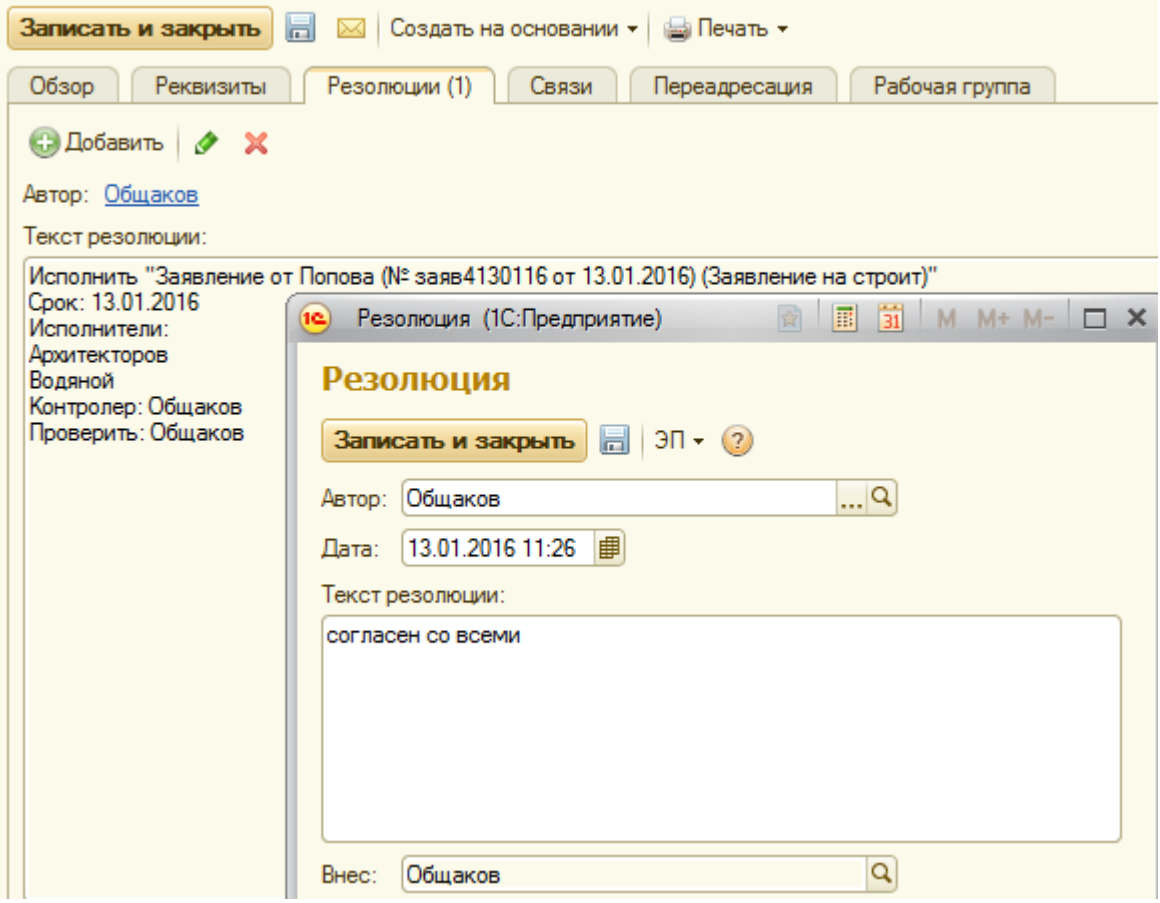

Теперь Общаков должен дать поручение, например Секретареву, сформировать ответ Попову. Находясь в документе выполнить пункт «на основании» и создать процесс «поручение».

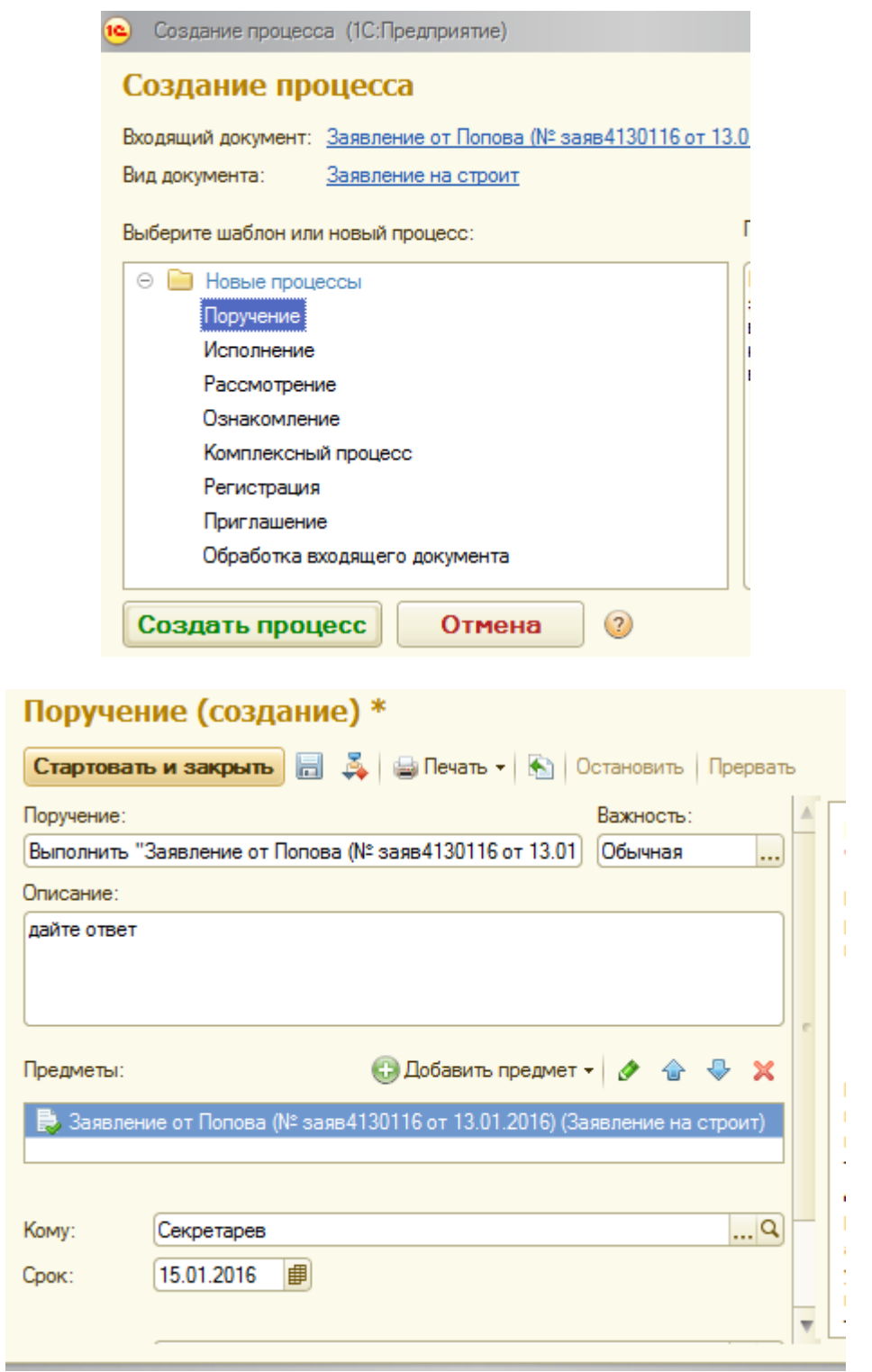

«Стартовать и закрыть».

У Общакова появится «задача от меня», адресованная Секретареву с указанием дать ответ Попову.

Войдем в систему в режиме Секретарева. Увидим «Задачу мне».

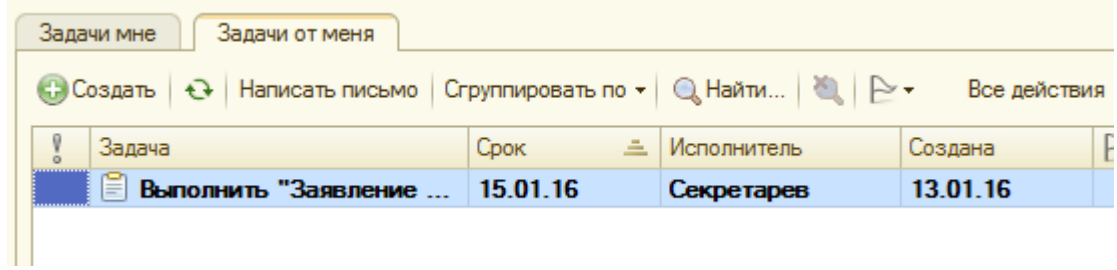

Справа текстовое содержание задачи – «дайте ответ».

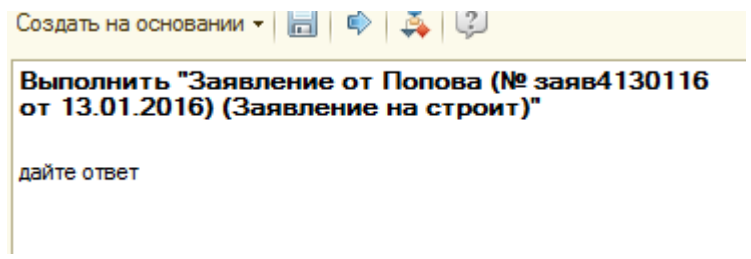

Как и в предыдущем случае, Секретарев создает исходящий документ,

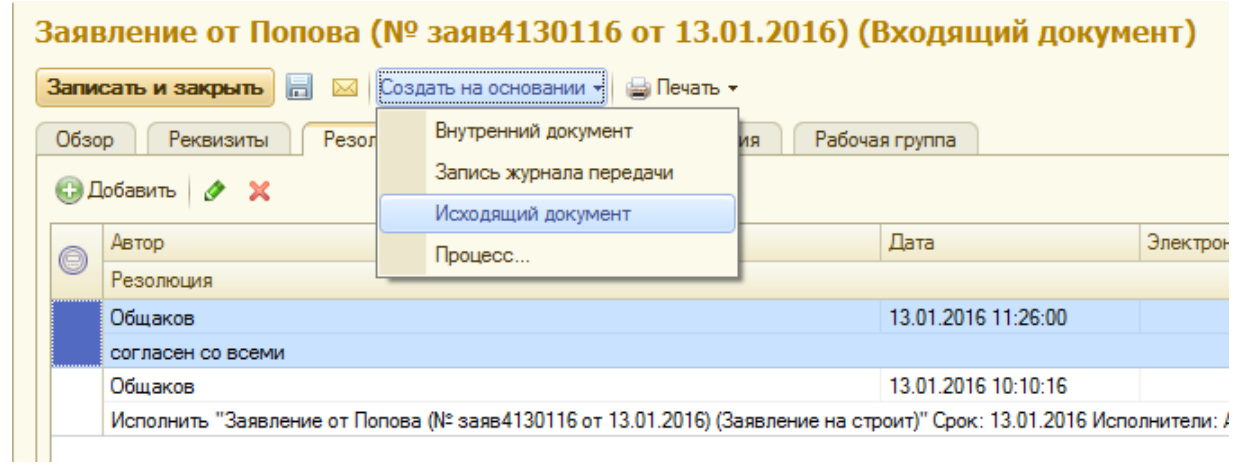

Заполняет недостающие реквизиты, формирует файл- ответ, помещает документ в архив и организует отсылку.

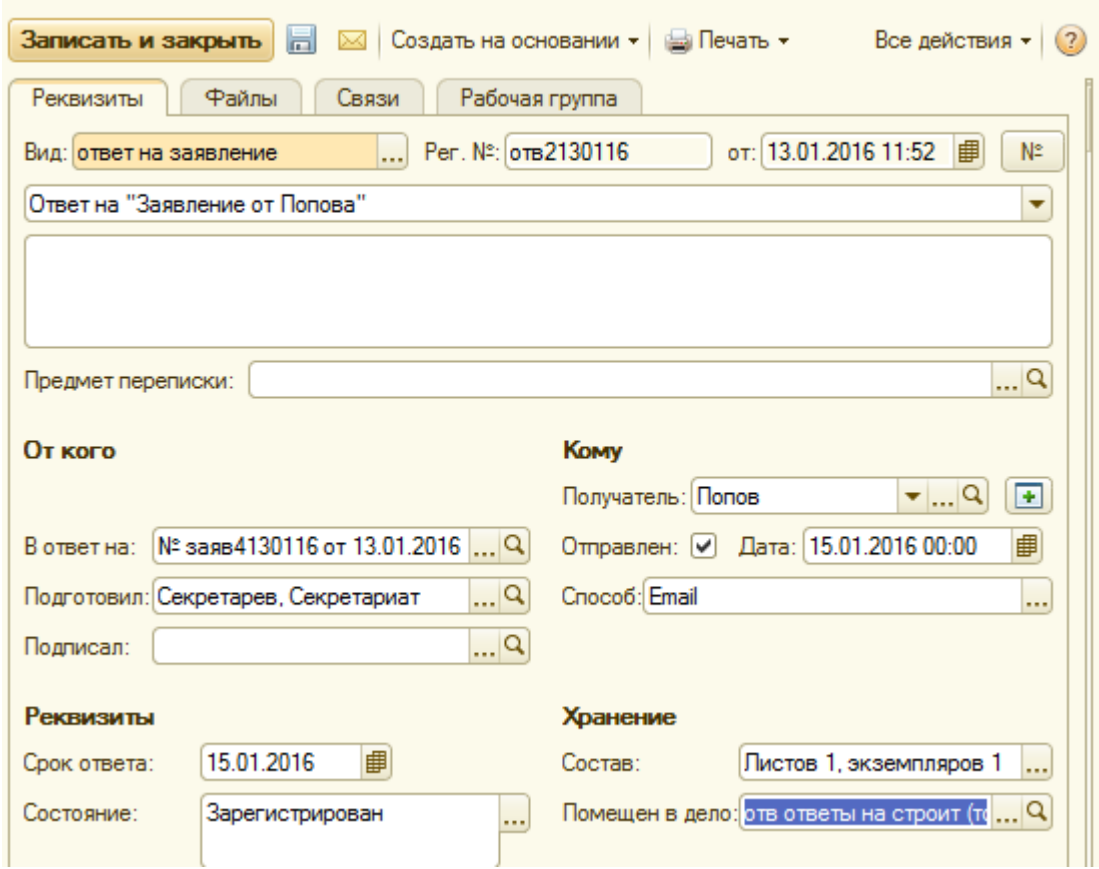

## Вернуться в РС.

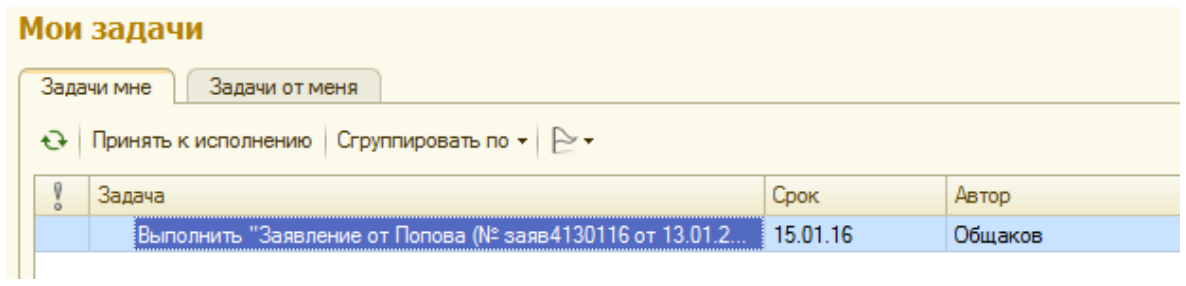

«Принять к исполнению». «Выполнить». Задачи исчезнут у Секретарева и Общакова.

## Ответ на "Заявление от Попова" (№ отв2130116 от 13.01.2016...

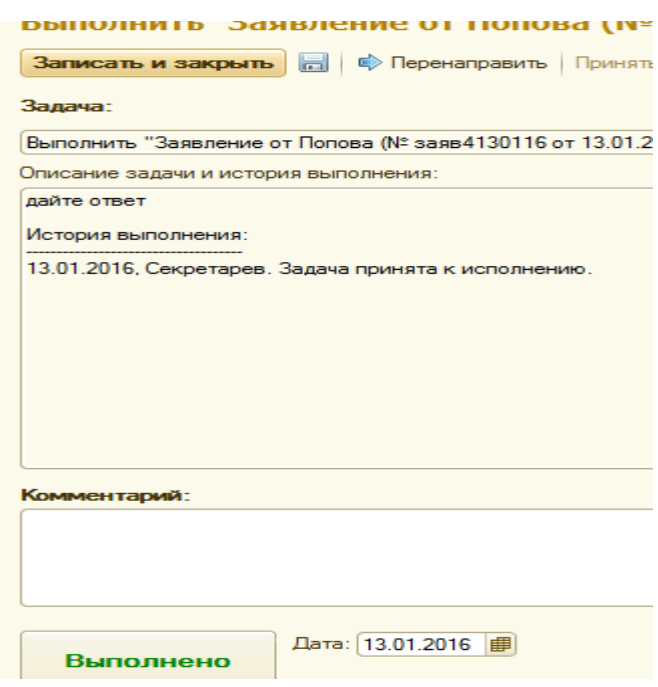

## **Практическая работа № 4.**

## *Работа с исходящими документами*

Пусть администрация подготовила и решила разослать сразу всем школам следующее *указание школам.*

#### **Указание школам**

## **Подготовится к празднику первого мая**

Кто-то из работников организации, например работник секретариата Щукин подготовил этот документ в виде файла и на его основе создан исходящий документ.

## Файлы

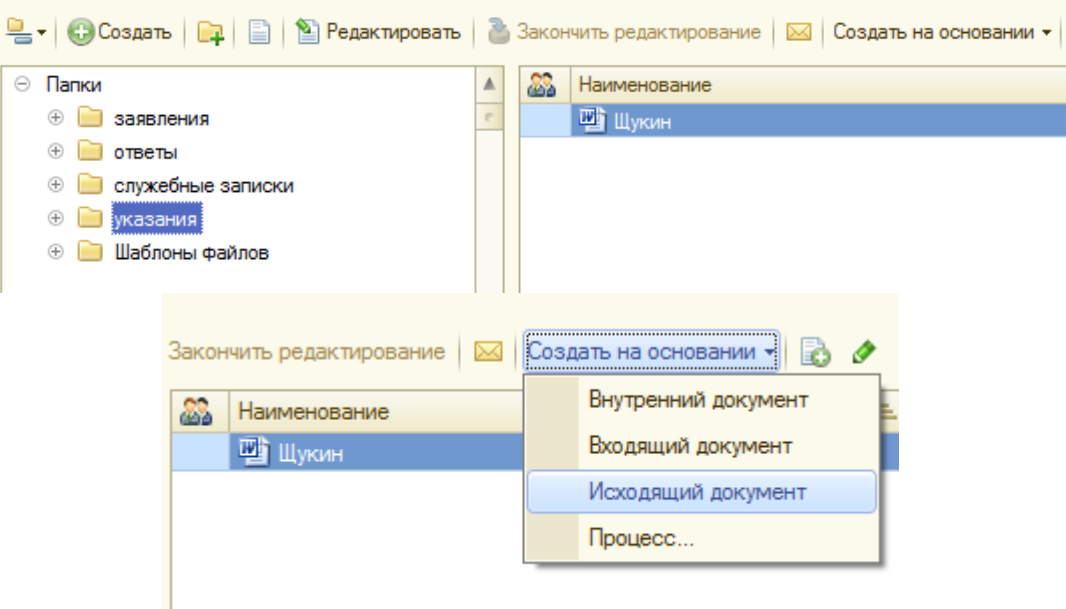

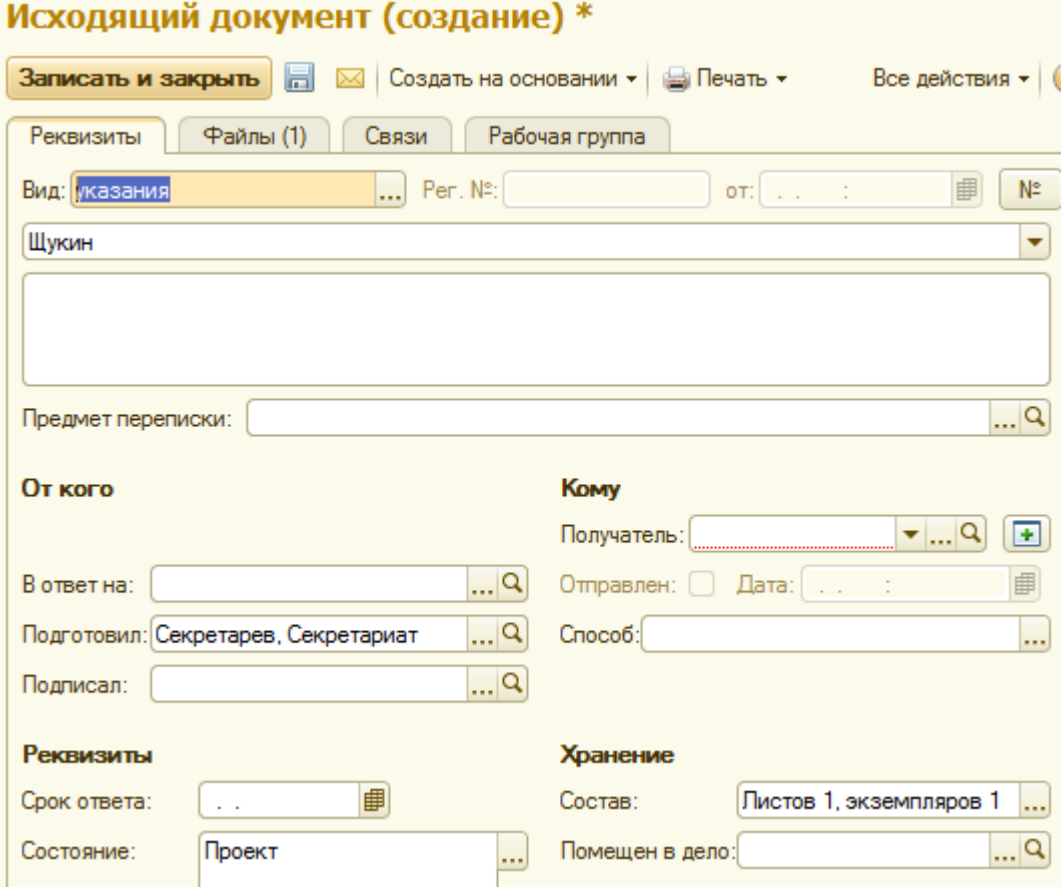

Рассмотрим маршрут его обработки. *Пусть документ «Указания школам» должен быть утвержден начальником общего отдела Общаковым и разослан сразу всем школам города.*

В справочнике «Корреспонденты « в группу организации введем две школы, для иллюстрации массовой рассылки.

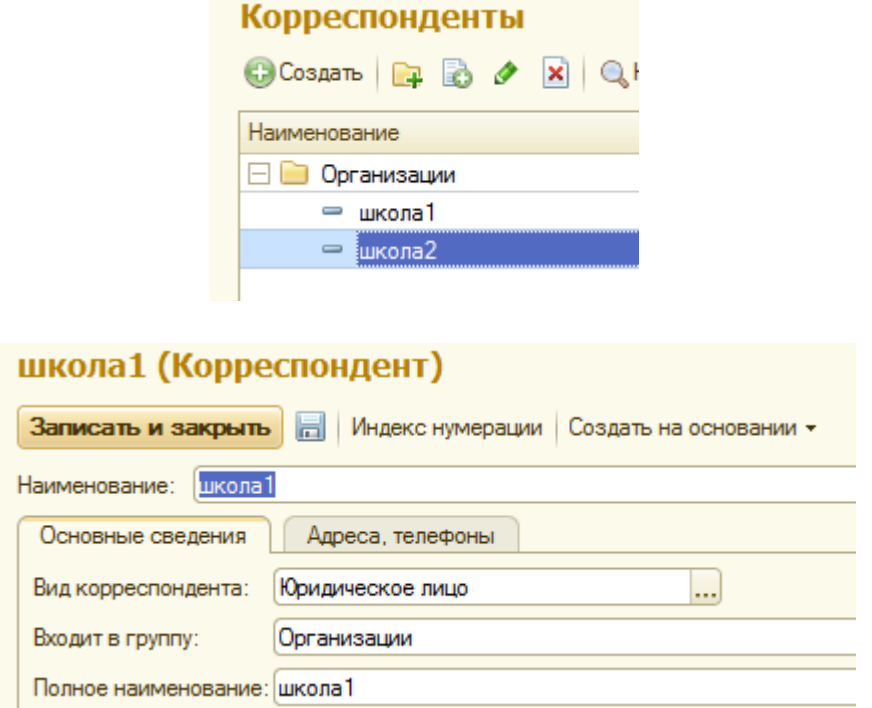

Обратим внимание на поле «получатель» документа указания». Справа нажмем + это признак массовой рассылки. По кнопке «Добавить» формируется список получателей.

## Исходящий документ (создание) \*

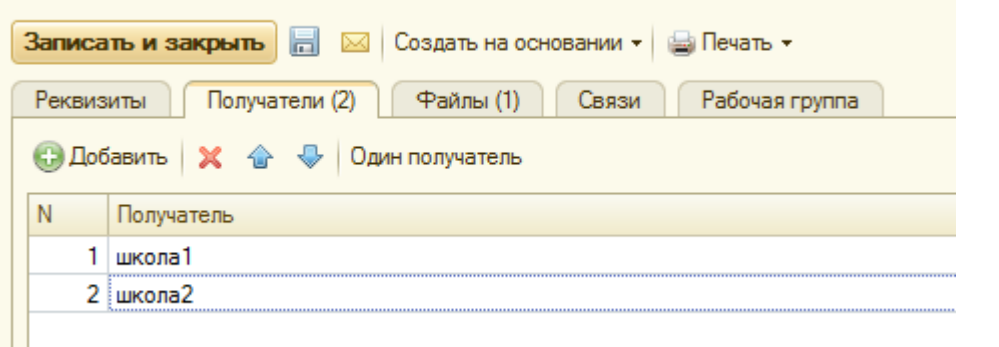

#### Исходящие документы

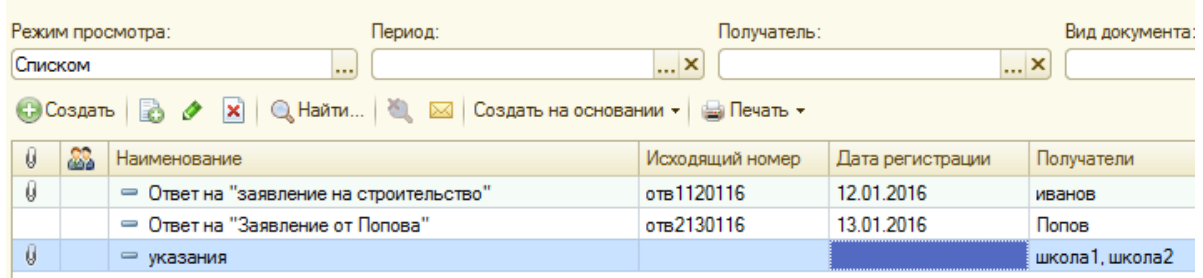

По смыслу маршрута «Указания» Секретарев создает процесс «утверждение» и направляет его Общакову.

## Создание процесса Исходящий документ: указания Вид документа: указания Выберите шаблон или новый процесс: ⊝ В Новые процессы Поручение Согласование Исполнение Ознакомление Комплексный процесс Регистрация Утверждение Приглашение Создать процесс Отмена  $\circled{2}$

À

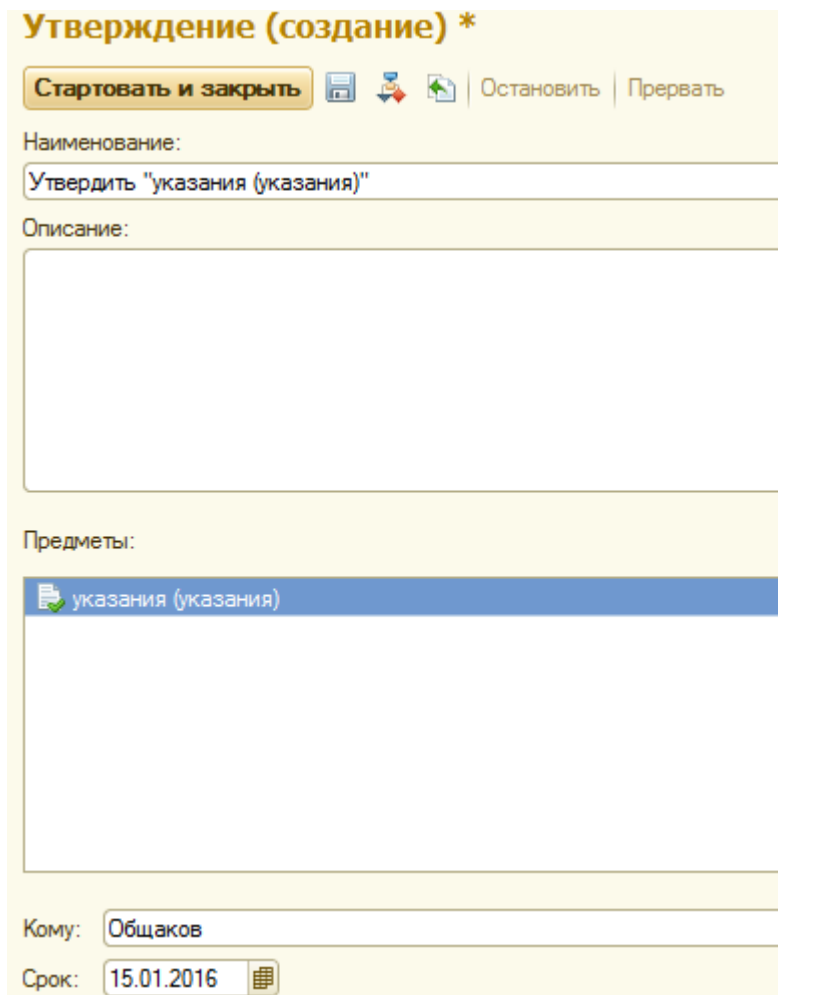

Стартовать и закрыть.

На РС Секретарева «задачи от меня».

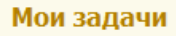

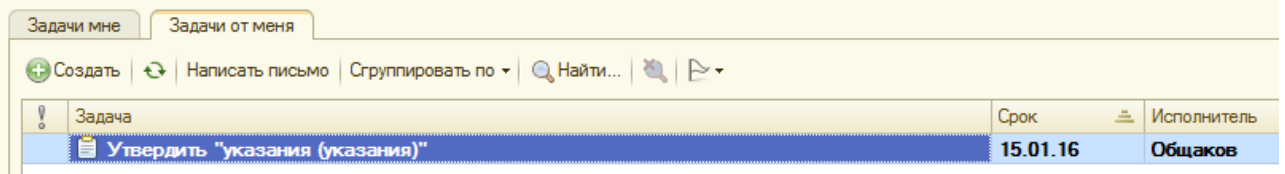

Войдем в систему в режиме Общакова. У него в «задачи мне» появилась задача.

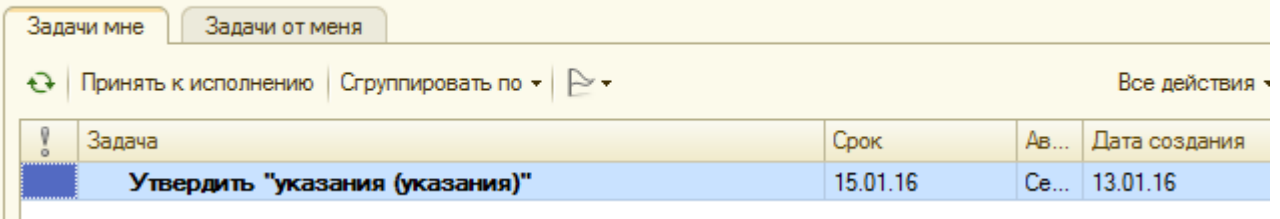

«Принять к исполнению».

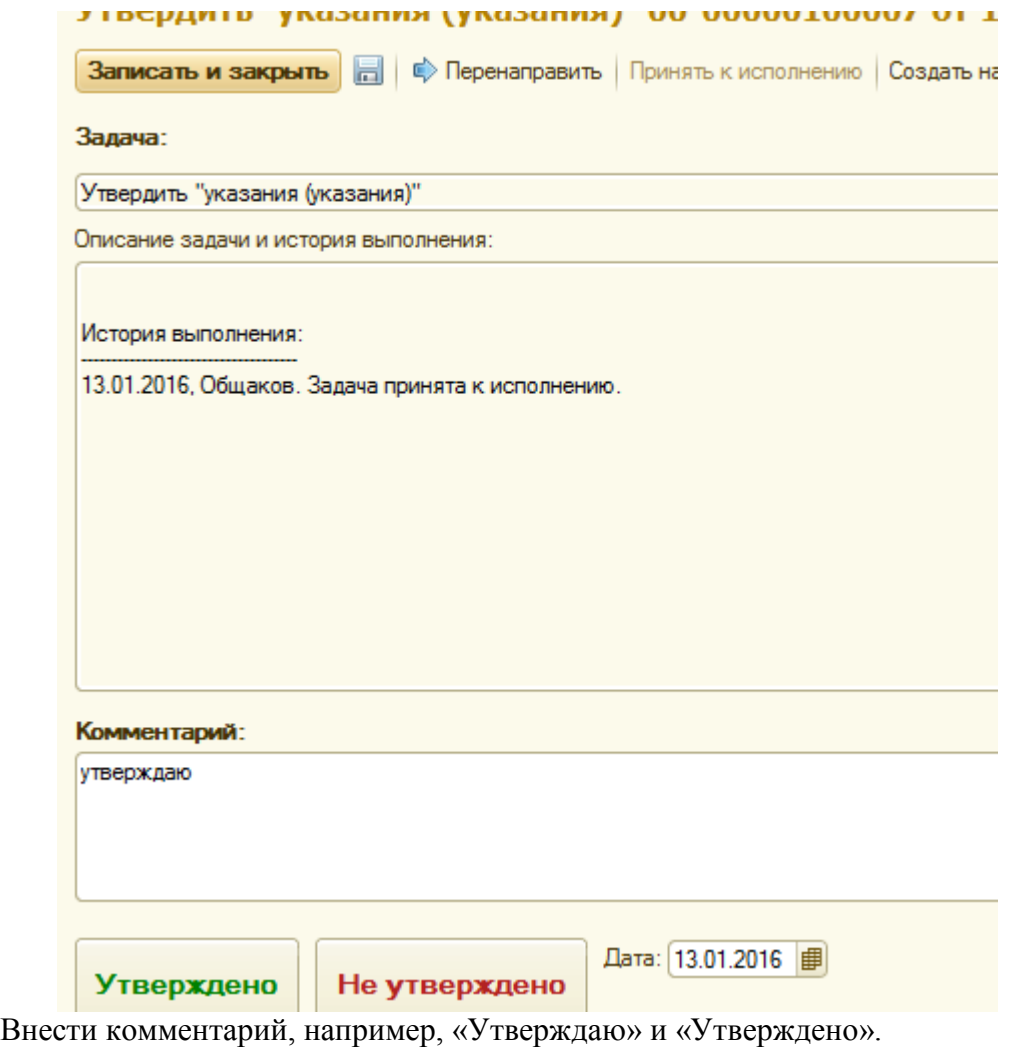

В «Задачи мне» Общакова появится задача «ознакомится с утверждением. Мои задачи

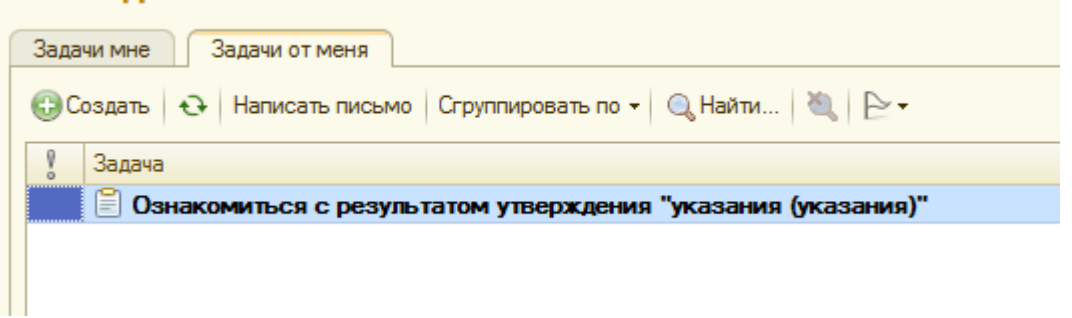

Нажатием мыши перейти в экран ознакомления, проверить информацию и выполнить «ознакомился».

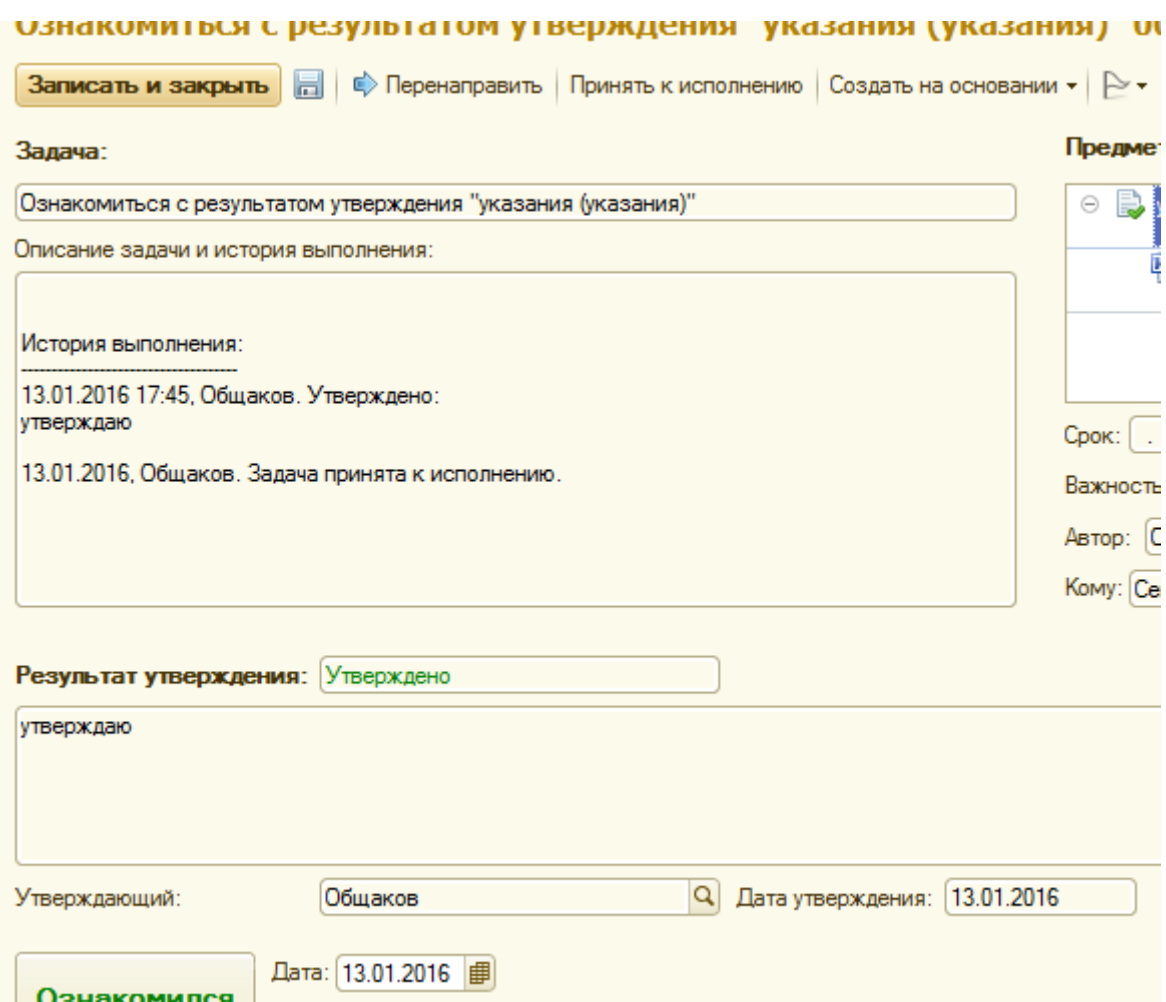

Войдем в режим пользователя Секретарева, откроем документ «указания», заполним недостающие реквизиты и зарегистрируем документ (кнопка №).<br>Указания (№ ук3130116 от 13.01.2016) (Исходящий документ)

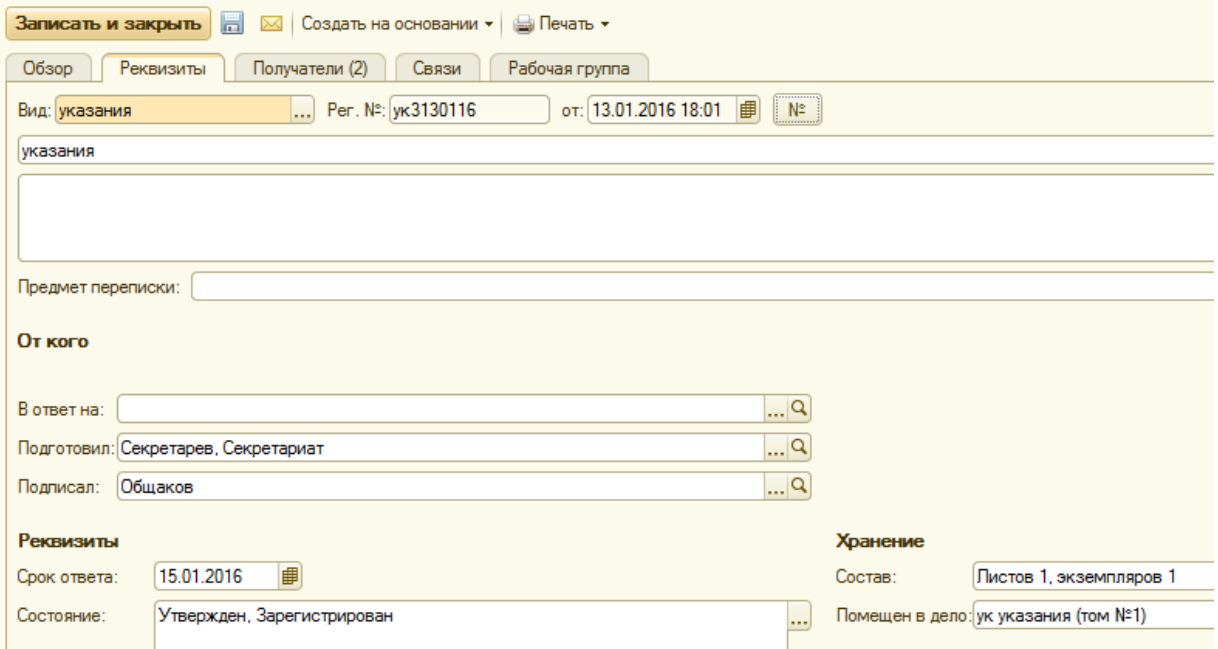

По кнопке обзор увидим итоговую информацию о документе «указания»

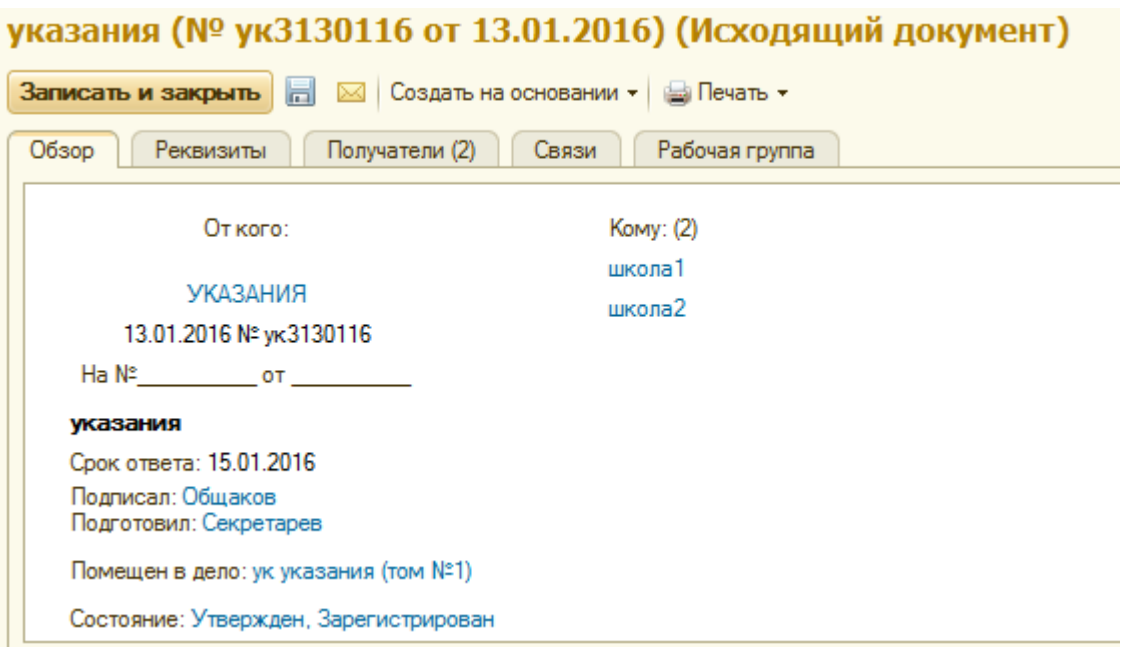

## *Работа с внутренними документами*

*Пример внутреннего документа* «**Служебная записка**» от сотрудника Карпова.

## **Прошу заменить мне компьютер.**

По стандартной схеме в режиме пользователя Секретарева, создадим внешний файл, примем в систему и создадим внутренний документ «Служебная записка».

## Файлы

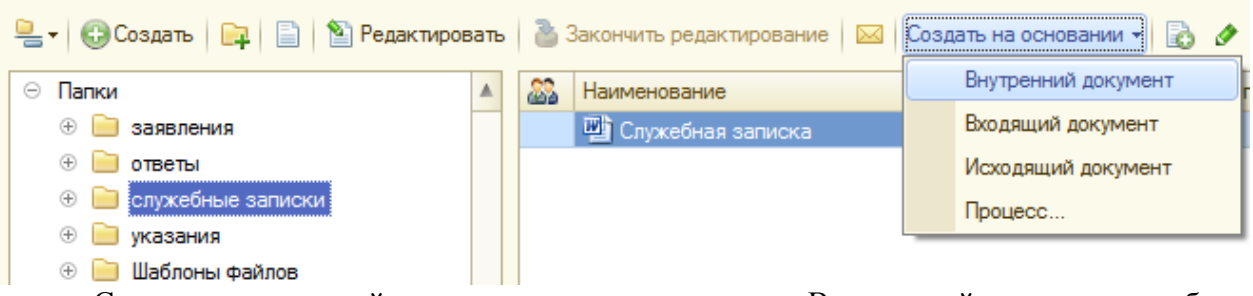

Создали внутренний документ, заполнили поля. Внутренний документ требует указания папки для их хранения. Создадим папку, например, с именем «служзап» и выберем ее.

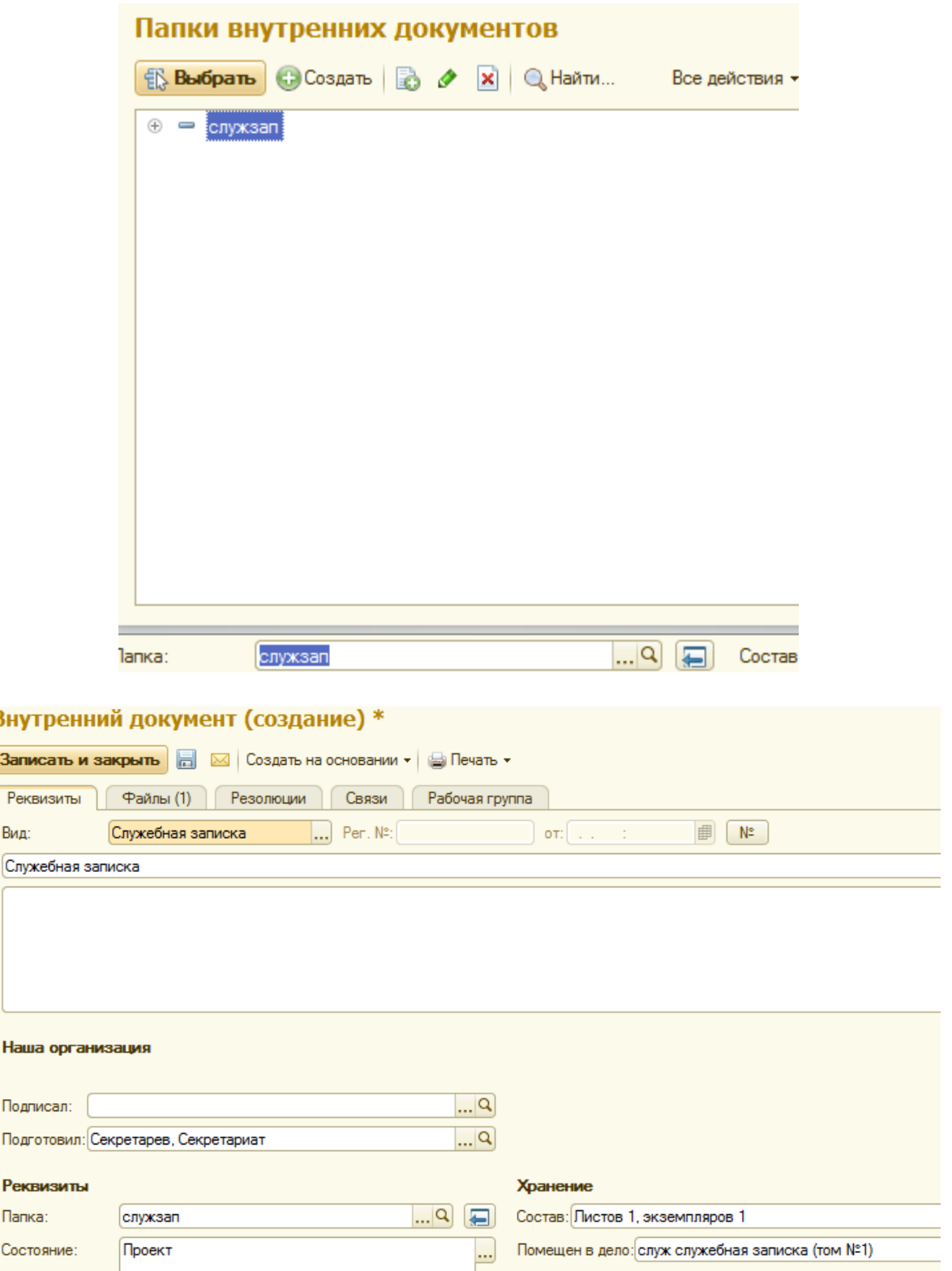

F

Записать и закрыть. При этом «состояние» - «проект», так как документ не прошел обработку по процессам. В нашем случае нужно просто получить разрешение. По пункту «Создать на основании» создадим процесс «утверждение» и поручим тому же Общакову.

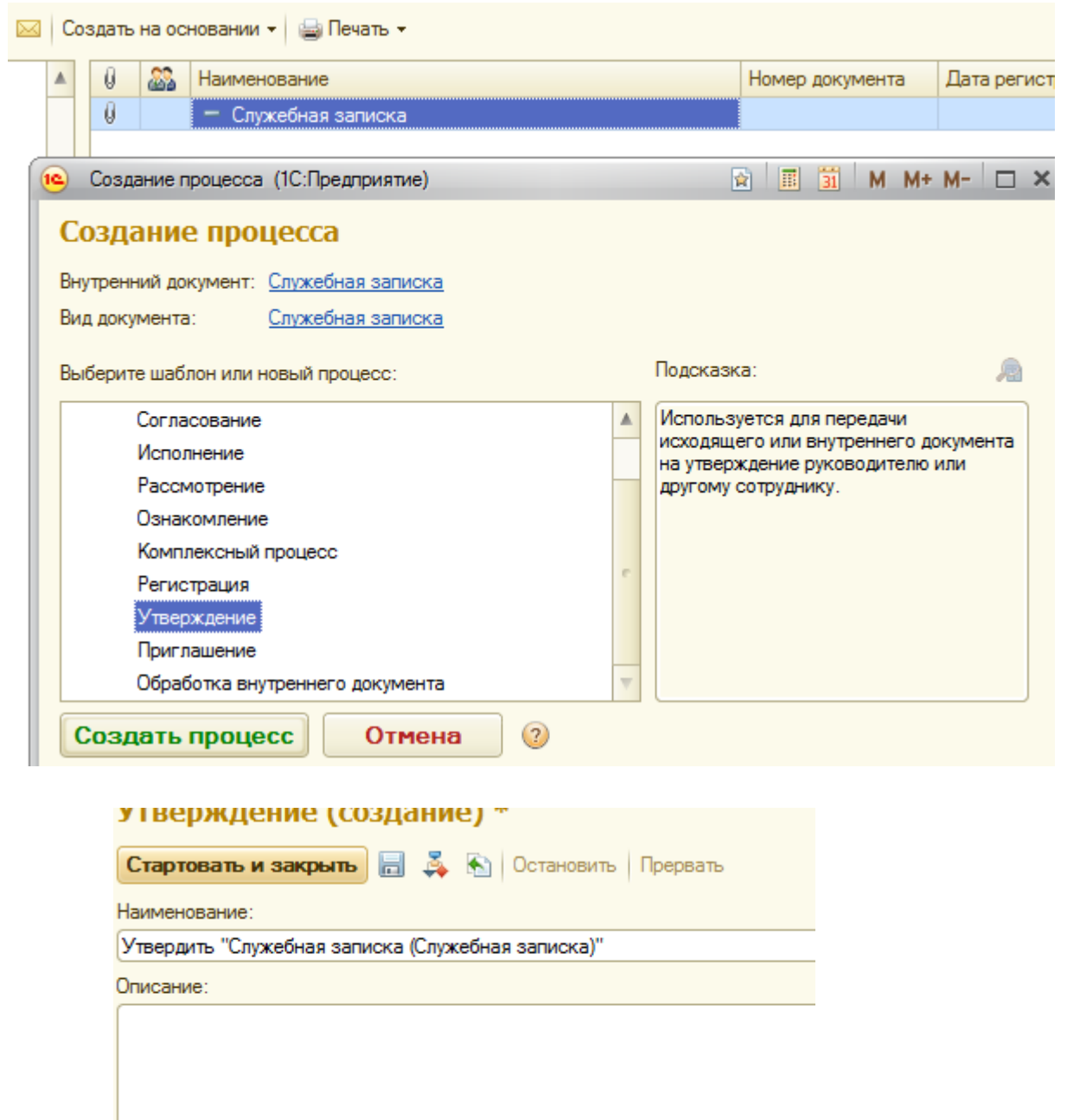

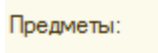

В Служебная записка (Служебная записка) Кому: Общаков 圃 Срок: 15.01.2016

«Стартовать и закрыть». На РС Секретарева появится «задача от меня».

## Мои задачи

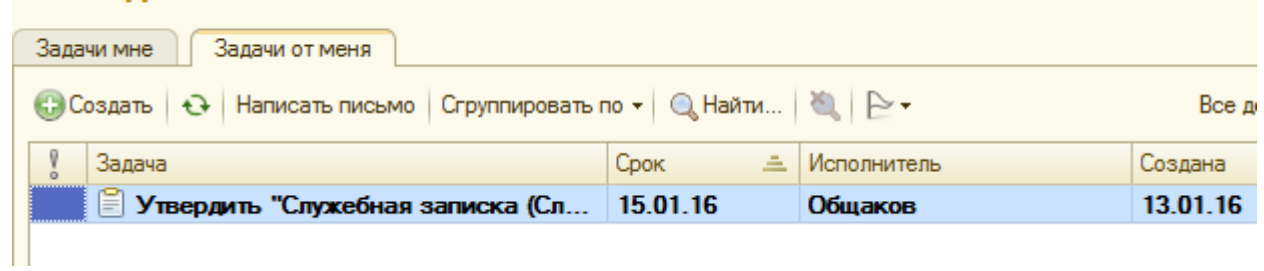

Войдем в режим пользователя Общакова и увидим «задачу мне».

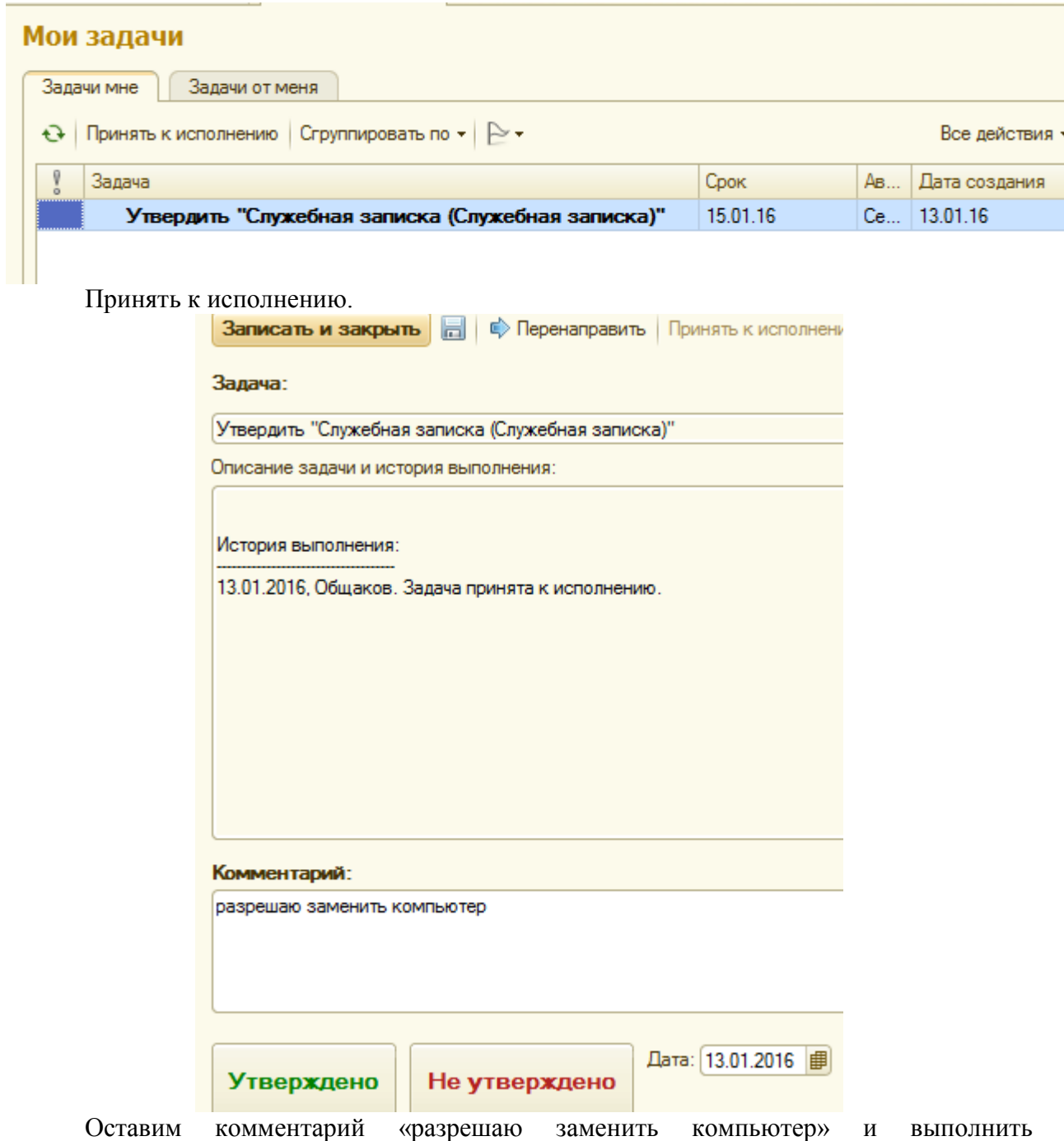

«Утверждено». У Общакова появится «задача от меня» для Секретарева.

#### Мои залачи

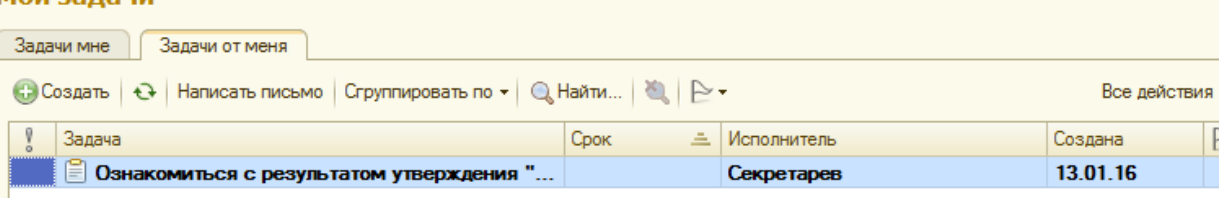

Войдем в режиме Секретарева. На РС в «задачи мне» увидим напоминание. Мои задачи

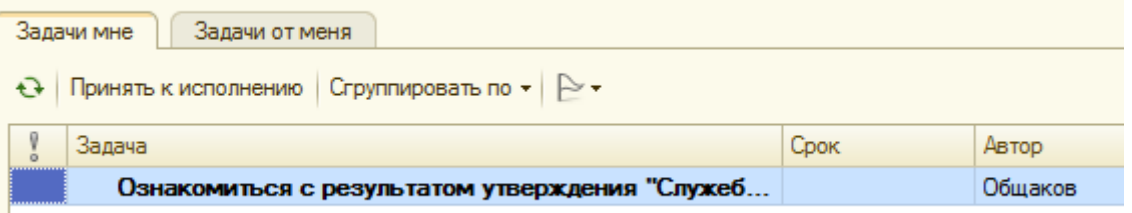

Принять к исполнению и мышью по строке вызвать экран ознакомления.

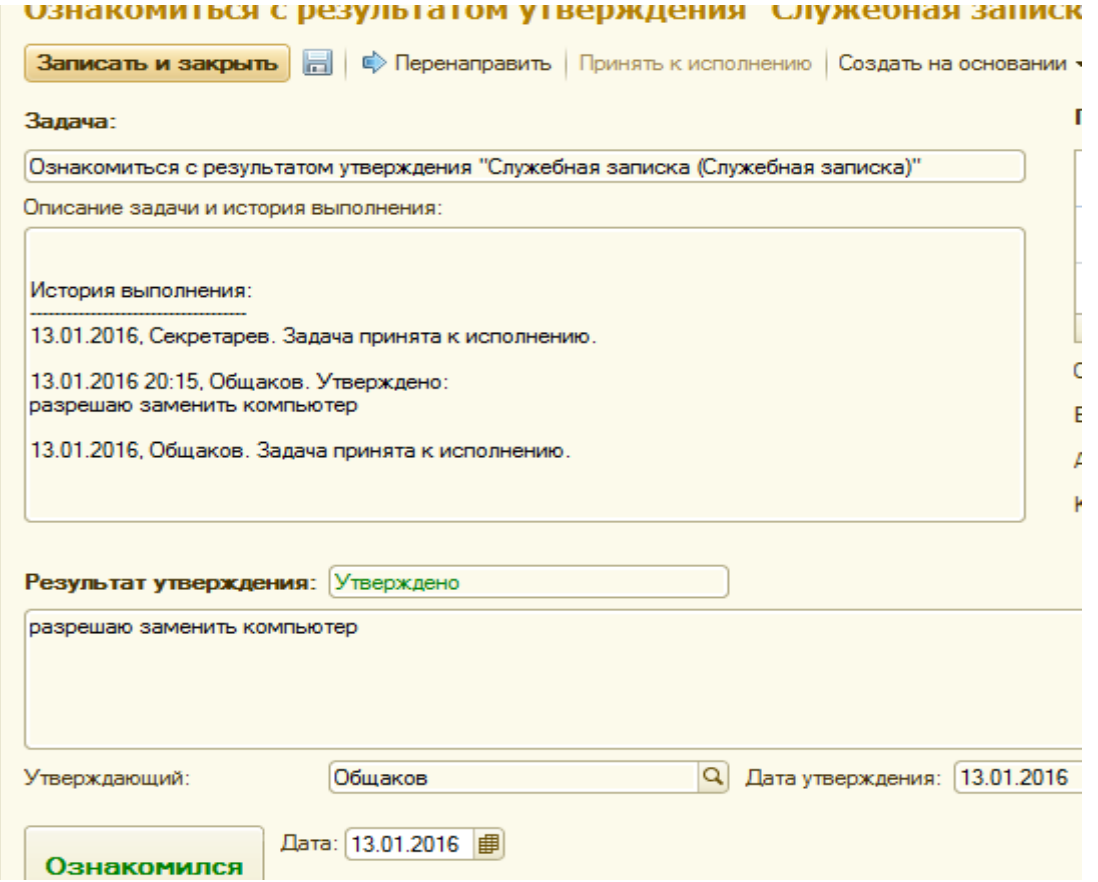

Выполнить «Ознакомился» и «записать и закрыть». Задачи исчезли и у Секретарева и у Общакова. Войдем в документ и зарегистрируем его.

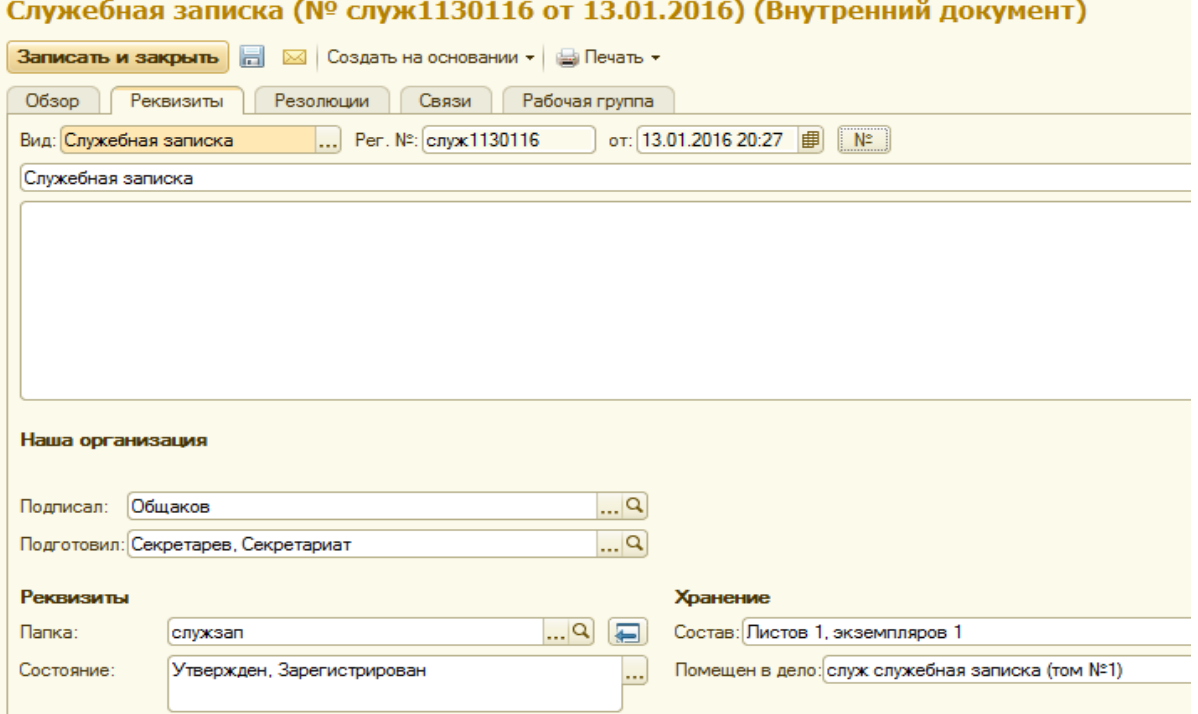

Автоматический режим переадресации бизнес-процессов маршрута документов

*Рассмотрение предыдущих примеров позволяет заметить один очень серьезный недостаток, а именно, кроме естественного выполнения своих поручений, исполнитель должен выбирать очередного исполнителя и формировать ему задачу. Разумеется, СЭД/ECM системы решают проблему и снимают с сотрудников эти не главные для них, но изнурительные действия по переадресации процессов. Ключевая идея автоматизации сводится, к тому что для конкретного вида документа заранее создается шаблон процессов, в котором предопределен порядок маршрута, исполнители процессов на маршруте, сроки исполнения и т.д.* 

Как это делается, рассмотрим на следующих примерах.

*Простая цепочка переадресаций*

Введем в систему новый вид входящего документа «Заявление на детсад». Пусть маршрут его обработки состоит только из одного процесса «Рассмотрение».

## заявление на детсад (Вид входящего документа)

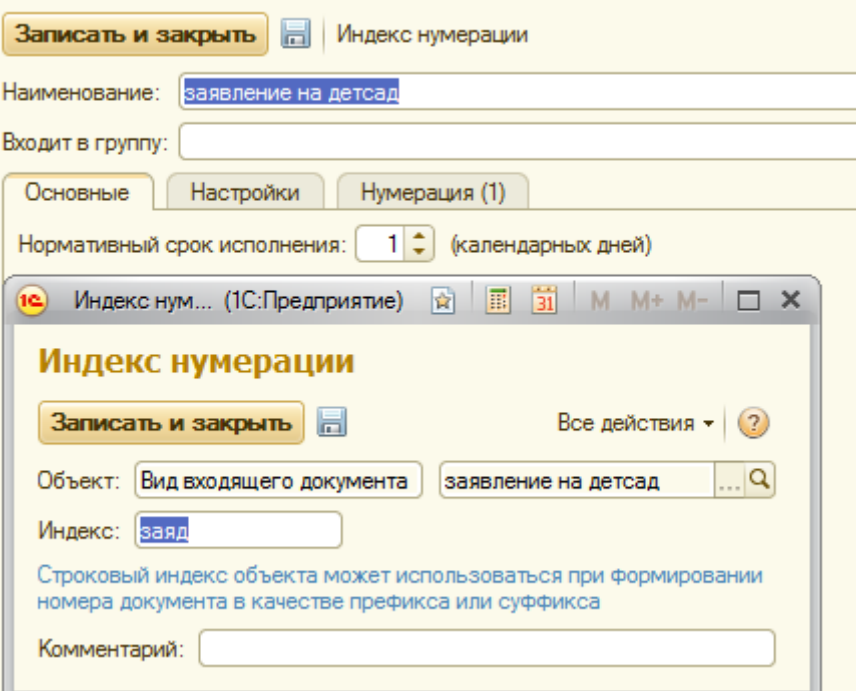

Создан файл в WORD/

Прошу детсад

Попов

Подготовим шаблон процесса для этого вида документов (их будет огромное количество, но все они будут обрабатываться по одному шаблону).

По траектории «Управление процессами –Шаблоны процессов Создать»,

Шаблоны процессов

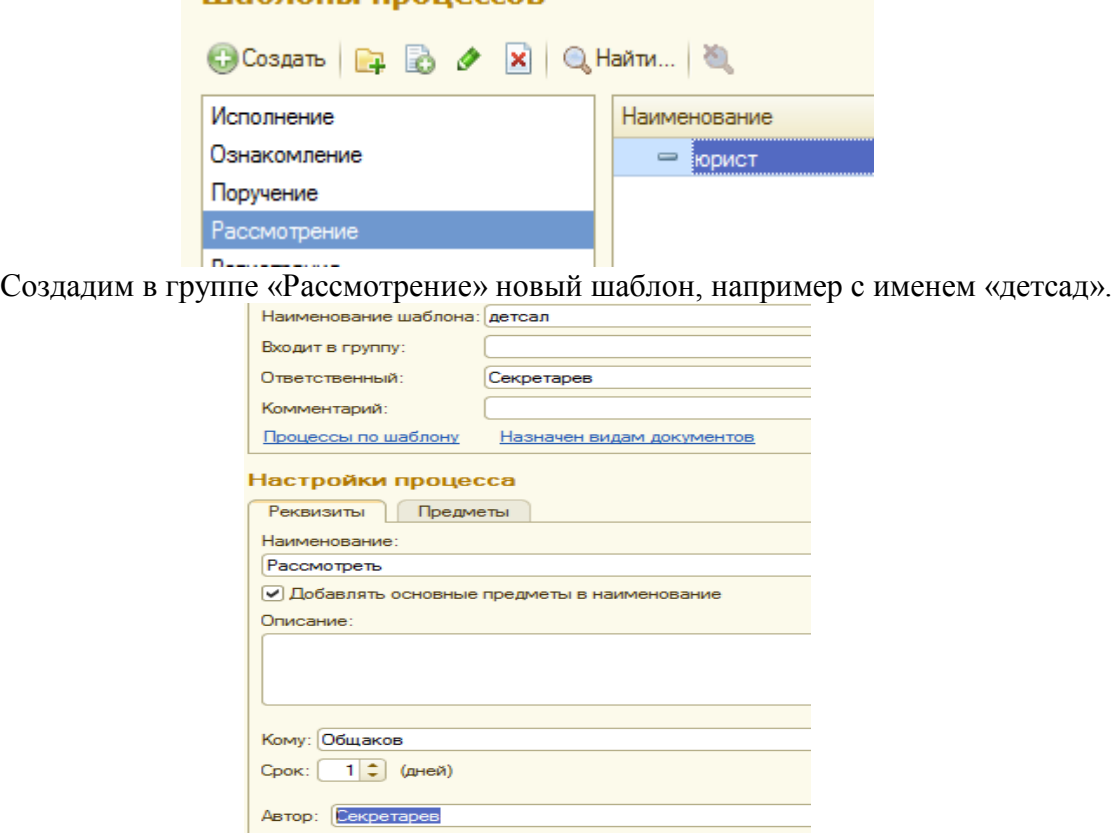

Выполним пункт «назначен видам документов».

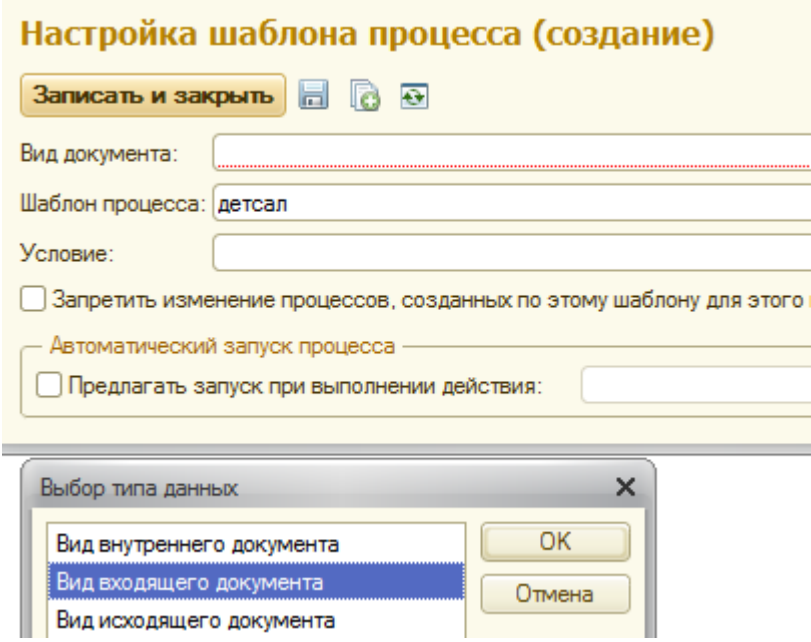

Выберем «вид входящего документа». Из списка выбираем «Заявление на детсад». Виды входящих документов

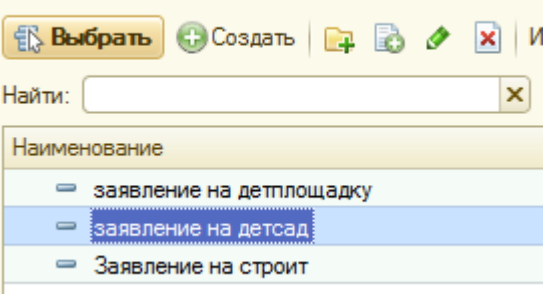

Поставим галочку в пункте «Предлагать запуск при выполнении действия» и выберем «интерактивная регистрация входящего документа». Осмыслим сделанные настройки. Как только произойдет регистрация «Заявления на детсад», будет сформирована переадресация Общакову без участия Секретарева.

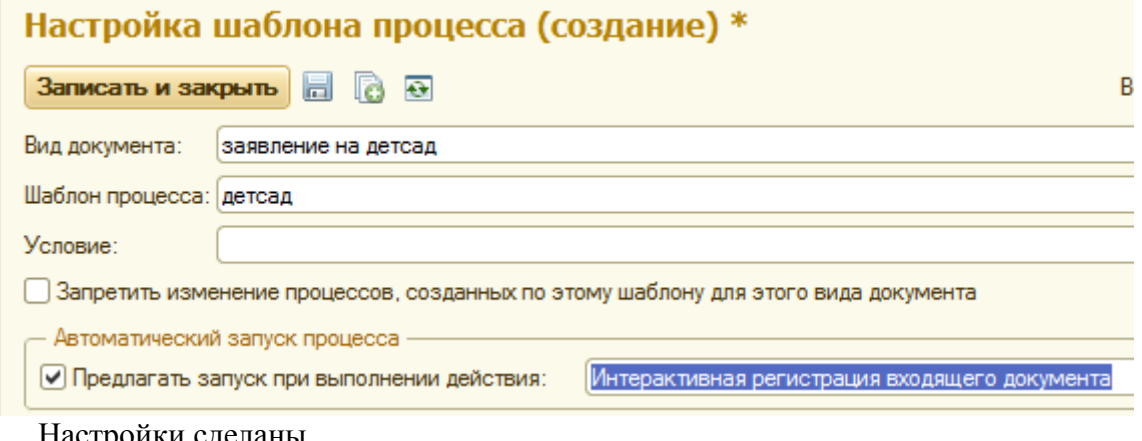

Настройки сделаны. Примем файл в систему:

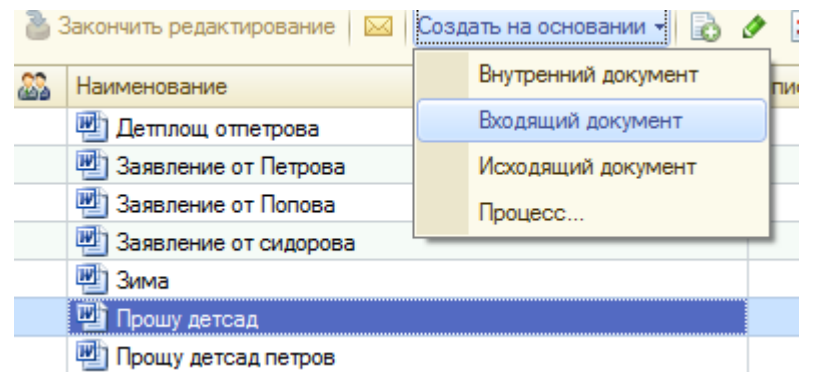

Создать на основании этого файла «Прошу детсад» входящий документ.<br>Входящий документ (создание) \*

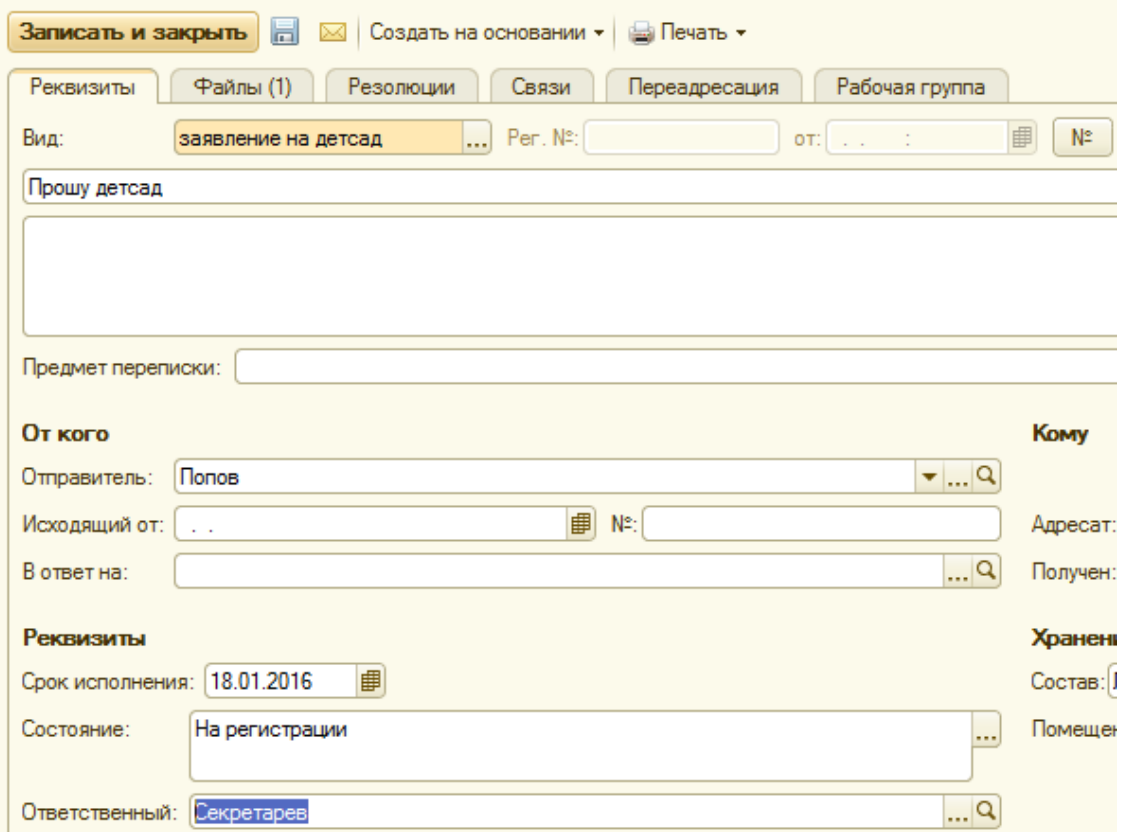

Зарегистрируем документ(№) и сразу же появится экран с предложением запустить шаблон процесса (Перейти к запуску процесса).

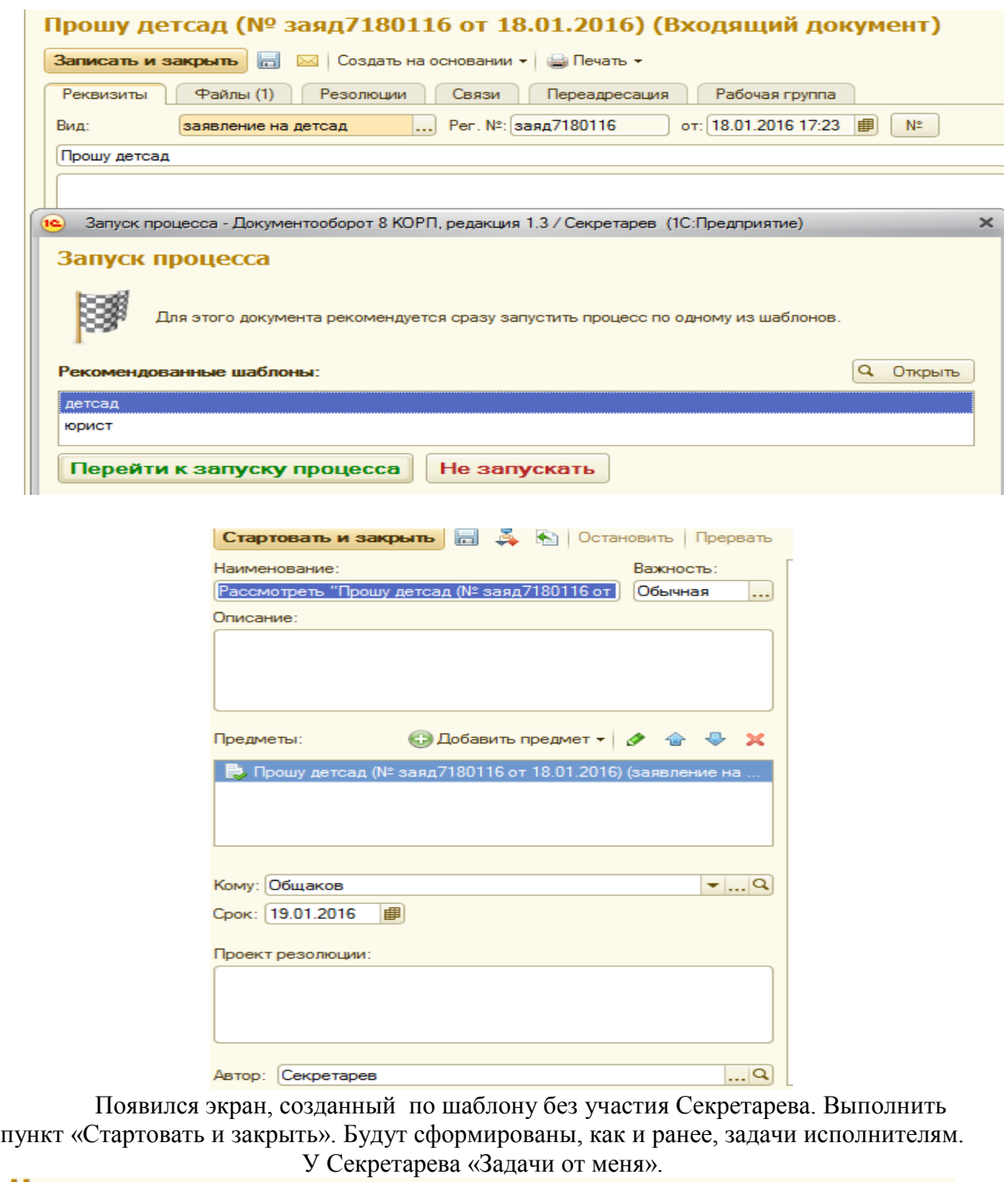

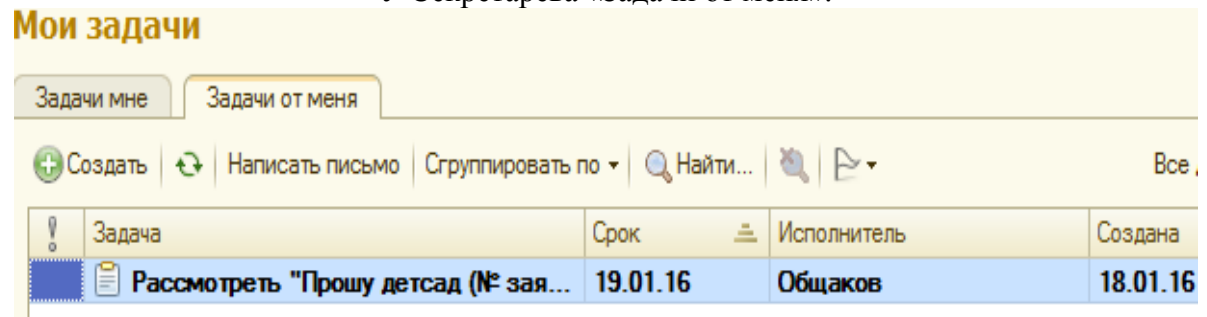

Войдя к Общакову увидим «Задачи мне».

#### Мои задачи

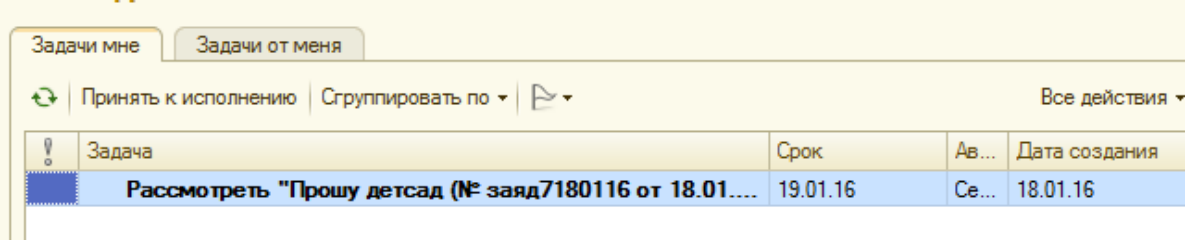

Дальнейшая работа аналогична предыдущим примерам *Сложная цепочка переадресаций*

В принципе, ничего нового по сравнению с простой цепочкой переадресаций. Обратим внимание только на нюансы, связанные с длиной цепочек. Введем новый вид входящего документа «Просьба».

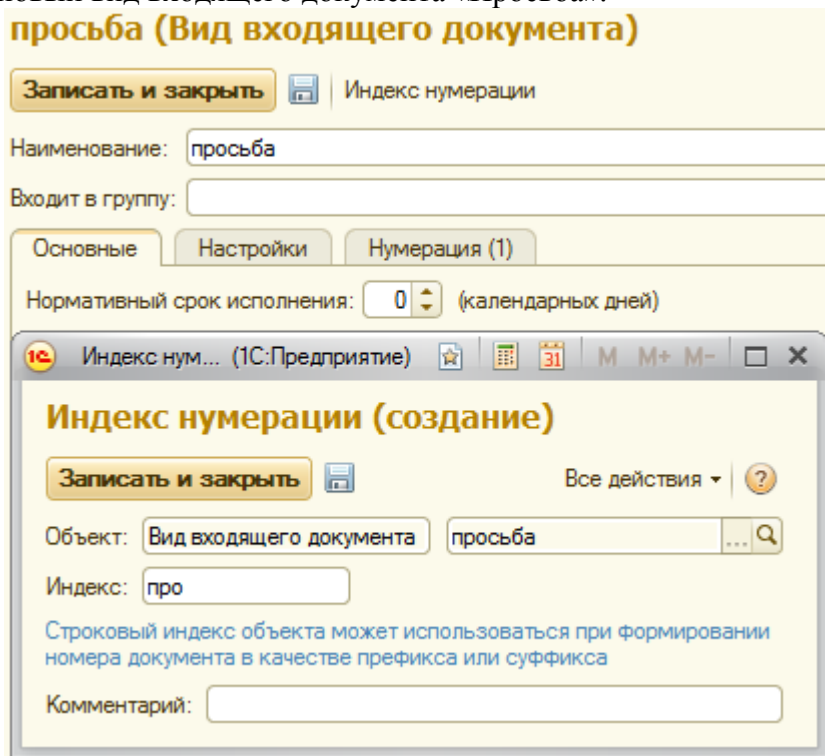

Построим Комплексный шаблон с именем «прос» для документа «просьба», который обеспечит следующий маршрут обработки. После регистрации у Секретарева будут сформированы сразу две задачи для разных исполнителей.

По траектории «Управление процессами – шаблоны процессов –комплексный процесс».

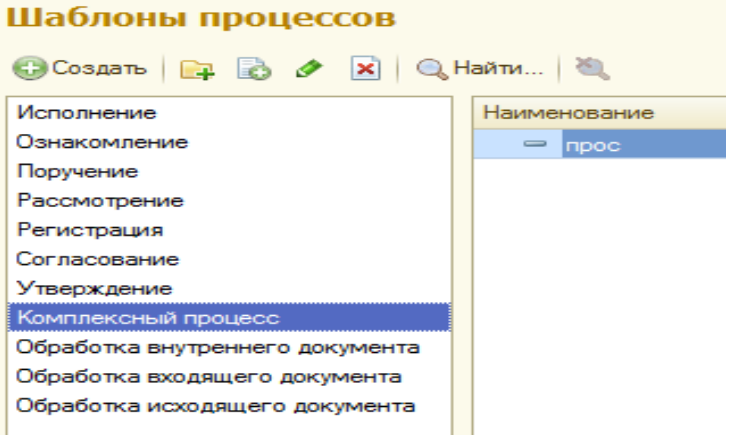
По кнопке «создать» открывается экран добавления единичных процессов в комплексный. Лобавление лействия в шаблон компл

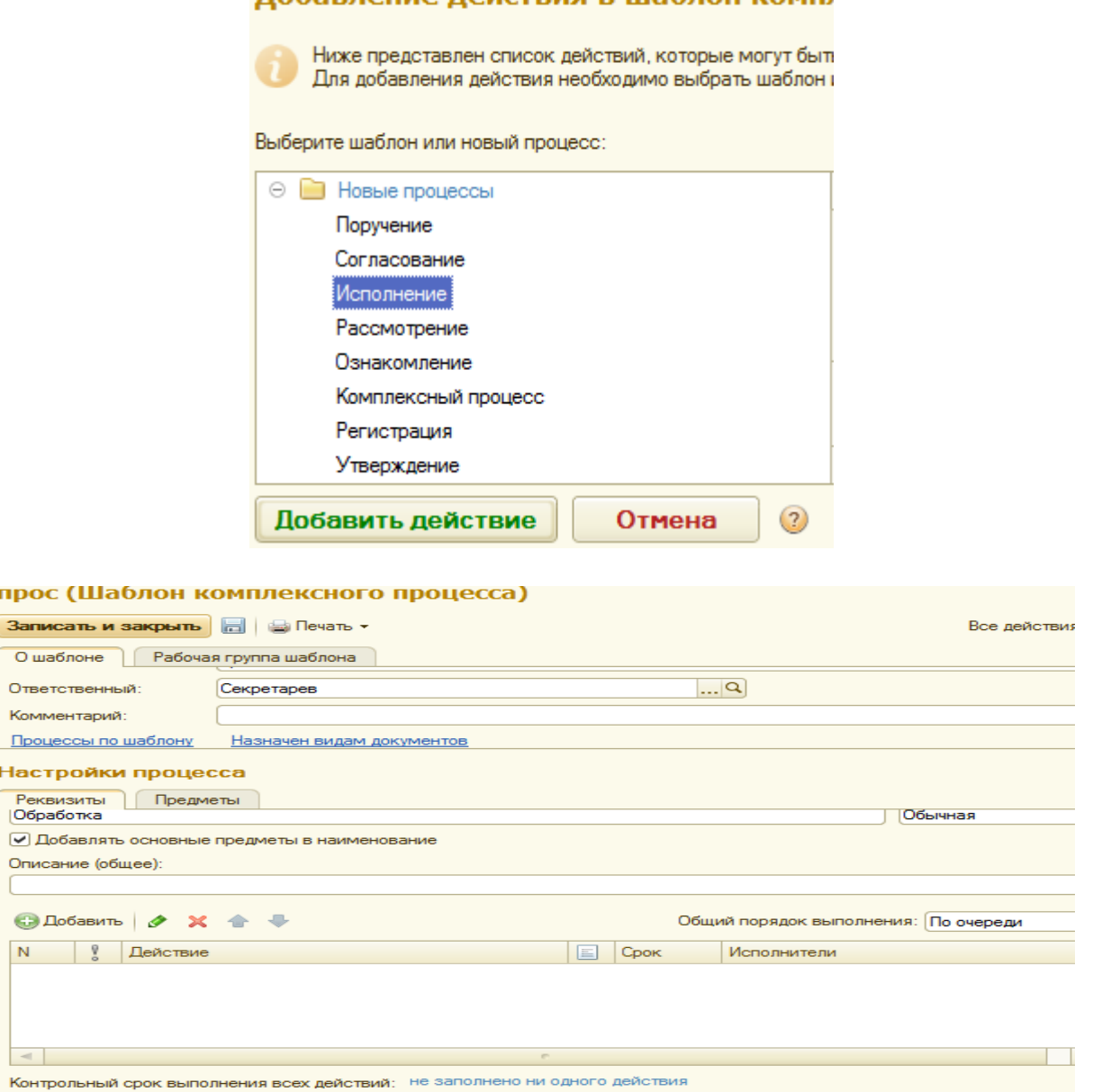

Контролер: Секретарев

По «Добавить» подберем исполнителей для процесса «исполнение».

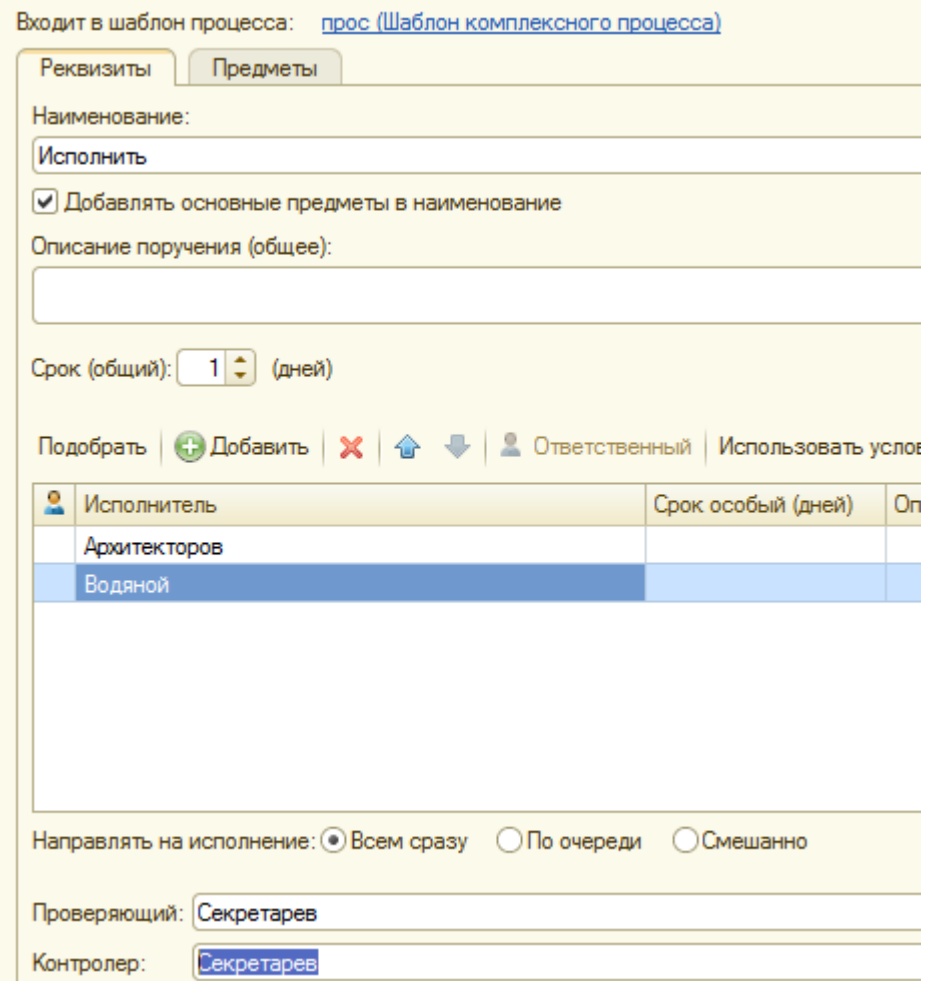

По пункту «Назначен видам документов» закрепляем шаблон за документом «Просьба».

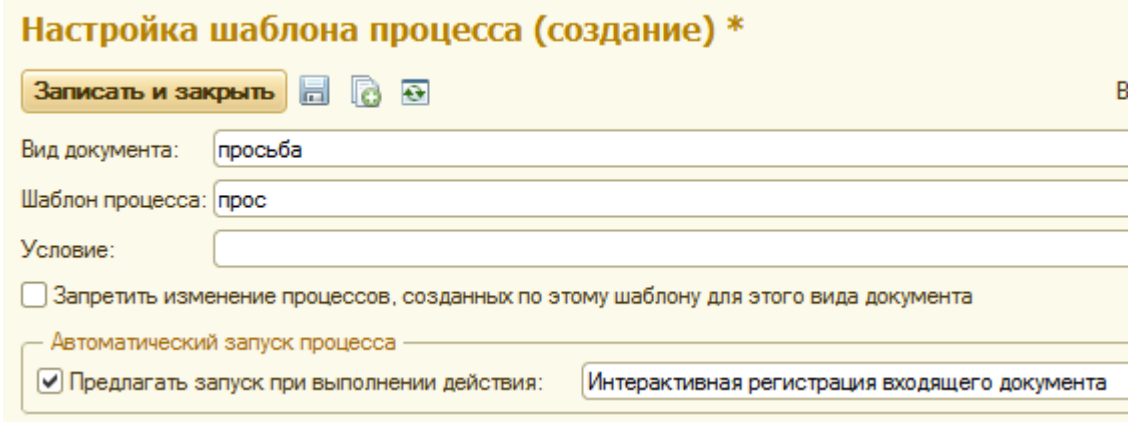

Создадим файл в WORD. **Просьба об открытии детской площадки От Петрова**

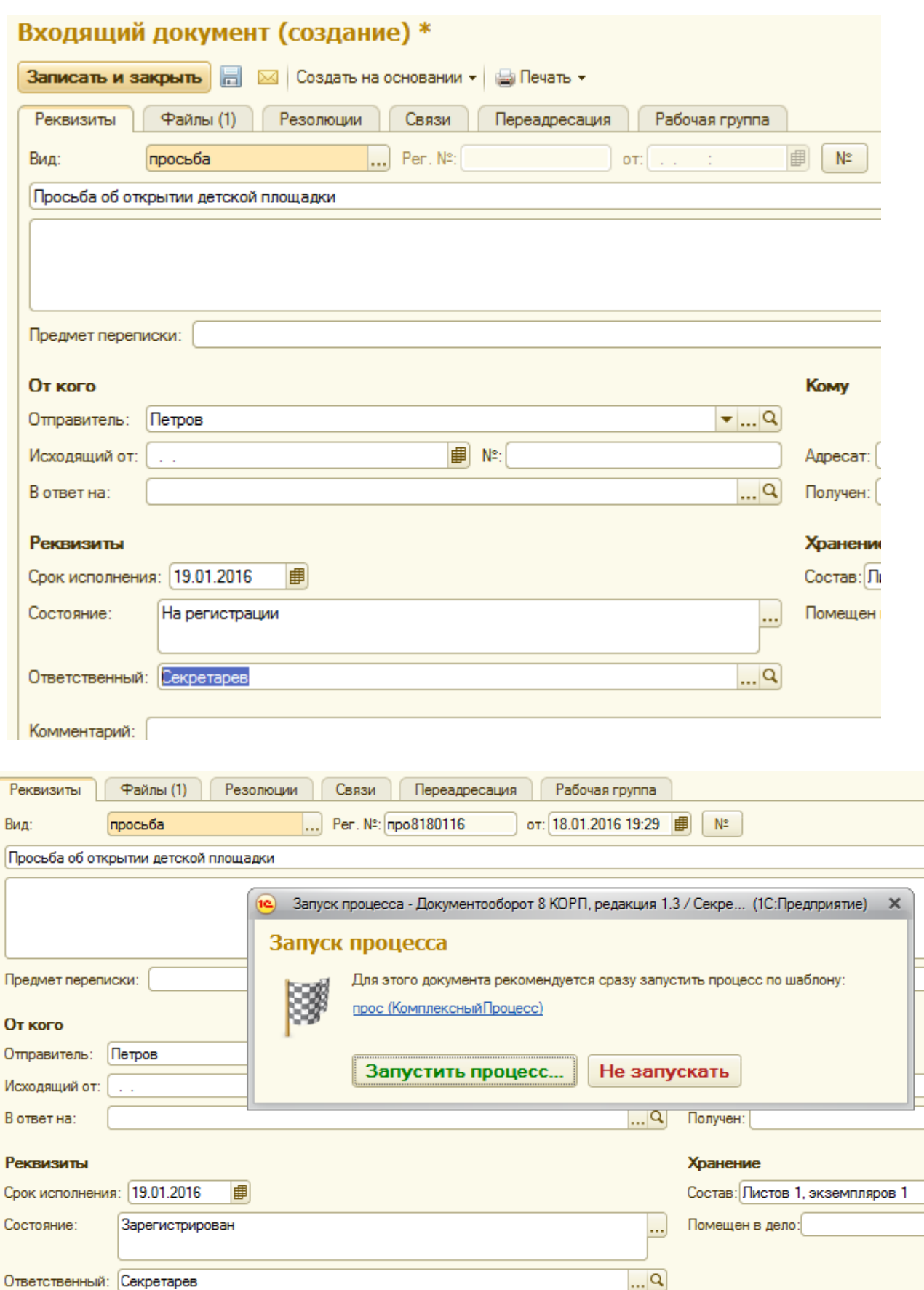

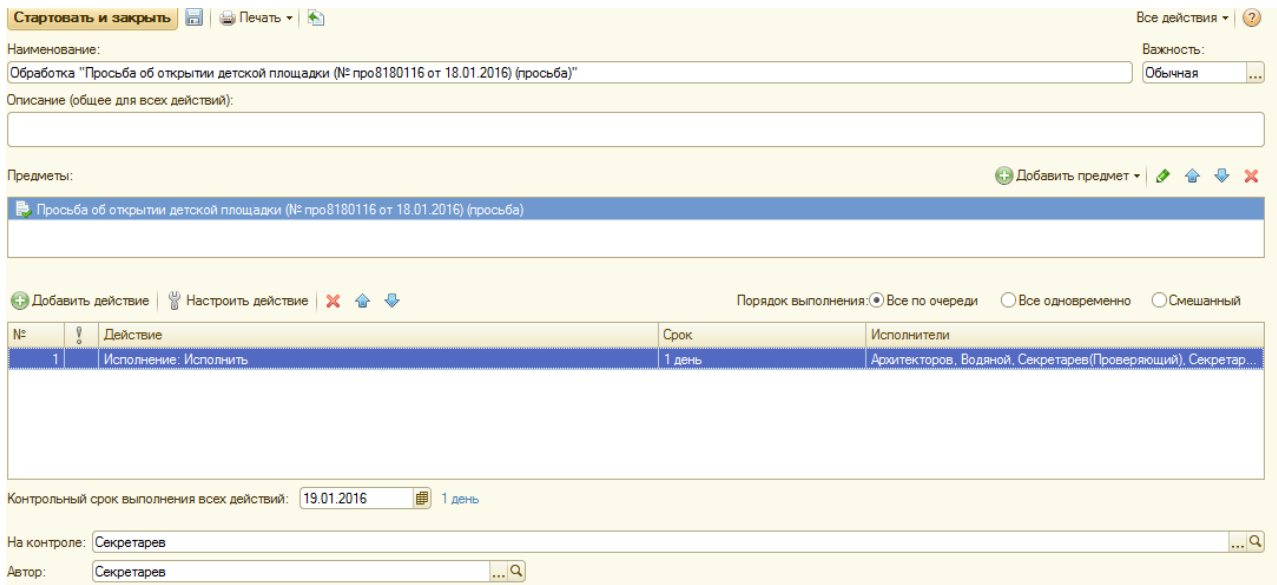

# «Стартовать и зарыть». В результате у Секретарева «задачи от меня».

#### Мои задачи

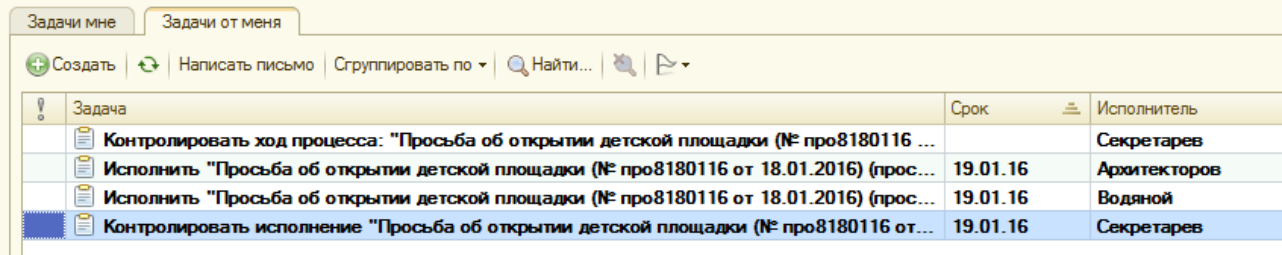

# ||<br>У Секретарева «задачи мне».<br>| Мои задачи

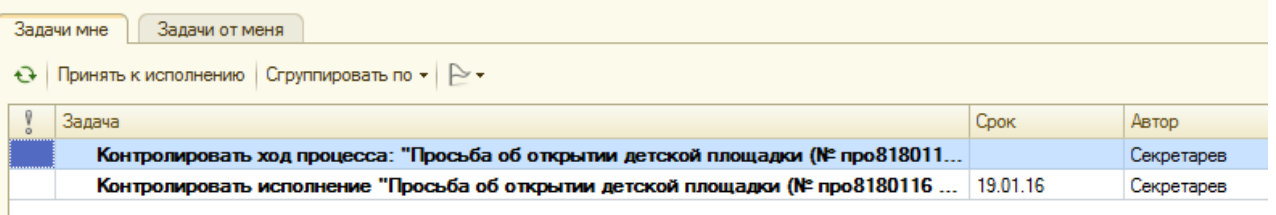

# У Архитекторова «Задачи мне».

# Мои задачи

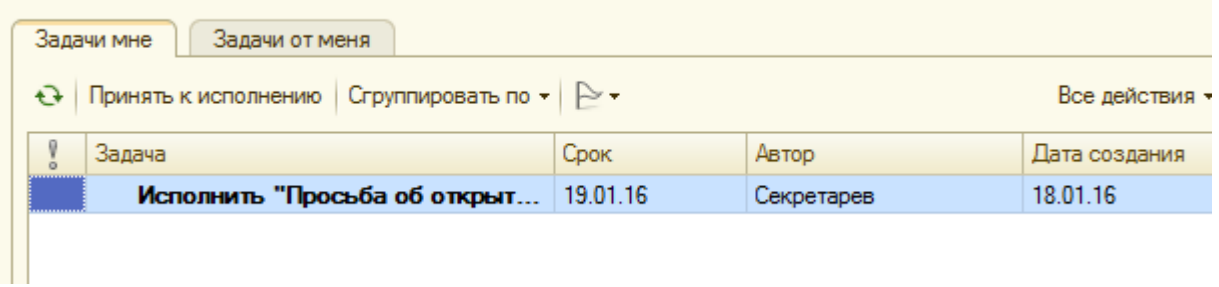

У Водяного «Задачи мне».

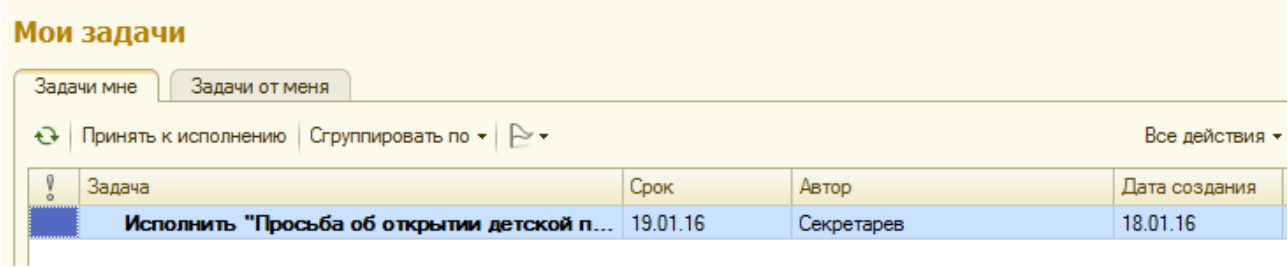

Дальнейшая работа исполнителей такая же как и в полуавтоматическом режиме.

#### **Отчетность**

В функциональности СЭД можно выделить два направления. Первое направление – обработка информационных ресурсов, что было рассмотрено выше. Второе направление – контроль за исполнением. Эта функция обеспечивается огромным количеством отчетов.

Суть всех отчетов показать в объемно-временных разрезах текущее состояние делопроизводства. Из вида приводимых ниже отчетов понятна их суть. По траектории «Задачи и бизнес-процессы -Отчеты» из списка отчетов выбираем что-то и выполняем.

# Все отчеты раздела "Задачи и бизнес-процессы

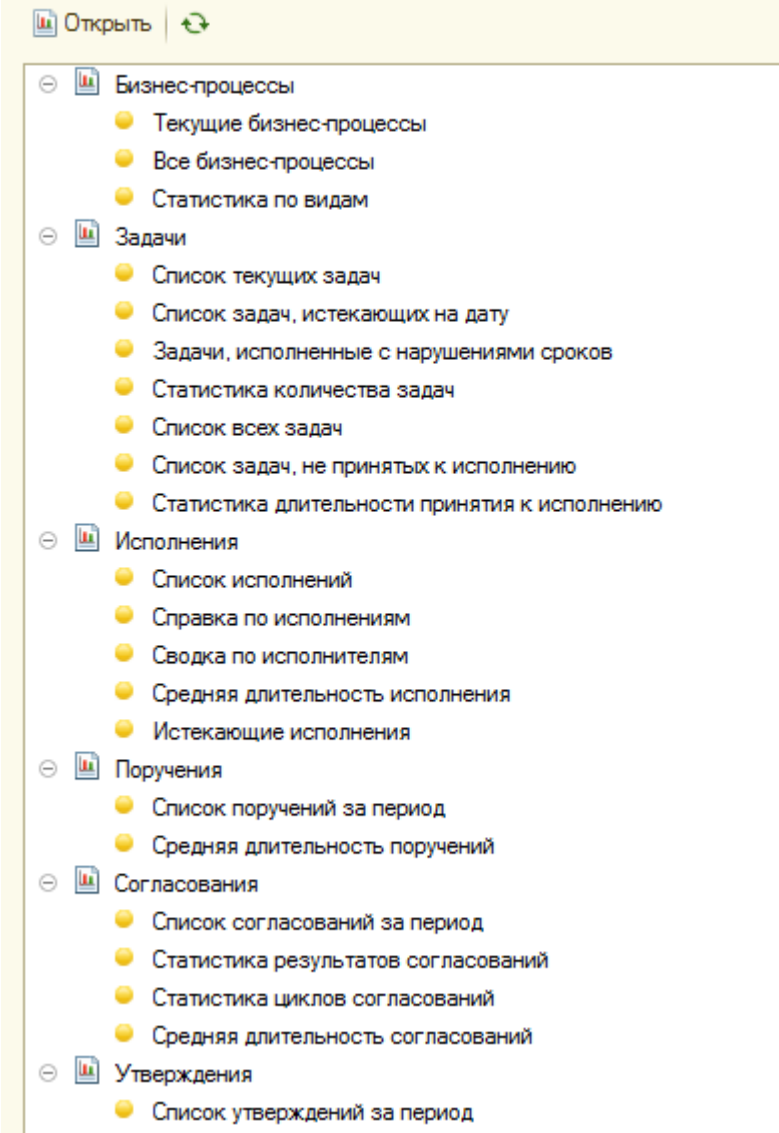

Приведенный список отчетов дает понимание их функциональности. Реальный результат выполнения отчетов привести затруднительно, поскольку все рассмотренные выше примеры реализовывались в один день и они уже завершены. Есть смысл, выполнять отчеты в процессе прохождения документов по маршруту. С технических позиций для того чтобы выполнить отчет необходимо открыть любую ветвь главного меню, например, «Документы и файлы», выбрать отчет и «Сформировать».

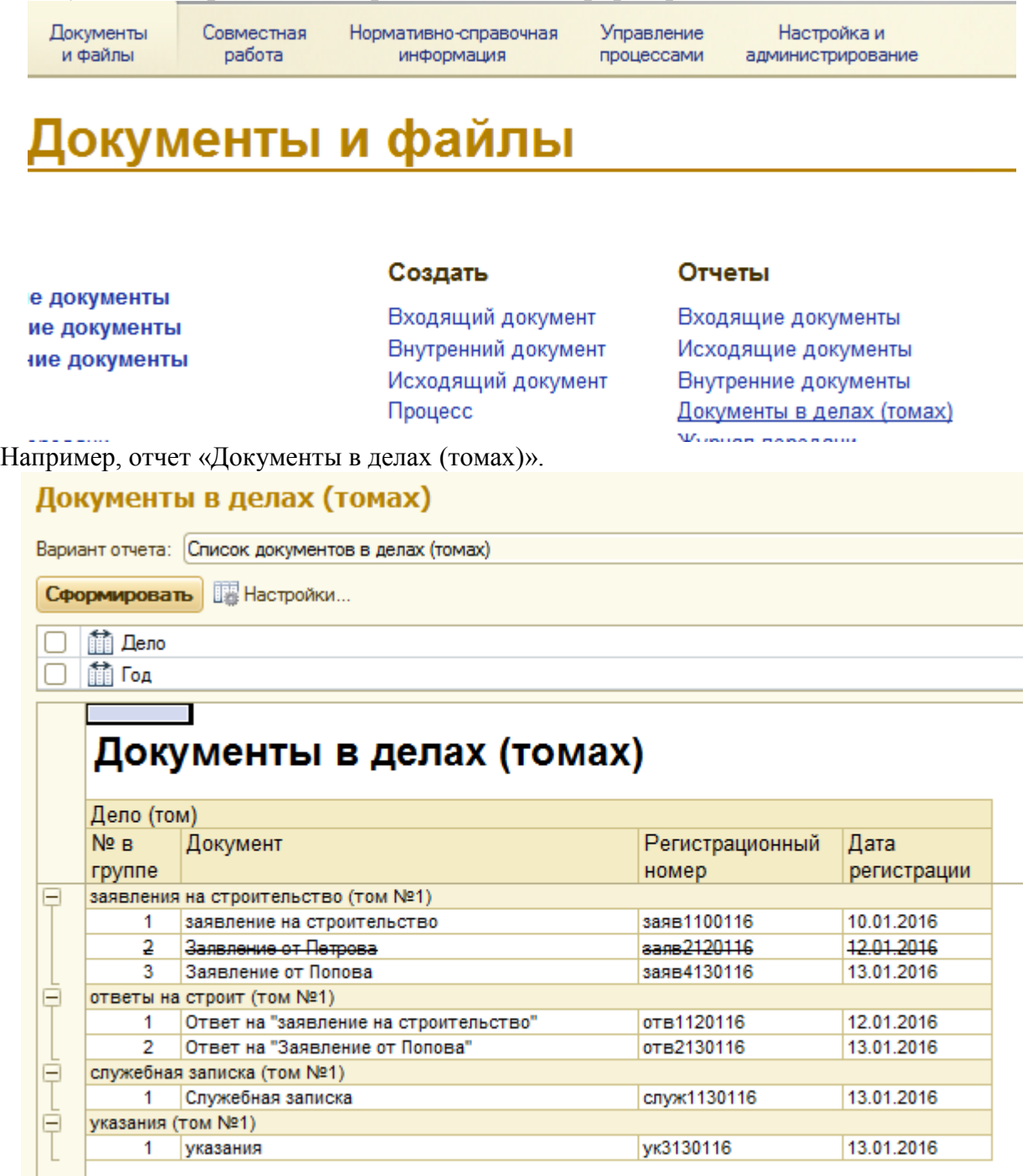

Смысл отчетов понятен, конкретное наполнение отчетов данными следует из состояния дел на рассматриваемый отрезок времени.

#### Средство оценивания: Практическая работа

Шкала опенивания:

Практическая работа оценивается по 5-балльной шкале. Баллы переводятся в оценки успеваемости следующим образом:

Оценка «отлично» выставляется обучающемуся, если практическая работа правильно выполнена, приведена подробная аргументация своего решение, показано хорошее знание теоретических и практических аспектов ее решения.

Оценка «хорошо» выставляется обучающемуся, если практическая работа правильно выполнена, приведена достаточная аргументация своего решение, показано определенное знание теоретического материала.

Оценка «удовлетворительно» выставляется обучающемуся, если практическая работа частично имеет правильное решение, аргументация не полная, не прослеживается знание теоретического материала.

Оценка «неудовлетворительно» выставляется обучающемуся, если практическая работа выполнена неверно, отсутствуют необходимые знания теоретического материала.

#### Контрольные тесты по дисциплине

# Тема 1. Введение в системы электронного документооборота

#### Вариант 1

1. Отрасль научной  $\mathbf{H}$ практической деятельности, обеспечивающая документирование и организацию работы с документами, - это:

#### (делопроизводство)

2. Материальный объект, содержащий информацию в зафиксированном виде и специально предназначенный для ее передачи во времени и пространстве. - это: (документ)

3. Одной из задач электронного делопроизводства является:

(отражение управленческой, производственной и иной деятельности предприятия в соответствующих локументах)

4. Выполните тест:

1. Под ... контролем понимают подготовку сведений о документах, срок исполнения которых истекает сегодня.

А) текущим

Б) финансовым

В) предупредительным

Г) итоговым

2. Под ... контролем понимают аналитическое обобшение документооборота. исполнительской дисциплины в организации и ее структурных подразделениях.

А) предупредительным

Б) итоговым

В) текущим

Г) финансовым

3. Под ... контролем понимают подготовку сведений о документах, срок исполнения которых истекает через 2-3 дня.

#### А) предупредительным

Б) финансовым

В) текущим

Г) итоговым

4. Под электронной цифровой подписью понимается ...

А) реквизит электронного документа, предназначенный для его защиты от поллелки и позволяющий илентифицировать владельца полписи

Б) средство защиты от подделок или потерн данных в рукописных документах

В) реквизит электронного документа, предназначенный для организации надежного хранения и поиска документа

Г) традиционная рукописная подпись, содержащая информацию об отправителе сообщения

**5. Получение изображения документа включает в себя операции ...**

А)описание настройки системы и непосредственную подготовку документа

**Б) сканирование, контроль качества и возможное повторное сканирование**

В) предварительную обработку изображений, нахождение полей, проверку распознанной информации

**6.Процесс приведения чего-либо к единой системе, форме, единообразию – это…**

А)стандартизация

**Б) унификация**

В) классификация

Г) систематизация

**7. Разработчиком системы «Евфрат Документооборот» является компания ...**

**А)+фирма «CognitiveTechnologies»**

Б) ЗАО «Электронные офисные системы»

В) АО «Ланит»

Г) НТЦ «Институт развития Москвы»

**8.Разработчиком системы «Дело» является фирма ...**

А)фирма «Cognitive Technologies»

Б) АО «Ланит»

**В) ЗАО «Электронньге офисные системы»**

Г) НТЦ «Институт развития Москвы»

**9. Распознавание предполагает выполнение следующих операций ...**

А)описание настройки системы и непосредственную подготовку документа

**Б)предварительную обработку изображений, нахождение полей, проверку распознанной информации**

В) сканирование, контроль качества и возможное повторное сканирование

#### **10.Регистрация – это ...**

А)учет документов, контроль за их исполнением и справочная работа по документам

**Б) запись учетных данных о документе по установленной форме, фиксирующей факт его создания, отправления или получения**

В) прием и первичная обработка документов

Г) снятие с документа показателей (реквизитов) и занесение их в определенную Д) регистрационную форму

#### **Вариант 2**

1. Совокупность документов, взаимосвязанных по признакам происхождения, назначения, вида, сферы деятельности, единых требований к их оформлению – это: (**система документации**)

2. Качественные, внутренне присущие документу отличия – это его:

# **(свойства)**

3. Свойство документа, определяющее его способность содержать количественную и качественную информацию, – это:

#### **(информационная емкость)**

4. *Выполните тест:*

**1. Регистрации подлежат**

А)только входящие и исходящие документы

Б) документы, полученные только для сведения и не требующие ответа и исполнения

#### **В) все документы, требующие специального учета, исполнения и использования в справочных целях, независимо от способа получения**

Г) только письма и обращения граждан

**2. Реквизит документа – это ...**

А)значок: проставленный на документе для его распознавания

**Б) обязательный элемент официального документа**

В) обязательный символ в документе, расположенный в правом верхнем углу

Г) логотип на официальном документе

**3. Реквизит, отражающий основное содержание документ – это ...**

**А)текст**

Б) подпись

В) регистрационный номер

Г) приложение

**4. Реквизиты характерные только для бланка письма – это ...**

А)наименование организации (структурного подразделения)

**Б) трафаретные части реквизитов «дата», «номер документа»**

В) справочные данные об организации

Г) эмблема организации

**5. Символы и индексы, наносимые на типовые заготовки документов (бланки и формы) типографским или другим способом – это ... реквизиты документа.**

**А)постоянные**

Б) официальные

В) переменные

Г) дополнительные

**6. Систематизированный перечень наименований документов, заводимых в организации с указанием сроков их хранения, оформленный в установленном порядке – это ...**

**А)номенклатура дел**

Б) архив

В) опись

Г) дело

**7. Символы и индексы, наносимые на типовые заготовки документов (бланки и формы) типографским или другим способом - это ... реквизиты документа.**

А)дополнительные

**Б)постоянные**

В) переменные

Г) официальные

**8. Символы и индексы, вносимые в документ в процессе его подготовки и оформления – это ... реквизиты документа.**

**А)переменные**

Б) официальные

В) дополнительные

Г) постоянные

**9. Совокупность документов или документ, относящихся к одному вопросу или участку деятельности, помещенных в отдельную обложку – это ...**

А)совокупность юридических документов, помещенных в отдельную обложку Б) архив

**В) дело**

Г) номенклатура дел

Д) опись

**10. Способность документа передавать информацию – это ... свойство документа**

А) эксплуатационное

#### Б) информативное

В) правовое

Г) организационное

#### Вариант 3.

1. Сведения о чем-либо, независимо от формы их представления - это:

#### (информация)

2. Информация, фиксируемая  $\overline{B}$ документах, ей которые прилают организационную форму и позволяют осуществлять обработку и перемещение, - это:

#### (документированная информация)

3. Процесс хранения документов в соответствии с разработанными правилами, инструкциями - это:

#### (архивное дело)

4. Выполните тест:

1. Существуют следующие формы регистрации документов ...

#### А) журнальная, карточная и электронная

Б) табличная и электронная

В) ручная картотека и автоматизированная система

#### 2. Технология массового ввода документов в информационную систему предполагает ...

А) Ксерокопирование

Б) Ввод документов с клавиатуры

В) Поточное сканирование

3. Унифицированная система документации (УСД) - это ...

А) общероссийский классификатор управленческой документации

Б) система документов, направленная на нормативное закрепление изменений, произошедших в службах делопроизводства в связи с появлением негосударственных форм собственности

В) правила по документационному обеспечению управления

Г) система документации, созданная по единым правилам и требованиям, содержащая информацию, необходимую для управления в определенной сфере деятельности

4. Формированием дела называется...

А)группирование исполненных документов в дело в соответствии с номенклатурой дел и систематизация документов внутри дела

Б) объединение документов, сопутствующих одинаковым бизнес - процессам в дело и систематизация документов внутри дела

В) группирование исполненных документов в дело в соответствии с указаниями руководителя и систематизация документов внутри дела

5. Цель контроля состоит в ...

А) обеспечении своевременного и качественного исполнения поручений создании базы данных о документах учреждения

Б) учете всех поступивших в организацию документов

В) обеспечении надежного хранения и эффективного поиска документов

Шаблон - это ...

А) документ, который содержит разнообразную информацию о стилях и стандартных текстах, макросах н многое другое

Б) заготовка документа, содержащая постоянную информацию (текст) и пропуски или поля для ввода переменной информации

В) формирование алгоритмов прохождения документов в соответствии с технологическим циклом

6. Электронный документ - это ...

А)документ, отличающийся нестандартным содержанием и отсутствием типовой формы расположения реквизитов

Б) документ, записанный на гибком магнитном диске

В) документ, в котором часть информации представлена в зашифрованном виде

**Г) документ, в котором информация представлена в электронно-цифровой форме**

**7. Объем документооборота выражается ...**

А)общим количеством документов, созданных в организации за определенный период времени

**Б) общим количеством документов, поступивших или созданных организацией за определенный период времени** 

В) общим количеством документов, поступивших в организацию за определенный период времени

#### **8. … – это технология оптического распознавания печатных символов**

**А)OCR (Optical Character Recognition)**

Б) ICR (Intelligent Character Recognition)

В) OMR (Optical Mark Recognition)

**9. ... – это технология распознавания раздельных печатных символов, написанных от руки.**

**А)ICR (Intelligent Character Recognition)**

Б) OCR (Optical Character Recognition)

В)MR (Optical Mark Recognition)

**10.... – это технология распознавания отметок.**

А)ICR (Intelligent Character Recognition)

Б) OCR (Optical Character Recognition)

**В)OMR (Optical Mark Recognition)**

#### **Тема 4. Классификация систем электронного документооборота**

1. Понятие, которое определяет движение документов в организации с момента их создания или получения до завершения исполнения или отправки; организация движения и учета документов:

#### **(документооборот)**

2. Документ, полностью воспроизводящий информацию подлинного документа и все его внешние признаки или часть их, не имеющий юридическую силу, – это:

#### (**копия документа).**

3. Схематично отобразить классификацию систем электронного документооборота.

4. *Выполните тест:*

#### **1. Системы класса «docflow» - это системы ...**

А)автоматизации деловых процессов

Б) интегрированные системы управления документооборотом

#### **В) автоматизации управления документооборотом**

Г) коллективной работы

#### **2. Системы класса groupware– это системы ...**

А)автоматизации управления документооборотом

#### **Б)коллективной работы**

В) автоматизации деловых процессов

Г) интегрированные системы управления документооборотом

#### **3. Системы класса «workflow» – это системы …**

А)системы коллективной работы

Б) интегрированные системы управления документооборотом

### **В) системы автоматизации деловых процессов**

Г) автоматизации управления документооборотом

**4. Система DocsVision состоит из следующих модулей ...**

#### **А)Делопроизводство и Управление процессами**

Б) Служебная корреспонденция. Решения н распоряжения. Письма граждан

В)Делопроизводство. Решения и распоряжения. Письма граждан

Г) Управление процессами и Служебная корреспонденция

**5. Соотнесите верно элементы двух множеств:**

1)организация документных работ;

2)запись информации на различных носителях по установленным правилам в процессе создания документа;

3)обеспечение руководства информацией о состоянии дел на предприятии для принятия обоснованных управленческих решений и контроля их выполнения;

4) документированная информация и весь процесс делопроизводства.

#### А) объект делопроизводства;

Б) предмет делопроизводства;

В) документирование;

Г) основная цель делопроизводства, отдельные документы,.

**(1-Б; 2-В; 3-Г; 4-А)**

### **6. Определите верную последовательность:**

А) верификация документа;

Б) подписание документа, его визирование;

В) принятие решения о создании документа;

Г) создание черновика документа.

**(ВГАБ)**

#### **7. Установите соответствие:**

1)способность документа фиксировать информацию;

2)способность документа обеспечивать общественные потребности;

3)способность документа обеспечивать воздействие на систему через управление;

4)способность документа обеспечивать взаимодействия и взаимосвязи.

А) социальная функция документа;

Б) коммуникативная функция документа;

В) информационная функция документа;

Г) управляющая функция документа.

#### **(1-В; 2-А; 3-Г;4-Б)**

#### **8. Установите соответствие:**

1)Свойство документа быть уникальным, неповторимым

2)Свойство документа, сообщаемое ему действующим законодательством

3)Свойство документа содержать неискаженные действительные сведения (информацию)

4)Свойство документа, определяющая способность к его дублированию и множению

А) Юридическая сила документа

Б) Подлинность документа

В) Копийность документа

Г) Оригинальность документа

 **(1-Г; 2-А; 3-Б; 4-В)**

5.Какие системы электронного документооборота выделяют по **функционалу** и **решаемым задачам?** Перечислите их.

6. Что такое **Workflow-системы**? Что находится в центре таких систем?

7. Какие функции реализуют ЕСМ-системы?

#### Средство оценивания: тест

Шкала опенивания:

Если студент ответил правильно менее чем на 51 % вопросов, то дисциплина считается неусвоенной, и он получает оценку «неудовлетворительно».

Если студент ответил правильно на 51-70 % вопросов, то ему ставится оценка «удовлетворительно».

Если студент ответил правильно на 71-90 % вопросов, то он получает оценку «хорошо».

Если студент ответил правильно на 91-100 % вопросов, то ему ставится оценка «отпично»

#### Перечень практических задач

#### Тема 4. Классификация систем электронного документооборота Залача

#### «Оценка эффективности и возврата инвестиций от внедрения системы документооборота»

Как для любой автоматизированной системы, эффект от СЭД делится на две части: прямой эффект от внедрения системы, связанный с экономией средств на материалы, рабочее время сотрудников и т. д., и косвенный эффект, связанный с теми преимуществами для функционирования организации, которые дает СЭД (прозрачность управления, контроль исполнительской дисциплины, возможность накопления знаний и др.).

Эффект второго типа оценить в общем случае очень сложно. Сложность эта не в том, что его невозможно оценить, а в том, что, на мой взгляд, оценка всегда будет экспертной, а такую оценку можно очень легко поставить под сомнение. Парадокс состоит в том, что в действительности этот эффект существенно превышает непосредственную экономию от внедрения СЭД в виде неизрасходованной бумаги или уменьшения трудозатрат.

Все же попытаемся предложить хоть какую-то схему вычисления эффективности.

#### 1. Схема вычисления расходов

Предположим, что имеется организация с *N* сотрудниками. Сначала подсчитаем все расходы на внедрение системы. Введем некоторые предположения и обозначения, выполним простейшие полсчеты.

Стоимость L одной лицензии ПО. Обычно эта цифра находится в диапазоне от 150 до 800 долл. на рабочее место и в существенной степени зависит от числа закупаемых лицензий, то есть - от количества рабочих мест в СЭД.

Стоимость Н дополнительной техники, необходимой для внедрения СЭЛ (компьютеры, принтеры, сканеры и т. д.). Величина, в большинстве случаев практически пропорциональная N. Такая пропорциональность соблюдается, если не требуется закупка дорогой специализированной техники, например, промышленных сканеров или крупных роботизированных библиотек ДЛЯ электронного архива. Коэффициент пропорциональности, очевидно, зависит от текущей степени оснащенности техникой. Пусть до начала работ на одного сотрудника в современных условиях приходится техники примерно на 1500 долл. (берется стоимость техники, находящейся в среднем ценовом диапазоне). Коэффициент недооснащенности может быть от 10 до 40%, по большинству организаций эта цифра вряд ли больше.

Стоимость работ по внедрению системы V. Эта величина не пропорциональна размеру организации, но, естественно, находится в определенной зависимости от него. Стоимость внедрения в существенной степени зависит от того, как будет организовано внедрение, чьими силами оно будет проводиться, во сколько этапов. Чтобы внести какуюто определенность, можно считать, что стоимость внедрения равна следующей величине:

#### $V=M*W + M*W*F(N)$ , где:

 $M$ - это количество человеко-месяцев, нужное для осуществления работ по внедрению (обычно от 4 до 6 человеко-месяцев),

W - средняя стоимость 1 месяца работ (включающая работы по проработке требований, созданию проекта внедрения, доработке ПО, инсталляции и обучению). Второе слагаемое, зависящее от  $F$ - функции характеристики размера организации, служит «поправкой», позволяющей учесть в расходах усложнение задачи за счет величины размера организации. Поведение этой функции качественно похоже на логарифм от величины N.

Характер функции F - зависимости величины коэффициента для расчета поправки к V - стоимости работ при учете числа рабочих мест в СЭД

Еще одна статья расхода, которую необходимо учесть, это расходы на администрирование и сопровождение системы. Они могут составить до 15-20% от стоимости системы в год.

Мы учли практически все основные расходы на внедрение системы. Перейдем теперь к «доходной части».

#### 2. Схема оценки прямого эффекта

Начнем с оценки прямой экономии средств. Пусть она включает только стоимость бумаги, сэкономленной при внедрении такой системы, и стоимость сэкономленного рабочего времени сотрудников. Это постоянные расходы, поэтому посчитаем расходы в месяц, чтобы затем оценить сроки окупаемости. Эти расходы существенно варьируются в зависимости от вида деятельности организации, и расчеты будут носить существенно априорный характер усредненных оценок.

Максимальную стоимость расходуемой в месяц бумаги можно подсчитать, исходя из возможностей одного сотрудника прочитать и усвоить определенное количество страниц документов в месяц. На основе простого эксперимента можно выяснить, что в течение рабочего дня один средний сотрудник в состоянии прочесть не более 100 машинописных листов документов. С другой стороны, минимальный объем страниц, которые читает один сотрудник в течение рабочего дня, не может быть меньше одного полного документа, то есть 4-5 страниц, иначе этот сотрудник не работает с документами, а значит, не представляет интереса с точки зрения внедрения СЭД. Разброс получается большой, поэтому для практического подсчета лучше получить данные по закупке писчей бумаги из вашей бухгалтерии. Но для нашей грубой схемы (тем более что этот фактор явно не булет значимым в общем балансе лохолов и расхолов) положим, что на одного сотрудника средней организации приходится 25 страниц в день.

Если Р - стоимость одного листа бумаги с нанесенной информацией (ксерокс, печать), то месячные расходы на бумагу составят  $21*25* P*N$ .

Стоимость сбереженного рабочего времени оценить еще сложнее. В первую очередь она складывается из следующих факторов.

- 1. Экономия усилий за счет повторного использования существующих документов.
- 2. Экономия времени на поиск нужных документов за счет систематизации в хранении документов и эффективных средств поиска информации.
- 3. Ускорение всех бизнес-процессов за счет их автоматизации, формализации и контроля исполнительской лисциплины.

Попытаемся перевести эти факторы в конкретные оценки. Давайте сделаем экспертные оценки.

Так как любая организация постоянно занимается решением достаточно похожих друг на друга задач, то очевидно, что возможность повторного использования существующих документов весьма реальна. Если для одних типов документов (договоры, письма, приглашения) такое повторное использование - устоявшаяся практика в большинстве мест, то для документов типа коммерческих предложений, аналитических обзоров, предварительных проектов или даже просто переписки, к сожалению, процент повторного использования в большинстве случаев равен нулю. Давайте исходить из того, что практически для любого документа в достаточно давно существующей организации всегда найдется прототип. Чаще всего от прототипа можно будет «взять» от 20 до 30% (не от объема текста, а по трудозатратам на создание), остальное - специфика отдельного случая, которая требует продумывания и принятия решений. Поэтому будем исходить из коэффициента повторного использования в 25%. Если предположить, что каждый сотрудник тратит на создание новых документов примерно 30% своего рабочего времени (этот параметр нигде не измерялся, но, по мнению автора, является достаточно близким к истине), то общая экономия времени сотрудников составит примерно 7,5% от их полного рабочего времени.

Экономия времени на поиск документа достаточно хорошо измерена адептами внедрения СЭД. В рекламных целях называют цифры, доходящие до 30% рабочего времени сотрудника. В реальности, конечно же, эта цифра меньше, и скорее всего находится в диапазоне 5-10%. Для определенности возьмем 5%. Таким образом, общая экономия рабочего времени по этим двум факторам составит примерно 12%.

Ускорение бизнес-процессов - наиболее очевидная выгода от внедрения СЭД. Она тяжело поддается априорной оценке, но попробуем все же какую-то оценку произвести. При бумажном документообороте почта сотрудникам обычно разносится канцелярией два раза в день. Таким образом, в зависимости от списка согласования документ может проходить инстанции от трех дней до месяца и более. Любая задержка исполнения только увеличивает этот срок. Контроль задержки исполнения по отдельным документам невозможен, а комплексный контроль исполнительской дисциплины отдельного сотрудника осложняется непрозрачностью его деятельности. При внедрении СЭД документы передаются в следующую инстанцию сразу же после исполнения. При любых задержках кем-либо из исполнителей можно видеть как сроки задержки, так и загрузку исполнителя другими работами, и соответственно можно принять меры. С учетом этого документ, который обычно исполняется не менее трех дней, может быть исполнен в одиндва дня, а время исполнения документов, которые проходят через многостадийное утверждение и согласование, может быть сокращено в несколько раз. При расходах на одного сотрудника *S* экономия может составить величину (0,1/0,3)\*S\*N. Но проверить это можно будет только на практике. Другими словами, это еще 10-30% экономии рабочего времени.

#### **Пример оценки эффективности**

Давайте теперь попытаемся применить указанные цифры для условий какогонибудь предприятия. Все числа, которые приведены ниже, являются условными и в реальной жизни способны отличаться в несколько раз, но для большого числа реальных типичных случаев оценки могут быть достаточно близкими.

Предположим, мы рассматриваем организацию, в которой работает 50 чиновников различного ранга. Сначала оценим **стоимость внедрения**.

Допустим, что стоимость лицензии ПО в пересчете на рабочее место при данном объеме *L*=300 долл. Стоимость ПО составит 15 000 долл.

Допустим, требуется дооснащение техникой на 20%.

#### 1) **Рассчитайте стоимость дополнительного оборудования Н.**

#### **(Ответ:** *H***=0,2\*1500 долл.\*50= 15 000 долл.)**

Предположим, что у организации есть собственный штат сотрудников, способных организовать внедрение системы, и ей нужно только привлечь консультанта для решения наиболее сложных проблем. Типовой объем работ по внедрению информационных систем такого класса, как мы уже говорили, порядка 5 человеко-месяцев. Из них примерно 2 человеко-месяца - работа консультанта, которая стоит дороже. Добавим еще 2 человекомесяца с учетом достаточно большого количества сотрудников в организации. Средняя стоимость собственного персонала типичного ведомства - примерно 400 долл. в месяц. Стоимость консультанта в зависимости от условий предоставления услуг - от 2000 до 6000 долл. в месяц. Для определенности положим, что она равна 5000 долл.

#### **2) Оцените стоимость работ по внедрению СЭД.**

#### **(Ответ: около 12 000 долл.)**

Суммарные расходы по внедрению системы при разумной организации процесса могут составить 42 000 долл. Стоимость сопровождения составит еще около 16 000 долларов за два года.

#### **3) Сколько долларов составит совокупный расход за 2 года?**

**(Ответ: 58 000 долларов расходов за два года)**

Теперь оценим **прямой экономический эффект** от внедрения.

Для определения стоимости тиражирования документов положим, что один напечатанный в организации лист стоит примерно 0,02 долл.

#### **4)Сколько долларов в месяц организация расходует на бумагу?**

**(Ответ: примерно 525 долл. на бумагу)**

Наиболее пессимистичная оценка экономии трудозатрат составила величину около 20%. Средние месячные расходы на одного сотрудника в типовом ведомстве в 400 долл.

**5) Сколько долларов в месяц позволит сэкономить внедрение СЭД?**

**(Ответ: 50 чел.\*400 долл. \*0,2 = 4000 долл. в месяц)**

**6) Сколько составит при общих расходах на внедрение и эксплуатацию за два года срок окупаемости СЭД? Хороший ли это показатель?**

**(Ответ: срок окупаемости СЭД составит менее двух лет. Это достаточно хороший показатель)**

#### **Средство оценивания: практические задачи**

Шкала оценивания:

Практическая задача оценивается по 5-балльной шкале. Баллы переводятся в оценки успеваемости следующим образом:

Оценка «отлично» выставляется обучающемуся, если задача правильно решена, приведена подробная аргументация своего решение, показано хорошее знание теоретических аспектов решения задачи.

Оценка «хорошо» выставляется обучающемуся, если задача правильно решена, приведена достаточная аргументация своего решение, показано определѐнное знание теоретических аспектов решения задачи.

Оценка «удовлетворительно» выставляется обучающемуся, если задача частично правильное решена, недостаточная аргументация своего решение, не прослеживается знание теоретических аспектов решения задачи.

Оценка «неудовлетворительно» выставляется обучающемуся, если задача неправильно решена, отсутствуют необходимые знания теоретических аспектов решения задачи.

#### **Промежуточная аттестация по дисциплине** «**Электронный документооборот**»

Студенты образовательной программы 38.03.01 Экономика. Финансы и кредит проходят промежуточную аттестацию в форме зачета по дисциплине «Электронный документооборот» в 5/5семестре.

Зачет является не только проверкой знаний, приобретенных студентом во время его обучения, и проверкой умения их использовать, но и важным звеном во всей цепи обучения студента, составляя существенную часть учебного и воспитательного процесса. В конце изучения предмета студент должен показать свои умения и навыки, которыми он овладел в процессе изучения дисциплины.

При проведении зачета по дисциплине «Электронный документооборот» может использоваться устная или письменная форма проведения.

#### **Примерная структура зачета по дисциплине «Электронный документооборот» 1. устный ответ на вопросы**

Студенту на зачете дается время на подготовку вопросов теоретического характера **2. выполнение тестовых заданий** 

Тестовые задания выполняются в течение 30 минут и состоят из 25 вопросов разных типов. Преподаватель готовит несколько вариантов тестовых заданий.

**3. выполнение практических заданий**

Практических задания выполняются в течение 30 минут. Бланки с задачами готовит и выдает преподаватель.

#### **Устный ответ студента на зачете должен отвечать следующим требованиям:**

научность, знание и умение пользоваться понятийным аппаратом;

• изложение вопросов в методологическом аспектах, аргументация основных положений ответа примерами из современной практики, а также из личного опыта работы;

 осведомленность в важнейших современных проблемах электронного документооборота, знание классической и современной литературы.

**Выполнение практического задания должно отвечать следующим требованиям:**

Владение профессиональной терминологией;

Последовательное и аргументированное изложение решения.

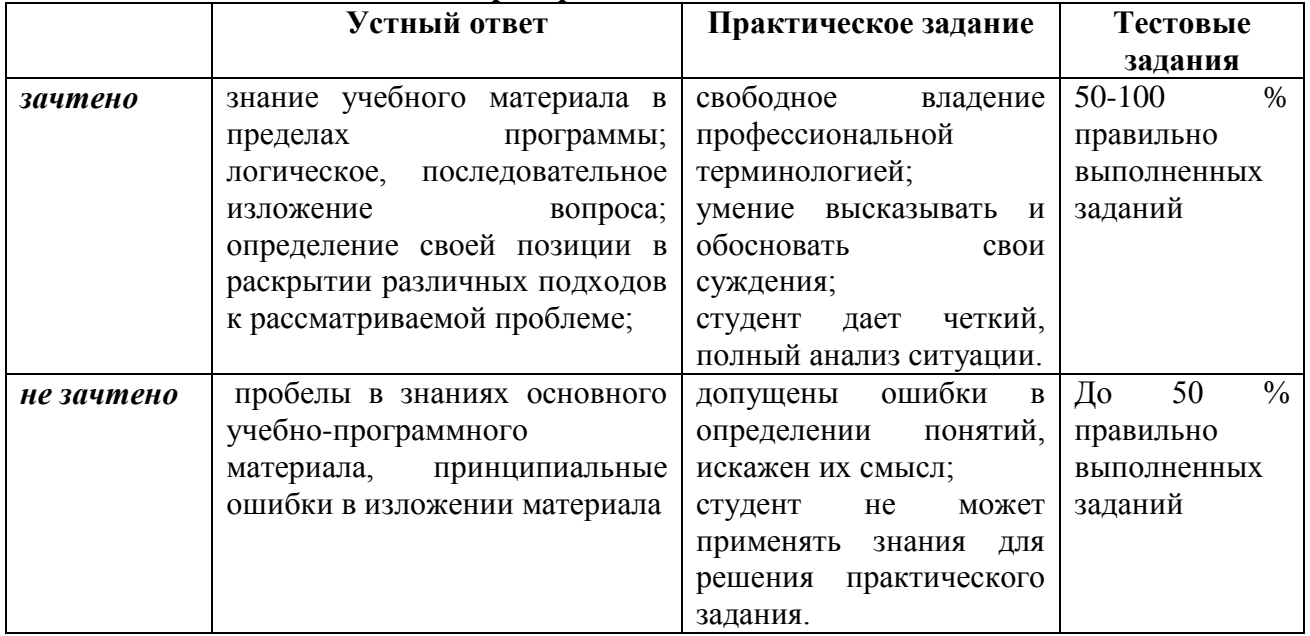

#### **Критерии оценивания ответов**

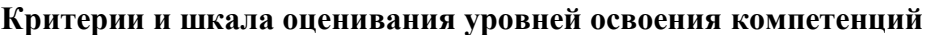

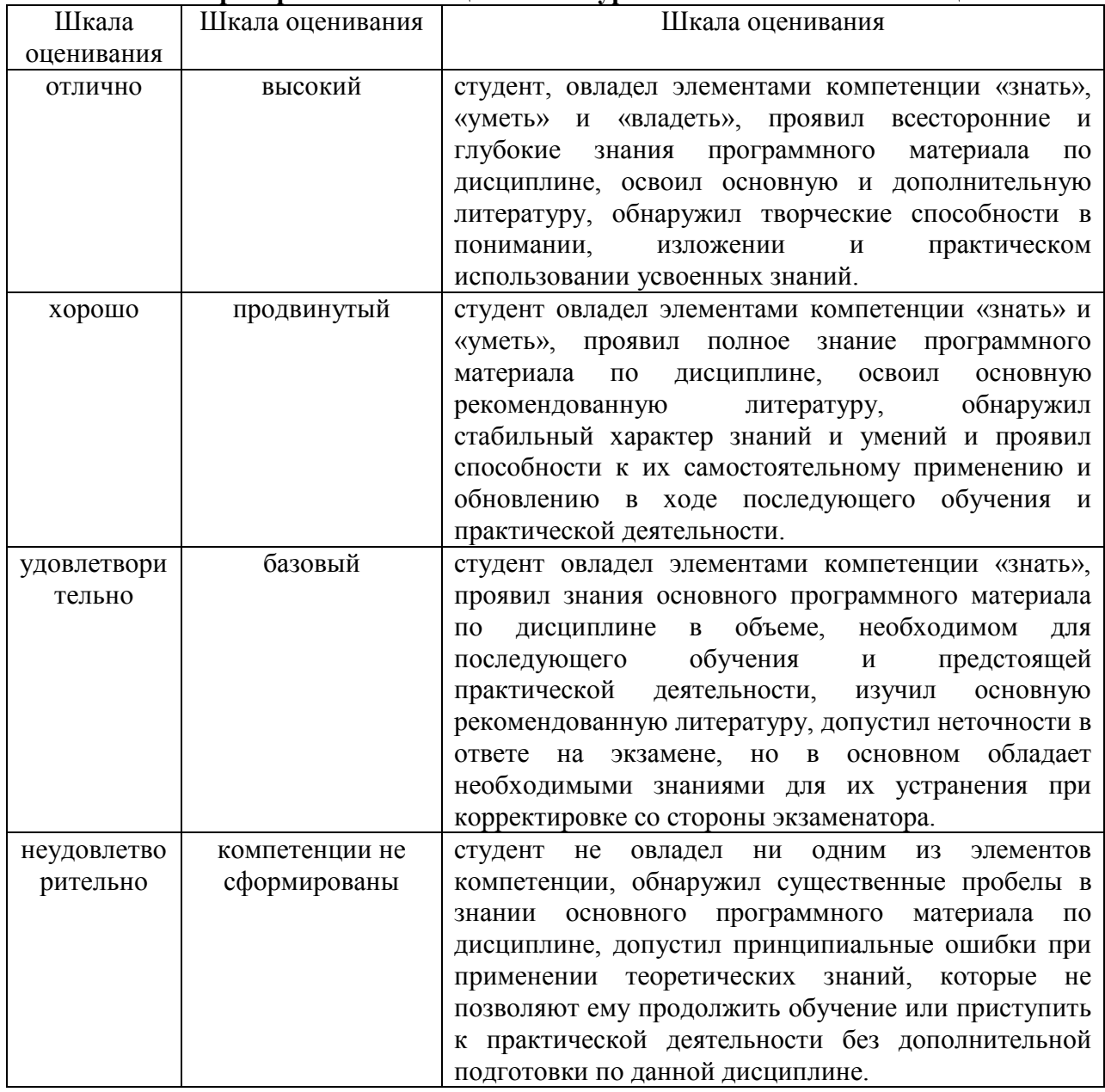

Оценка «зачтено» соответствует критериям оценок от «отлично» до «удовлетворительно».

Оценка «не зачтено» соответствует критерию оценки «неудовлетворительно»

**Отметка** за зачет по предмету выставляется с учетом полученных отметок в соответствии с правилами математического округления.

#### **Рекомендации по проведению зачета**

1. Студенты должны быть заранее ознакомлены с требованиями к зачету, критериями оценивания.

2. Необходимо выяснить на зачете, формально или нет владеет студент знаниями по данному предмету. Вопросы при ответе по билету помогут выяснить степень понимания студентом материала, знание им связей излагаемого вопроса с другими изучавшимися им понятиями, а практические задания – умения применять знания на практике.

3. На зачете следует выяснить, как студент знает программный материал, как он им овладел к моменту зачета, как он продумал его в процессе обучения и подготовки к зачету.

4. При устном опросе целесообразно начинать с легких, простых вопросов, ответы на которые помогут подготовить студента к спокойному размышлению над дальнейшими более трудными вопросами и практическими заданиями.

5. Тестирование по дисциплине проводится либо в компьютерном классе, либо в аудитории на бланке с тестовыми заданиями.

Во время тестирования обучающиеся могут пользоваться калькулятором. Результат каждого обучающегося оценивается в соответствии с оценочной шкалой, приведённой в пункте 3.

6. Выполнение практических заданий осуществляется в учебной аудитории. Результат каждого обучающегося оценивается в соответствии с оценочной шкалой, приведённой в пункте 3.

#### **Перечень вопросов к зачету**

1. Понятие "электронный документ" в информационной системе организации.

2. Терминология, используемая в системах электронного документооборота.

3. Задачи систем электронного документооборота.

4. Документ как объект регулирования. Функции и виды документов, их унификация и стандартизация.

5. Государственное регулирование, нормативная правовая и методическая основа документационного обеспечения управления.

6. Сущность, направления и виды государственного регулирования документационного обеспечения управления, назначение, особенности и соотношение нормативного правового и методического регулирования.

7. Состав и структура нормативной правовой и методической основы документационного обеспечения управления.

8. Назначение и особенности использования Государственной системы документационного обеспечения управлении и Правил делопроизводства в федеральных органах исполнительной власти.

9. Управление электронными документами.

10. Классификация систем электронного документооборота.

11. Подходы к созданию систем электронного документооборота.

12. Требования к системам.

13. Этапы выбора системы автоматизации.

14. Этапы внедрения системы автоматизации.

15. Общие требования к документированию управленческой деятельности.

16. Состав, содержание и особенности реализации требований к расположению и оформлению реквизитов документов.

17. Структуризация текстов управленческих документов.

18. Виды унифицированных текстов, особенности оформления трафаретного текста, анкеты и таблицы.

19. Состав и назначение отдельных видов организационно-правовых, распорядительных и информационно-справочных документов.

20. Особенности оформления отдельных видов документов, образующихся в процессе деятельности государственного органа.

#### **Тест по дисциплине «Электронный документооборот» 0 вариант**

#### **1. Электронный документооборот – это:**

А) материальный объект, содержащий информацию в зафиксированном виде и специально предназначенный для передачи во времени и пространстве

#### **Б) движение документов в организации с момента их получения или создания до завершения исполнения, отправки адресату или сдачи на хранение**

В) документ, в котором информация представлена в электронно-цифровой форме

Г) отрасль деятельности, охватывающая вопросы хранения и использования архивных документов

#### **2. На какие документопотоки делится документация:**

А) письма, распоряжения, договора

Б) договора, документы органов власти

**В) входящие, исходящие, внутренние документы**

Г) обращения граждан (жалобы, предложения и заявления)

#### **3. Регистрация электронных документов – это:**

А) установление количества и состава архивных документов в единицах учета и фиксация принадлежности каждой единицы учета к определенному комплексу и общему их количеству в учетных документах

**Б) важнейший этап работы с документами и определяется как запись учетных данных о документе по установленной форме, фиксирующая факт его создания, отправления или получения**

В) это максимально рациональное сокращение количества чего-либо путем стандартизации к единой форме

Г) организация документооборота, хранения и использования документов в текущей деятельности учреждения

#### **4. Учет документов – это:**

А) важнейший этап работы с документами и определяется как запись учетных данных о документе по установленной форме, фиксирующая факт его создания, отправления или получения;

Б) движение документов в организации с момента их получения или создания до завершения исполнения, отправки адресату или сдачи на хранение

В) установление и применение правил с целью упорядочения деятельности в определенной области на пользу и при участии всех заинтересованных сторон, в частности, для достижения всеобщей оптимальной экономии при соблюдении функциональных условий и требований техники безопасности

**Г) установление количества и состава архивных документов в единицах учета и фиксация принадлежности каждой единицы учета к определенному комплексу и общему их количеству в учетных документах.** 

# **5. Какие формы регистрации документов существуют?**

**А) журнальная, карточная и автоматизированная**

Б) централизованная, децентрализованная, смешанная

В) учет документов, контроль за их исполнением, справочная работа по документам

Г) альбомная, книжная

#### **6. Документопоток исходящих документов составляют:**

#### **А) ответные и инициативные письма**

Б) письма, акты, приказы

В) постановления, решения, распоряжения, приказы, письма и т.п.

Г) документы подведомственных организаций, присылающих первичную отчетноучетную документацию и различного рода запросы

#### **7. Объем документооборота – это:**

А) это максимально рациональное сокращение количества чего-либо путем стандартизации к единой форме

Б) материальный объект, содержащий информацию в зафиксированном виде и специально предназначенный для ее передачи во времени и пространстве

В) установление количества и состава архивных документов в единицах учета и фиксация принадлежности каждой единицы учета к определенному комплексу и общему их количеству в учетных документах

**Г) количество документов, поступивших в организацию и созданных ею в течение определенного периода времени, как правило, года**

#### **8. Документ – это:**

А) это правовой акт руководителя организации или его заместителей, содержащий обязательные поручения для подчиненных структурных подразделений, должностных лиц и рядовых работников

#### **Б) материальный объект, содержащий информацию в зафиксированном виде и специально предназначенный для передачи во времени и пространстве**

В) совокупность формальных элементов в составе сделки или документа, отсутствие которых лишает сделку или документ юридической силы

Г) модель построения документа, устанавливающая область применения, форматы, размеры полей, требования к построению конструкционной сетки и основные реквизиты

**9. Делопроизводство – это:** 

А) отрасль деятельности, охватывающая вопросы хранения и использования архивных документов;

#### **Б) отрасль деятельности, обеспечивающая документирование и организацию работы с официальными документами;**

В) дисциплина, изучающая структуру и общие свойства научной информации, а также закономерности её создания, преобразования, передачи и использования в различных сферах человеческой деятельности;

Г) это наука об обществе, системах, составляющих его, закономерностях его функционирования и развития, социальных институтах, отношениях и общностях.

#### **10. Кто может осуществлять первоначальный прием и обработку документов:**

- А) секретарь;
- Б) директор;
- В) начальник отдела кадров;

**Г) специальное подразделение службы ДОУ, работник службы ДОУ или секретарь руководителя.**

#### **11. Бланк документа – это**

**А) лист бумаги с заранее воспроизведенными реквизитами, содержащими постоянную информацию об организации – авторе документа**

Б) лист бумаги с заранее воспроизведенными реквизитами, содержащими переменную информацию об организации – авторе документа

В) государственная бумага, обязательная для применения в организации

Г) лист бумаги с заранее воспроизведенными реквизитами, содержащими постоянную и переменную информацию об организации – авторе документа

#### **12. В объеме документооборота следует учитывать**

А) все входящие и исходящие документы за определенный период времени все внутренние документы и все копии за определенный период времени:

Б) все входящие и исходящие документы за определенный период времени

**В) все входящие, исходящие и внутренние документы, а также все копии за определенный период времени**

#### **13. Главное правило организации документооборота – это ...**

А) стереотипные маршруты движения свойственные входящим документам с наименьшими затратами времени

**Б) оперативное прохождение документа по наиболее короткому и прямому маршруту с наименьшими затратами времени**

В) стабильный маршрут движения, который зависит от состава и содержания документов и от принятой в организации технологии работ с документами

**14. Группы доступа необходимы ...**

**А) для организации доступа к документам для отделов организации, коллектива сотрудников, работающих над отдельным проектом**

Б) для предоставления прав контролера сотрудникам обязанным следить за действиями пользователей системы

В) в случае отсутствия сотрудника ответственного за работу над документом и необходимостью ее продолжение в его отсутствие

#### **15. Делегирование прав доступа необходимо ...**

А) для предоставления прав контролера сотрудникам обязанным следить за действиями пользователей системы

Б) для организации доступа к документам для отделов организации, коллектива сотрудников, работающих над отдельным проектом

**В) в случае отсутствия сотрудника ответственного за работу над документом и необходимостью ее продолжение в его отсутствие**

**16. Документооборот – это …**

А) процесс подписания и передачи документа в организации

Б) движение документов в организации от руководителя к исполнителям

**В) сложный технологический процесс, который включает все операции по приему, передаче, составлению, согласованию, оформлению, удостоверению и отправке документов**

Г) технологический процесс архивного хранения документов

**17.... документопоток состоит из документов, создаваемых в данной организации и отправляемых за ее пределы**

- А) Внутренний
- Б) Входящий
- В) Организационный

**Г) Исходящий**

**18.Документопоток – это ...**

А) движение данных в определенном направлении

- Б) движение документов в разных направлениях, которое постоянно меняется
- В) организованное движение документов из организации в разных направлениях

**Г) сложившееся или организованное в пределах информационной системы движение данных в определенном направлении, при условии, что у этих данных общий источник и общий приемник**

Д) сложившееся или организованное в пределах информационной системы

#### **19.Документ имеет две сущности ...**

**А) информационную и материальную**

- Б) информационную и коммуникационную
- В) информационную и правовую

Г) общую и специальную

#### **20. Документопотоки по направлению делятся на ... потоки**

- А) входящие и уходящие
- Б) диагональные

#### **В) горизонтальные и вертикальные**

Г) параллельные и пересекающиеся

#### **21.Общепринятая методика подсчета документооборота предусматривает выражение его объема дробью, в числителе которой указывается количество ...**

- А) копий, а в знаменателе количество всех документов организации
- Б) подлинников, а в знаменателе количество всех документов организации
- **В) подлинников, а в знаменателе – количество копий**

Г) копий, а в знаменателе – количество подлинников

#### **22. Основной структурной единицей форматированного документа при распознавании считается …**

**А) поле документа**

Б) реквизит документа

В) слово

Г) предложение

**23. Основными видами срокового контроля являются ...**

А) контроль по существу решения вопроса

Б) ручной и автоматизированный контроль

**В) текущий, предупредительный и итоговый**

Г) еженедельный, ежемесячный и ежеквартальный

**24. Официальный документ – это ...**

А) любой бумажный документ

Б) любая информация, внесенная в базу данных

**В) информация, зафиксированная на каком-либо носителе, пригодном для достаточно долговременного хранения, и оформленная по действующим законодательным правилам**

Г) информация, зафиксированная на каком-либо носителе, пригодном для достаточно долговременного хранения

#### **25. Подготовка документа к сканированию включает в себя операции ...**

А) предварительную обработку изображений, нахождение полей, проверку распознанной информации

Б) сканирование, контроль качества и возможное повторное сканирование

**В) описание настройки системы и непосредственную подготовку документа**

#### **Примерный перечень практических заданий**

**Задание 1.** 

1) Составить объяснительную записку по поводу неисполнения служебного поручения. Все необходимые реквизиты указать самостоятельно.

2) Составить акт о передаче материальных ценностей (компьютеров) из одного отдела организации в другой.

Указать самостоятельно все необходимые реквизиты.

Работу выполнить в программе MS Word (при возможности в СЭД), установленной на ПК учебного заведения.

#### **Задание 2.**

1) Составить приказ о предоставлении очередного отпуска.

2) Составить заявление о приеме на работу.

Указать самостоятельно все необходимые реквизиты.

Работу выполнить в программе MS Word (при возможности в СЭД), установленной на ПК учебного заведения.

## **Задание 3.**

1) Составить служебную записку об оснащении отдела современным оборудованием. Обосновать свою просьбу.

2) Составить приказ о принятии на работу инженера 1 разряда в отдел главного механика.

Указать самостоятельно все необходимые реквизиты.

Работу выполнить в программе MS Word (при возможности в СЭД), установленной на ПК учебного заведения

#### **Задание 4**

1) Составить служебную записку о необходимости внедрения локальных компьютерных сетей для организации работы службы ДОУ. Обосновать свою просьбу.

2) Составить докладную записку о нарушении технологического процесса при производстве хлебопродуктов. Выводы и заключение, а также все реквизиты придумать самим.

Работу выполнить в программе MS Word (при возможности в СЭД), установленной на ПК учебного заведения.

#### **Задание 5.**

1) Составить письмо-отказ предполагаемой фирме в поставке комплектующих изделий для изготовления телевизоров марки «Рубин».

2) Составьте приказ об увольнении работника по собственному желанию.

Указать самостоятельно все необходимые реквизиты.

Работу выполнить в программе MS Word (при возможности в СЭД), установленной на ПК учебного заведения.

#### **Задание 6.**

1) Составьте протокол коллегиального мероприятия.

2) Составьте объяснительную записку по поводу неисполнения служебного поручения.

Все необходимые реквизиты указать самостоятельно. Работу выполнить в программе MS Word (при возможности в СЭД), установленной на ПК учебного заведения.

#### **Задание 7.**

1) Составьте представление о премировании работников службы контроля качества за подготовку документации по сертификации системы качества.

2) Составьте собственное резюме.

Все необходимые реквизиты указать самостоятельно. Работу выполнить в программе MS Word (при возможности в СЭД), установленной на ПК учебного заведения.

#### **Задание 8.**

1) Составьте письмо-просьбу об оказании спонсорской помощи.

2)Составьте объяснительную записку работника по поводу нарушения им трудовой дисциплины.

Все необходимые реквизиты указать самостоятельно. Работу выполнить в программе MS Word (при возможности в СЭД), установленной на ПК учебного заведения.

#### **Задание 9.**

1) Составьте гарантийное письмо на оплату выполненных услуг или товара.

2) Составьте письмо-ответ на предложение о совместной деятельности.

#### **Задание 10.**

Разработать и оформить процесс движения внутренних документов (протоколов совещаний, организационно-распорядительных документов).

В отчете по лабораторной работе необходимо привести схемы бизнес процессов. Каждая схема должна содержать краткое описание не более 1 страницы.

#### **Задание 11.**

Разработать и оформить процесс движения входящих документов.

В отчете по лабораторной работе необходимо привести схемы бизнес процессов. Каждая схема должна содержать краткое описание не более 1 страницы.

#### **Задание 12.**

Разработать и оформить процесс движения исходящих документов.

В отчете по лабораторной работе необходимо привести схемы бизнес процессов. Каждая схема должна содержать краткое описание не более 1 страницы.

#### 4. Методические материалы, определяющие процедуры оценивания знаний, умений, навыков и (или) опыта деятельности, характеризующих этапы формирования компетенций

#### Средство оценивания: доклад МЕТОДИЧЕСКИЕ РЕКОМЕНДАЦИИ ПО ПОДГОТОВКЕ ДОКЛАДА

Подготовка доклада - это вид самостоятельной работы, способствующий формированию навыков исследовательской работы, расширяет познавательные интересы, приучает критически мыслить. При написании доклада по заданной теме составляют план, подбирают основные источники. В процессе работы с источниками, систематизируют полученные сведения, делают выводы и обобшения. Подготовка доклада требует от студента большой самостоятельности и серьезной интеллектуальной работы, которая принесет наибольшую пользу, если будет включать с себя следующие этапы:

- изучение наиболее важных научных работ по данной теме, перечень которых, как правило, дает сам преподаватель;

- анализ изученного материала, выделение наиболее значимых для раскрытия темы фактов, мнений разных ученых и научных положений;

– обобщение и логическое построение материала локлала, например, в форме развернутого плана:

- написание текста доклада с соблюдением требований научного стиля.

Построение доклада включает три части: вступление, основную часть и заключение. Во вступлении указывается тема доклада, устанавливается логическая связь ее с лругими темами или место рассматриваемой проблемы срели лругих проблем, лается краткий обзор источников, на материале которых раскрывается тема и т. п. Основная часть должна иметь четкое логическое построение, в ней должна быть раскрыта тема локлала. заключении обычно подводятся итоги, формулируются B выволы. подчеркивается значение рассмотренной проблемы и т. п.

### Средство оценивания: тест МЕТОЛИЧЕСКИЕ УКАЗАНИЯ ПО ВЫПОЛНЕНИЮ ТЕСТОВЫХ ЗАДАНИЙ

Непременной сопутствующей процедурой преподавания любой дисциплины являлся контроль уровня усвоения учебного материала. В настоящее время среди разнообразных форм контроля в учебном процессе стали активно применяться тестовые задания, которые позволяют относительно быстро определить уровень знаний студента. Тестовые задания является одной из наиболее научно обоснованных процедур для выявления реального качества знания у испытуемого студента. Впрочем, тестирование не может заменить собой другие педагогические средства контроля, используемые сегодня преподавателями. В их арсенале остаются устные экзамены, контрольные работы, опросы студентов и другие разнообразные средства. Они обладают своими преимуществами и недостатками и посему они наиболее эффективны при их комплексном применении в учебной практике.

По этой причине каждое из перечисленных средств применяется преподавателями на определенных этапах изучения дисциплины. Самое главное преимущество тестов - в том, что они позволяют преподавателю и самому студенту при самоконтроле провести объективную и независимую оценку уровня знаний в соответствии с общими образовательными требованиями. Наиболее важным положительным признаком тестового задания является однозначность интерпретации результатов его выполнения. Благодаря этому процедура проверки может быть доведена до высокого уровня автоматизма с минимальными временными затратами. При проведении тестирования степень сложности

предлагаемых вопросов определяются преподавателем в зависимости от уровня подготовленности группы.